**Bakalářská práce**

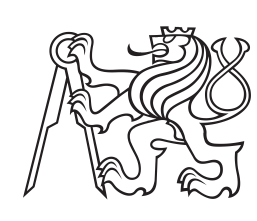

**České vysoké učení technické v Praze**

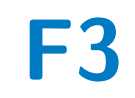

**F3 Fakulta elektrotechnická Katedra počítačové grafiky a interakce**

# **Webová aplikace běžící na straně klienta pro podporu výuky barevných modelů**

**Jan Tychtl**

**Vedoucí: Ing. Ladislav Čmolík, Ph.D. Studijní program: Otevřená informatika Obor: Počítačové hry a grafika Květen 2024**

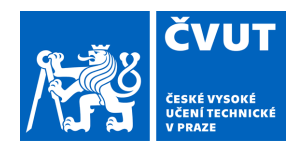

# ZADÁNÍ BAKALÁŘSKÉ PRÁCE

# **I. OSOBNÍ A STUDIJNÍ ÚDAJE**

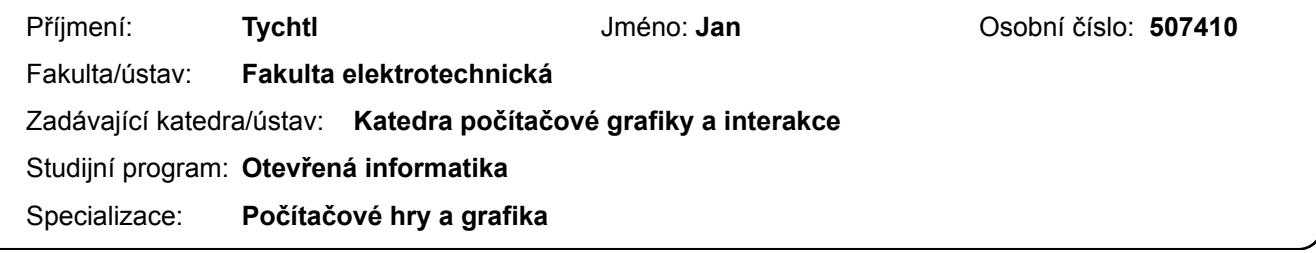

## **II. ÚDAJE K BAKALÁŘSKÉ PRÁCI**

Název bakalářské práce:

**Webové aplikace běžící na straně klienta pro podporu výuky barevných modelů** 

Název bakalářské práce anglicky:

**Web applications running on client side supporting learning of color models** 

Pokyny pro vypracování:

Seznamte se s problematikou reprezentace barev a s barevnými modely k tomu určenými. Seznamte se zejména s perceptuálně uniformními a neuniformními barevnými modely. Zaměřte se zejména na barevné modely CIE xyY, sRGB, HSV, HSL, CIE LAB a HCL. Na základě analýzy navrhněte a implementujte webové aplikace běžící na straně klienta, které budou podporovat výuku barevných modelů. Aplikace by měly umožnit experimentovat s chromatickým diagramem (a jeho perceptuálně uniformním ekvivalentem), vybírat barvy a míchat je, získat saturovanou verzi a doplněk zvolené barvy. Dále umožněte pomocí různých barevných modelů vytvářet barevné škály a zobrazte vlastnosti těchto barevných škál (např. jak se v průběhu škály mění odstín, jas či sytost barvy). Výsledné aplikace otestujte pomocí kvalitativních uživatelských testů alespoň s šesti uživateli.

Seznam doporučené literatury:

[1] Reinhard E. et al., Color Imaging: Fundamentals and applications, A K Peters, Ltd., 2008.

[2] Lee H.-Ch., Introduction to Color Imaging Science, Cambridge University Press, 2005.

[3] Huntington M., D3.js Quick Start Guide: Create Amazing, Interactive Visualizations in the Browser with JavaScript, Pack Publishing, Ltd., 2018.

Jméno a pracoviště vedoucí(ho) bakalářské práce:

**Ing. Ladislav Čmolík, Ph.D. Katedra počítačové grafiky a interakce** 

Jméno a pracoviště druhé(ho) vedoucí(ho) nebo konzultanta(ky) bakalářské práce:

Datum zadání bakalářské práce: **04.02.2024** Termín odevzdání bakalářské práce: **24.05.2024** 

Platnost zadání bakalářské práce: **21.09.2025** 

Ing. Ladislav Čmolík, Ph.D. podpis vedoucí(ho) ústavu/katedry podpis vedoucí(ho) práce

\_\_\_\_\_\_\_\_\_\_\_\_\_\_\_\_\_\_\_\_\_\_\_\_\_\_\_ \_\_\_\_\_\_\_\_\_\_\_\_\_\_\_\_\_\_\_\_\_\_\_\_\_\_\_ \_\_\_\_\_\_\_\_\_\_\_\_\_\_\_\_\_\_\_\_\_\_\_\_\_\_\_

prof. Mgr. Petr Páta, Ph.D. podpis děkana(ky)

# **III. PŘEVZETÍ ZADÁNÍ**

Student bere na vědomí, že je povinen vypracovat bakalářskou práci samostatně, bez cizí pomoci, s výjimkou poskytnutých konzultací. Seznam použité literatury, jiných pramenů a jmen konzultantů je třeba uvést v bakalářské práci.

Datum převzetí zadání **Podpis studenta** Podpis studenta

.

# **Poděkování**

Chtěl bych poděkovat vedoucímu bakalářské práce Ing. Ladislavu Čmolíkovi, Ph.D., za odborné vedení spolu s ochotným přístupem. Dalé bych chtěl poděkovat mojí rodině a přítelkyni za mentální podporu. Děkuji také přátelům a respondentům, kteří si udělali čas a pomohli mi s testováním aplikace.

# **Prohlášení**

Prohlašuji, že jsem předloženou práci vypracoval samostatně a že jsem uvedl veškeré použité informační zdroje v souladu s Metodickým pokynem o dodržování etických principů při přípravě vysokoškolských závěrečných prací.

V Praze 20. května 2024

Podpis:.................................

# **Abstrakt**

Barvy jsou součástí našeho každodenního života, ale jak vlastně takové barvy vnímáme a jak správně vysvětlit rozdíly mezi nimi? V této bakalářské práci se budu snažit vytvořit webovou aplikaci pro podporu výuky barevných modelů, kde se budu zabývat nejen vnímání barev, ale také cestě jak se začaly barvy měřit, získávat důležitá data a vytvářet diagramy.

**Klíčová slova:** Barevné modely, kolorimetrie, RGB, HSV, HSL, CIE 1931, CIE 1976 UCS, CIE LAB, chromatický diagram, výuková aplikace, D3

**Vedoucí:** Ing. Ladislav Čmolík, Ph.D.

# **Abstract**

Colors are part of our everyday life, but how do we perceive them and how can we properly explain the differences between them? In this bachelor's thesis, I will strive to create a web application to support the teaching of color models. I will explore not only the perception of colors but also the history of color measurement, the acquisition of important data, and the creation of diagrams.

**Keywords:** Color models, colorimetry, RGB, HSV, HSL, CIE 1931, CIE 1976 UCS, CIE LAB, chromaticity diagram, educational application, D3

# **Obsah**

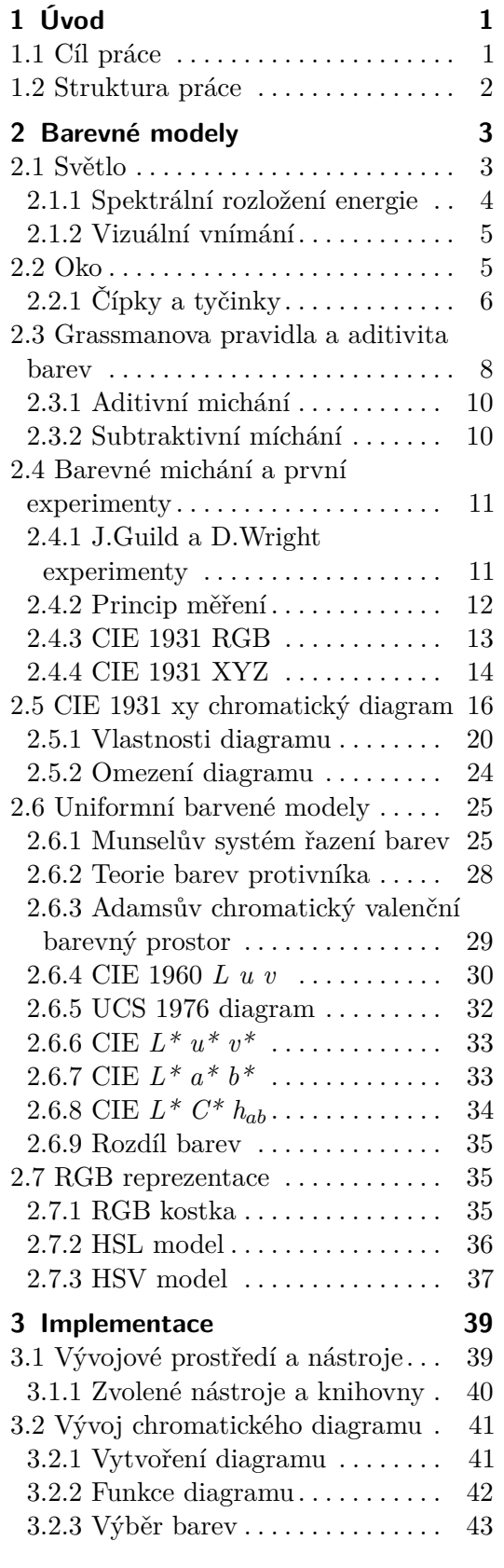

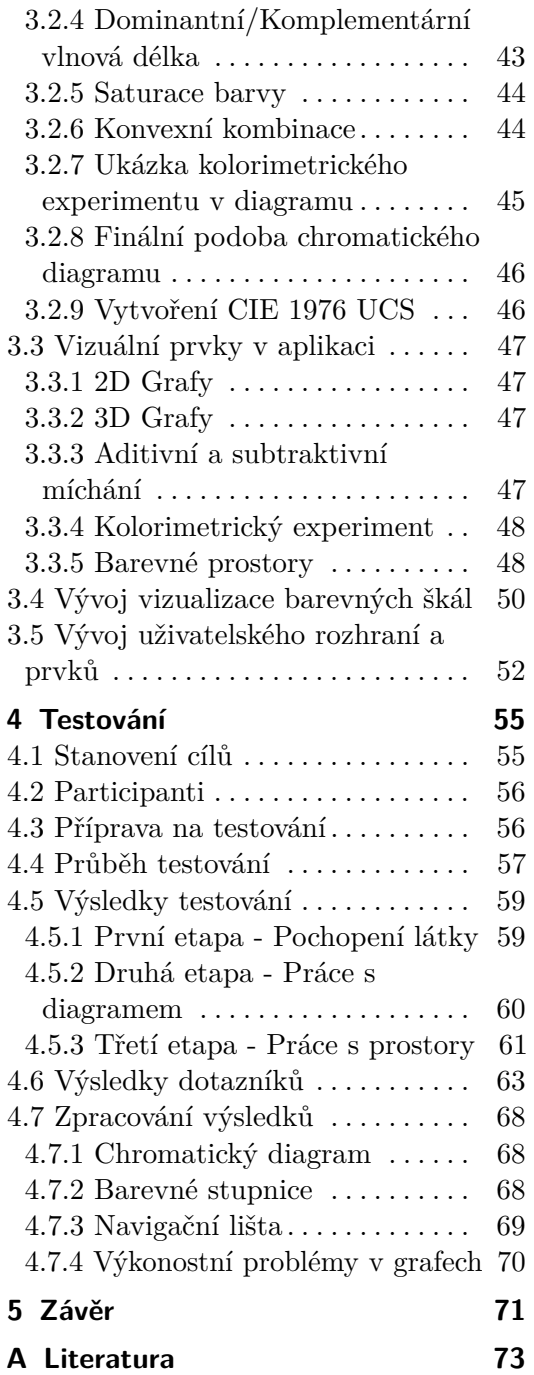

# <span id="page-8-0"></span>**Kapitola 1 Úvod**

Vnímání barev je neoddělitelnou součástí našeho každodenního života. Způsob jakým barvy vnímáme je komplikovaný, stejně jako jejich následná vizualizace.

# <span id="page-8-1"></span>**1.1 Cíl práce**

Cílem této práce je vytvořit interaktivní webovou aplikaci, která uživatelům pomůže prohloubit znalosti v oblasti barevných modelů. V aplikaci se uživatel bude učit následující:

- **.** Barva a její vnímání Co je to barva a jakým způsobem jí vnímáme?
- **.** První barevné měření a první modely Jak se v minulosti měřila barva a jaké byly její první modely?
- **.** Chromatický diagram Využití chromatického diagramu, co na něm můžeme pozorovat a k čemu je užitečný.
- **.** Další barvené modely Jaké jsou jiné barvené modely a proč je využívat?
- **.** Barevné škály Vytváření barevných škál a jejich způsob zobrazení v prostoru.

V aplikaci budou také interaktivní prvky, které uživatele zapojí do procesu učení a udělají celý proces příjemnějším a zábavnějším. Některé z použitých prvků budou:

- **.** Vizualizace Wright a Guild experimentu Způsob, jak byla získávána data pro prostor CIE XYZ a následně pro chromatický diagram.
- **.** Vizualizace závislosti modelů Změny jednotlivých hodnot na různých modelech. Zde se budu zabývat různými interpretacemi RGB modelů (RGB, HSV, HSL) následně i perceptuálně uniformního CIE LAB.
- **.** Chromatický diagram (CIE 1931 xy) Práce a popis chromatického diagramu. Vysvětlení jeho užitečnosti, využití a toho, co v něm můžeme znázornit.

# <span id="page-9-0"></span>**1.2 Struktura práce**

Bakalářská práce je rozdělena do pěti kapitol. Kapitola **Barevné modely** se zabývá obecnou teorií, která je nutná pro pochopení důvodů a principů barevného vnímání a zobrazení. V jednotlivých podkapitolách této kapitoly je vysvětleno světlo, oko, pravidla pro míchání barev a první barevné experimenty. Dále se v kapitole zabývám barevnými modely a cestou k perceptuálně uniformním diagramům.

V kapitole **Implementace** popisuji nástroje a postupy, které jsem použil k vytvoření webové aplikace. Vysvětluji fungování jednotlivých prvků aplikace a jejich význam.

Po implementaci následuje kapitola **Testování**, kde jsem otestoval výukové vlastnosti dané aplikace na několika subjektech pomocí kvalitativního testování. Výsledky jsou zpracovány a jsou navrženy patřičné opravy a případná zlepšení prostředí.

Na konci bakalářské práce v kapitole **Závěr** shrnuji průběh a výsledky celé práce.

# <span id="page-10-0"></span>**Kapitola 2 Barevné modely**

Při vytváření aplikace, která je zaměřena na vzdělání, je důležité nejprve látku pochopit, abych věděl, jakým způsobem budu chtít uživateli předávat informace. Než začnu implemetovat rozhraní a aplikaci, je potřeba se seznámit se základy zpracování světla, barevných modelů a celkově s tím, jak barvy fungují a jak je vnímáme. Na jednotlivé kapitoly se budu odkazovat při následné tvorbě aplikace.

# <span id="page-10-1"></span>**2.1 Světlo**

Pokud vůbec chceme mluvit o barvě, musíme začít u světla. Světlo je elektromagnetické záření, přesněji část spektra, kterou můžeme pozorovat. Skládá se z fotonů, které se chovají jako částice a zároveň jako vlny. Tyto vlny mohou nabývat různých vlnových délek (značíme *λ*, čteme lambda), které spočítáme pomocí vzorečku *λ* = v / f (v značí fázovou rychlost, f značí frekvenci vlnění). Tyto vlnové délky můžeme rozdělit do spektra znázorněného v následující tabulce [2.1](#page-10-2) a obrázku [2.1:](#page-11-1)

<span id="page-10-2"></span>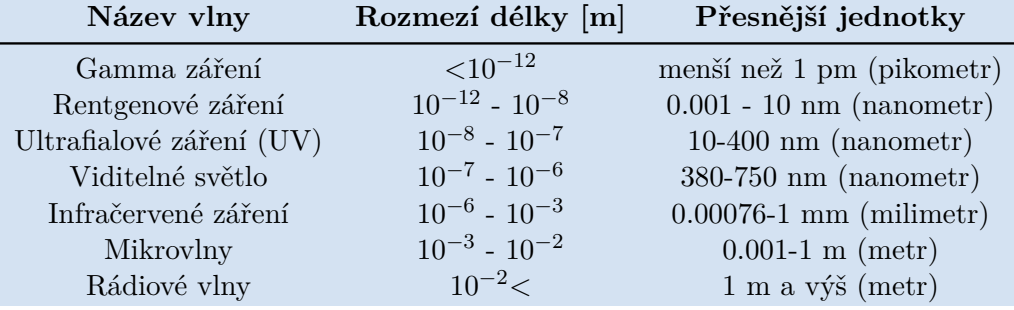

**Tabulka 2.1:** Spektrum vlnových délek světla

Z celého elektromagnetického spektra vnímáme pouze omezený rozsah, konkrétně vlnové délky v rozmezí přibližně od 380 do 720-750 nanometrů. Pokud bychom vzali pouze jedinou vlnovou délku, tak světlo, které se nazývá **monochromatické** nebo také **spektrální světlo**, má barvu podle vlnové délky, jaká je zobrazena na obrázku [2.1.](#page-11-1) Proces zpracování těchto barev a jejich vnímání je podrobněji rozebrán v následující kapitole [2.2.](#page-12-1)

2. Barevné modely**....................................**

<span id="page-11-1"></span>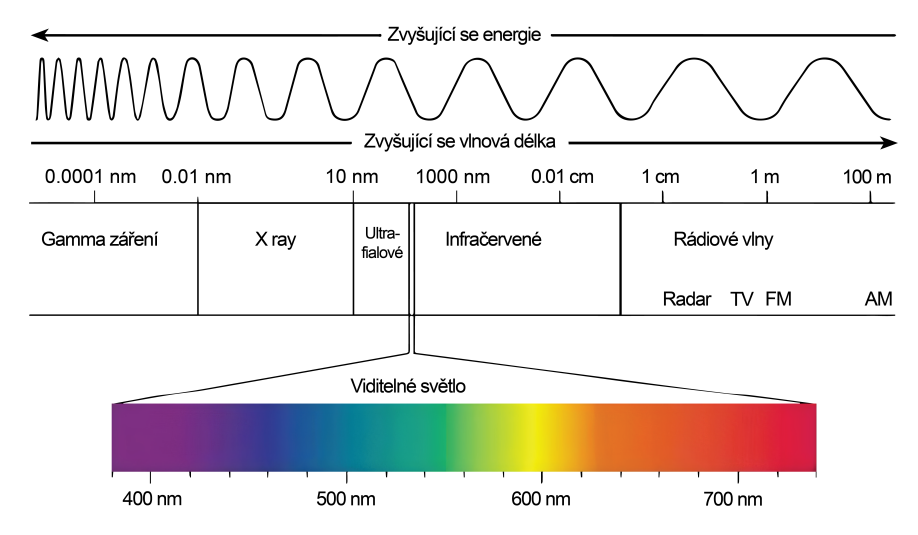

**Obrázek 2.1:** Grafické znázornění **viditelného spektra barev** (převzato z [\[1\]](#page-80-1), přeloženo)

Je důležité zdůraznit, že náš vizuální svět není složen pouze z monochromatických barev, ale z jejich **směsí**. Na obrázku [2.1](#page-11-1) nelze například mezi spektrálními barvami nalézt bílou barvu. To proto, že bílá barva představuje kombinaci všech barev viditelného spektra, což znamená, že v jejím spektrálním rozložení energie se nacházejí v přibližně stejné intenzitě všechny monochromatické barvy.

### <span id="page-11-0"></span>**2.1.1 Spektrální rozložení energie**

Každé světlo má určité **spektrální rozložení energie** (v anglické literatuře se toto označuje jako Spectral Power Distribution, zkráceně **SPD**. Pro účely této práce budu používat vlastní zkratku **SRE** - Spektrální rozložení energie).

Každé světlo zahrnuje různorodou škálu vlnových délek, které se pohybují od 380 nanometrů (nebo i méně), až přibližně k 700 nanometrům. U každé vlnové délky je tedy dána určitá relativní intenzita. Například u slunečního světla je intenzita světla ovlivněna teplotou zdroje - čím je zdroj studenější, tím více se posouvá vrchol spektra směrem k modrému nebo kratšímu konci vlnové délky. Ukázka SRE slunečního světla je vlevo na obrázku [2.2.](#page-11-2)

Pokud bychom měli nějaký reflektor zelené barvy, tak by graf SRE vypadal přibližně jako na obrázku [2.2](#page-11-2) vpravo.

<span id="page-11-2"></span>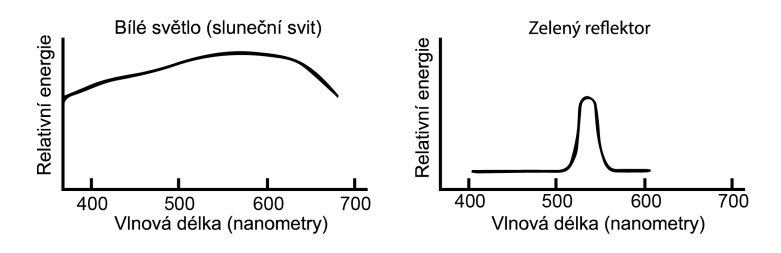

**Obrázek 2.2:** Viditelné spektrum barev, které pokrývá sluneční svit (nalevo) a zelené světlo (napravo) (převzato z [\[2\]](#page-80-2), přeloženo)

## <span id="page-12-0"></span>**2.1.2 Vizuální vnímání**

Barva je zcela psychologickým jevem. To znamená, že bez lidského pozorovatele by neexistovala žádná barva [\[3\]](#page-80-3). Schopností vizuálního vnímání je interpretovat okolní prostředí prostřednictvím zpracování informací, jež jsou obsaženy v dostupném viditelném světle.

K tomu, abychom mohli cokoliv vizuálně vnímat, potřebujeme tři složky: zdroj světla, objekt a lidského pozorovatele [2.3.](#page-12-2)

Zdroj světla, který má určité SRE, vyzařuje paprsky na objekt. Chování světelného paprsku se mění v závislosti na objektu, na který dopadá. Tento jev je ovlivněn materiálem, strukturou a dalšími vlastnostmi daného objektu. Výsledkem může být odraz, rozptyl, absorpce světelného paprsku nebo jiný fyzikální úkaz spojený s paprskem. Tento paprsek se potom dostává do našeho oka.

<span id="page-12-2"></span>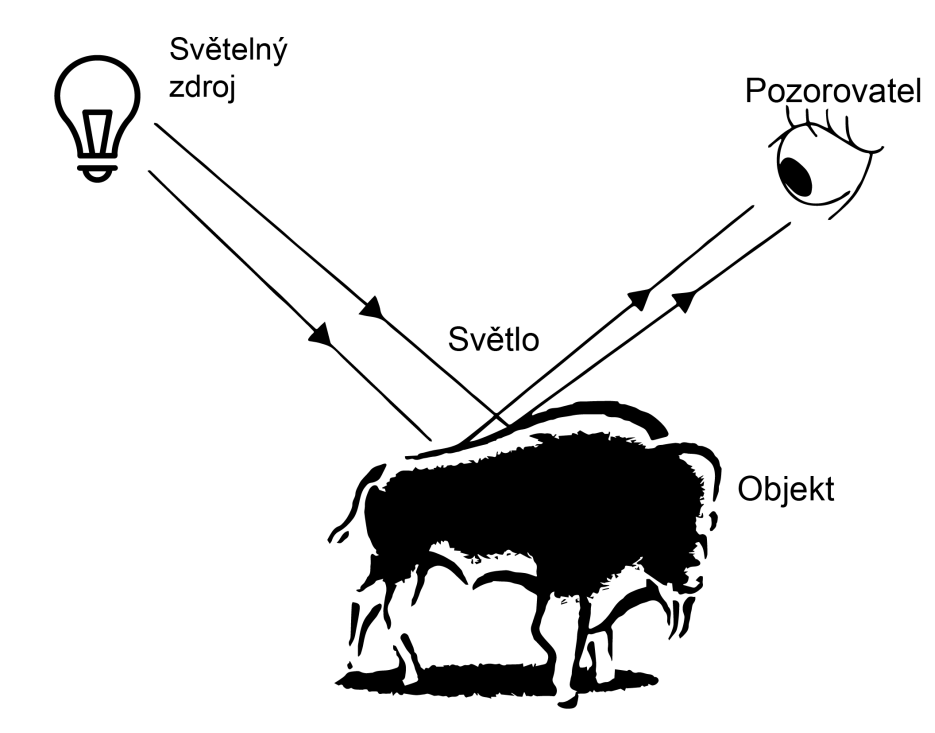

**Obrázek 2.3:** Vnímání odrážejících se paprsků z objektu (převzato z [\[4\]](#page-80-4), přeloženo)

# <span id="page-12-1"></span>**2.2 Oko**

Vlny putují do oka nejprve rohovkou [2.4,](#page-13-1) která díky průhlednosti a optickým vlastnostem umožňuje světlu dostat se do sítnice. Dál se vlna promítá přes čočku, která paprsky usměrňuje podle vzdálenosti na zadní stěnu oka. Pokud člověk kouká daleko, čočka se ztenčuje, pokud blízko, čočka se rozšířuje. Tento jev se nazývá *akomodace oka*.

<span id="page-13-1"></span>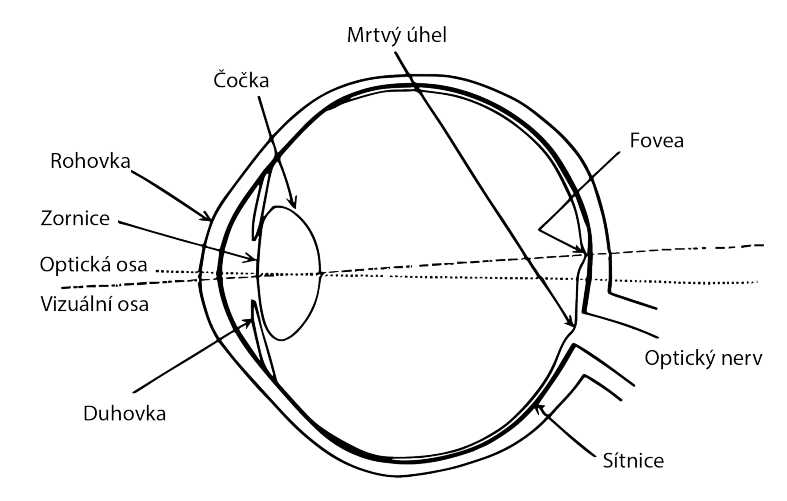

**Obrázek 2.4:** Stavba lidského oka (převzato z [\[5\]](#page-80-5), přeloženo)

## <span id="page-13-0"></span>**2.2.1 Čípky a tyčinky**

Zadní stěnu oka tvoří sítnice, kde se nacházejí světlocitlivé buňky: čípky a tyčinky. V našem oku se nachází přibližně 6 miliónů čípků, 100 miliónů tyčinek a 1 milión nervových vláken [\[5\]](#page-80-5). Nejvíce čípků se nachází v oblasti sítnice a nejvíce tyčinek na jejích okrajích [2.5.](#page-13-2)

<span id="page-13-2"></span>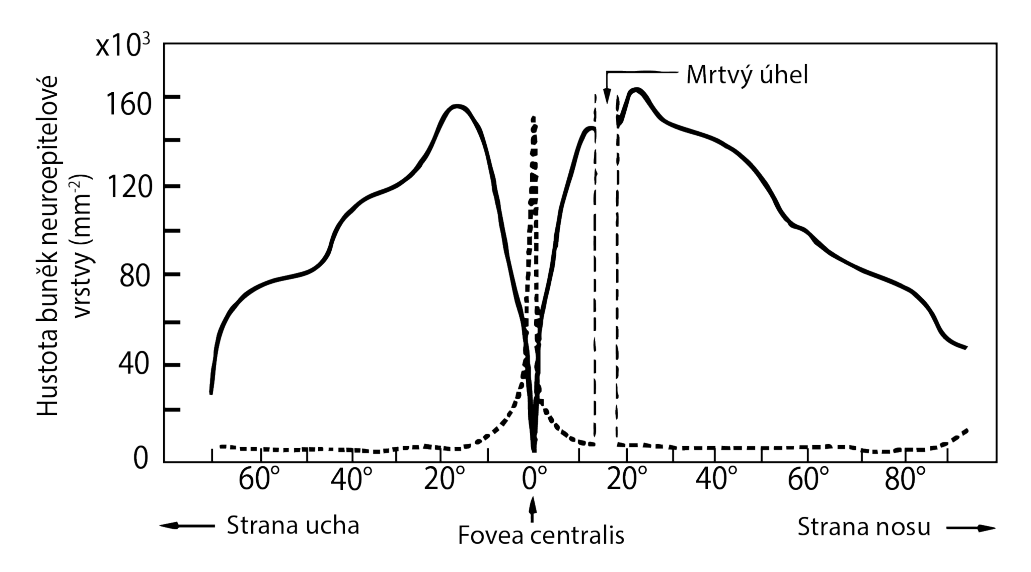

**Obrázek 2.5:** Distribuce tyčinek (tlustá čára) a čípků (přerušovaná čára). Vlevo je směr k uchu, vpravo směr k nosu (převzato z [\[6\]](#page-80-6), přeloženo)

Tyčinky v našem oku zajišťují monochromatické vidění, schopnost vidět v nízkých světelných podmínkách a vnímat kontrast. Tato vlastnost se nazývá *skotopické* vidění.

Čípky naopak umožňují *fotopické* vidění, tedy vidět ostře v normálních světelných podmínkách, jako je například sluneční svit nebo světlo ze žárovky. Nejdůležitější funkcí čípků je schopnost barveného vidění. Čípky se rozdělují podle délky a citlivosti na tři typy:

- **.** Krátké (značeno **<sup>S</sup>**, jako short; také značení *<sup>β</sup>*) Tyto čípky jsou citlivé na vlnovou délku v rozmezí 400-500 nm a jejich největší citlivost nastává v rozmezí 420-440 nm. V tomto spektru se nacházejí vlny modro-fialového zbarvení. Proto se těmto čípkům někdy říká modré.
- **.** Střední (značeno **<sup>M</sup>**, jako medium; také značení *<sup>γ</sup>*) Tyto čípky jsou citlivé na vlnovou délku v rozmezí 450-630 nm a jejich největší citlivost nastává v rozmezí 530-540 nm. V tomto spektru se nacházejí vlny zeleného zbarvení. Proto se těmto čípkům někdy říká zelené.
- **.** Dlouhé (značeno **<sup>L</sup>**, jako large; také značení *<sup>ρ</sup>*) Tyto čípky jsou citlivé na vlnovou délku v rozmezí 500-700 nm a jejich největší citlivost nastává v rozmezí 560-570 nm. V tomto spektru se nacházejí vlny červeného a žlutého zbarvení. Proto se těmto čípkům někdy říká červené nebo žluté.

V literatuře jsou čípky označovány různými symboly. Abych předešel zmatení, budu nadále používat označení *ρ*, *γ* a *β* pro tyto čípky.

Čípky a tyčinky jsou náhodně uspořádané do mozaiky a poměr typů čípků *ρ*, *γ* a *β* je 40:20:1. Na obrázku [2.6](#page-14-0) lze vidět jejich vzájemnou relativní citlivost.

<span id="page-14-0"></span>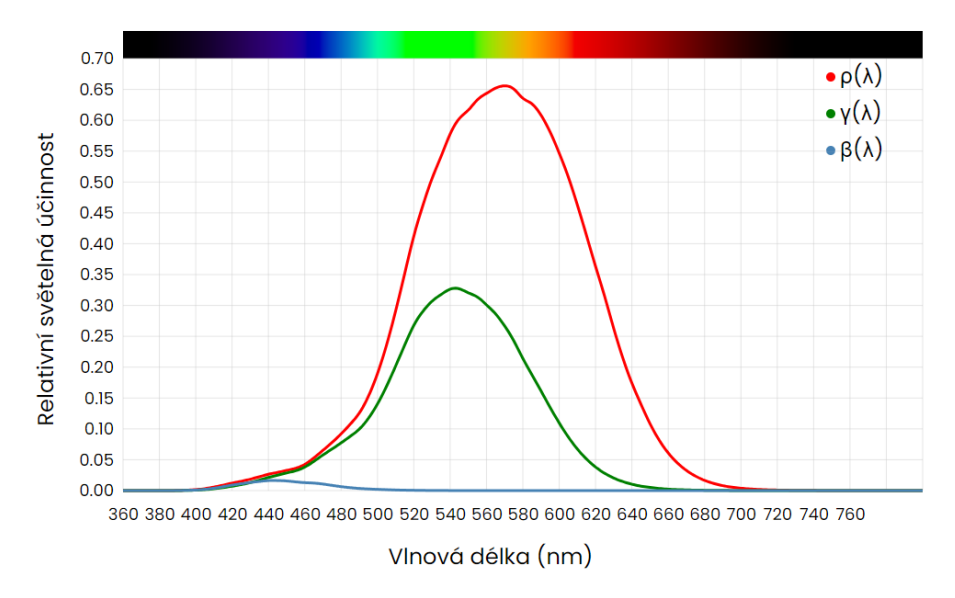

**Obrázek 2.6:** Vzájemná relativní citlivost čípků *γ*, *ρ* a *β*

Nejen čípky, ale i tyčinky mají senzitivitu na specifické vlnové délky (viz obrázek [2.7\)](#page-15-1). Vnímání intenzity světla nebo jasu určité barvy se nazývá **luminosita**, neboli **světelnost**. Světelnost může být však ovlivněna i prostředím, ve které se barva nachází. Může také být ovlivněna naším individuálním vnímáním. Luminosita čípků se označuje V(*λ*) a tyčinek V'(*λ*).

<span id="page-15-1"></span>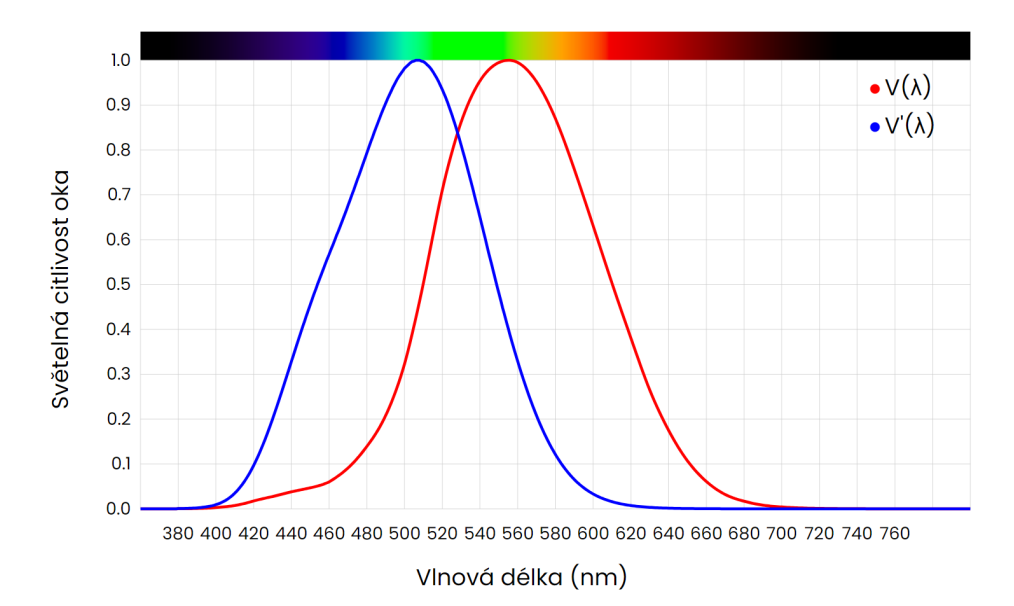

**Obrázek 2.7:** Červená křivka znázorňuje fotopické vnímání a modrá křivka znázorňuje skotopické vnímání. Lze si povšimnout, že luminosita modeluje součet relativních cilivostí čípků *γ*, *ρ* a *β*, zobrazeno v následujícím obrázku [2.8](#page-15-2)

<span id="page-15-2"></span>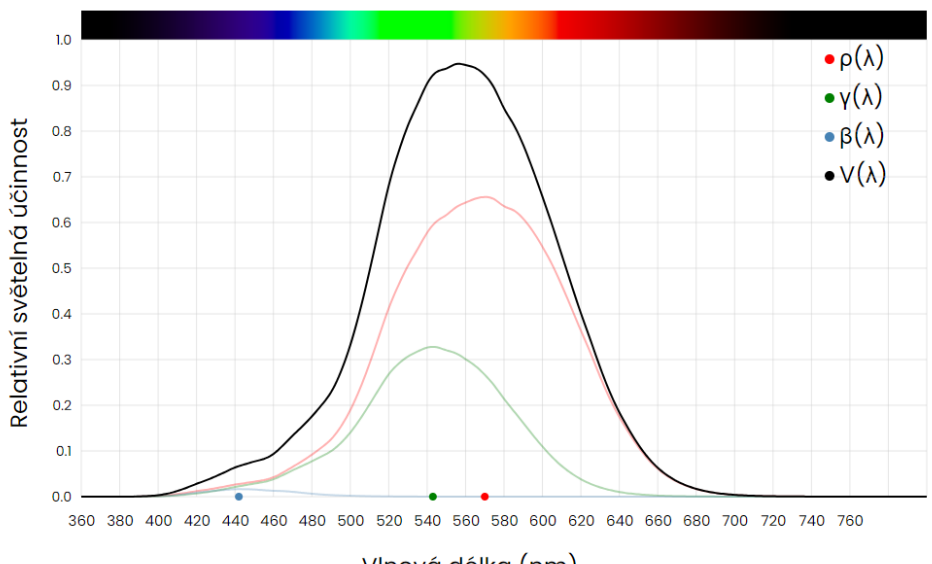

Vlnová délka (nm)

**Obrázek 2.8:** Součet relativních citlivostí čípků z obrázku [2.6](#page-14-0) nám dává funkci V(*λ*), neboli luminositu (označeno černou barvou)

# <span id="page-15-0"></span>**2.3 Grassmanova pravidla a aditivita barev**

Předtím než začneme pracovat s barvami, je důležité si nastavit pravidla, kterých se budeme držet. Tato pravidla se odvíjejí od celkové myšlenky trichromatického zobecnění. Znamená to, že pomocí naších tří čípků, které

jsou citlivé na tři různé barvy, můžeme namíchat skoro jakoukoliv barvu.

Tato pravidla byla sepsána v roce 1853 Hermannem Grassmannem. Proto se jim také říká *Grassmannovy zákony aditivní shody barev* (Grassmann's laws of additive color matching). Tato pravidla, stejně jako běžná algebraická, mohou být explicitně rozdělena do čtyř pravidel. Budeme je používat v experimentech míchání barev [\[7\]](#page-80-7):

- **.** Zákon symetrie Pokud barvový podnět A odpovídá barvovému podnětu B, pak B odpovídá A.
- **.** Zákon tranzitivity Pokud barvový podnět A odpovídá B a barvový podnět B odpovídá C, pak barvový podnět A odpovídá C.
- **.** Zákon proporcionality Pokud barvový podnět A odpovídá B, pak *<sup>α</sup>*<sup>A</sup> odpovídá *α*B, kde *α* je jakýkoli kladný měřítkový faktor. Je důležité zdůraznit, že pro platnost zákona proporcionality se může měnit pouze zářivý výkon barvového podnětu, celkové spektrální rozložení energie nemůže být změněno.
- **.** Zákon aditivity Pokud existují čtyři barevné podněty A, B, C a D a pokud platí že A odpovídá B a C odpovídá D, pak A+C odpovídá B+D, a plyne z toho, že A+D odpovídá B+C.

Mimo rozdělení do těchto algebraických pravidel, Grassmann také zformuloval čtyři základní pravidla aditivního michání barev [\[3\]](#page-80-3):

- **.** K určení barvy jsou nezbytné tři prvky: odstín, svítivost a luminance přimíchané bílé, která definuje sytost.
- **.** Pro každou barvu existuje komplementární barva, která po smíchání s původní barvou vytvoří bezbarvý šedý odstín.
- **.** Pokud jsou smíchána dvě světla se stejným odstínem a sytostí, vytvoří další barvu s identickým odstínem a sytostí nezávisle na jejich spektrálním rozložení energie.
- **.** Celková luminance (svítivost) jakéhokoli směsi světla je součtem luminance (svítivost) světel, která jsou smíchána.

Tato pravidla jsou základem pro metodiku měření barev. Je nutné podotknout, že nemůžeme přímo změřit, jak moc se aktivují naše čípky v oku, a od toho odvíjet výsledky. Barvy se následně zpracovávají přes mozek a výsledná vnímaná barva se od "naměřené" může lišit.

Vnímání barev může být také ovlivněno genetickými faktory, jako jsou různé počty čípků v oku nebo barvoslepost, a proto měření přímo podle vlnových délek není ideální.

## <span id="page-17-0"></span>**2.3.1 Aditivní michání**

Aditivním míchání barev se myslí sčítání spektrálních rozložení energií vyzařovaných světel k vytvoření nového světla. Nejčastěji se míchá pomocí tří primárních barev a to červené, modré a zelené (jako jsou vrcholy citlivosti jednotlivých čípků). Zápis těchto tří primárních barev se zkracuje na zkratku **RGB** (red jako červená, green jako zelená a blue jako modrá, nadále budu v práci používat tuto zkratku).

Takový styl míchání nalezneme všude kolem nás. Jako příklad si uvedeme obrazovku počítače, který pokrývají pixely. Každý pixel obsahuje tři diody, kde každá z nich zvlášť svítí červenou, modrou a zelenou barvou. Začíná se na tmavém podkladu a po rozsvícení všech tří diod najednou, získáme bílou barvu. Kombinací těchto diod můžeme namíchat různé barvy.

Pomocí sčítání však nemůžeme sčítat vlastnosti materiálů jako je reflekce nebo propustnost světla. Princip tohoto míchání se využívá v experimentech barevného míchání.

### <span id="page-17-1"></span>**2.3.2 Subtraktivní míchání**

Další způsob, jakým můžeme míchat barvy, je pomocí subtraktivního míchání. Ten funguje na principu odstraňování (subtrakcí) nežádoucích spektrálních složek z "bílého" světla, které má rovnoměrně rozložené SRE. Začíná se tedy na ideálním bílém podkladu, který odráží všechny vlnové délky SRE. Na tento podklad se nanášejí bravy, které některé vlnové délky absorbují (přeměna na teplo) a jiné odrážejí. Tímto způsobem vznikají barvy nové, což se nejčastěji využívá v tisku, kde jsou primárními barvami azurová, purpurová a žlutá.

Zkratka pro tyto barvy se značí **CMY**, podle počátečních písmen anglických názvů těchto barev, obdobně jako u RGB (cyan jako azurová, magenta jako purpurová a yellow jako žlutá). Když smícháme všechny tři primární barvy, dostaneme černou barvu.

U tiskáren se ještě přidává do zásobníku černá barva, protože je to úspornější způsob než míchat všechny tři primární barvy dohromady. V tomto případě je označení barev **CMYK**, kde poslední písmeno označuje černou barvu (black). Ukázku rozdílů mezi aditivním a subtraktivním mícháním naleznete na obrázku [2.9.](#page-17-2)

<span id="page-17-2"></span>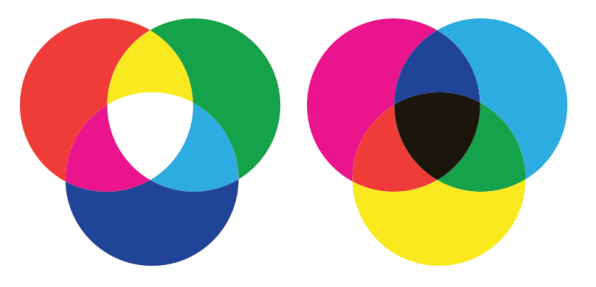

**Obrázek 2.9:** Míchání barev. Nalevo je znázorněno aditivní míchání, kde primárními barvami jsou červená, zelená a modrá. Napravo je znázorněno subtraktivní míchání, kde primárními barvami jsou azurová, purpurová a žlutá

## <span id="page-18-0"></span>**2.4 Barevné michání a první experimenty**

Věda, zabývající se popisem a měřením barev, se nazývá **kolorimetrie**. Patří sem jak matematická specifikace barev, tak vztahy mezi fyzikálními a vjemovými vlastnostmi.

Ačkoliv máme v oku převahu tyčinek, mají zanedbatelný vliv na naše barevné vnímání. Proto se při studiu barev zaměřujeme zejména na čípky.

Pro přesné měření citlivosti našich čípků se využívá trichromatického párování, což zahrnuje správný výběr primárních barev. Pokud bychom měli pouze jednu primární barvu, například červenou, bylo by obtížné namíchat širokou škálu barev. Přidáním druhé primární barvy, například červené a modré, bychom mohli získat odstíny fialové, ale stále bychom nebyli schopni vytvořit zelenou. Z toho důvodu se začala zkoušet kombinace a testování tří barev, což odpovídá počtu našich čípků.

### <span id="page-18-1"></span>**2.4.1 J.Guild a D.Wright experimenty**

Cílem měření bylo zodpovězení otázky, zda je možné pomocí 3 primárních barev (červené, modré a zelené) namíchat specifickou vlnovou délku v našem viditelném spektru barev (ukázka spektra na obrázku [2.10\)](#page-18-2).

<span id="page-18-2"></span>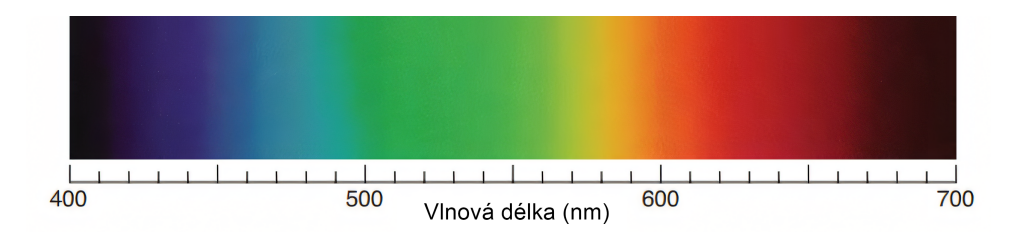

**Obrázek 2.10:** Viditelné spektrum barev (převzato z [\[6\]](#page-80-6), přeloženo)

V průběhu let 1924 až 1931 prováděli vědci John Guild a W. David Wright experimenty týkající se barevného vnímání. Guild se zaměřil na využívání wolframové lampy a barevných filtrů. Pro tento svůj pokus vybral 7 pozorovatelů.

Další experimenty prováděl Wright, kde použil monochromatické skupiny světla a jeho práce se zúčastnilo 10 pozorovatelů [\[3\]](#page-80-3).

Oba experimenty používaly podobný způsob testování barev. Ale i přesto, že oba experimenty byly nezávislé, používaly jiná zařízení, jiné primární barvy a byly prováděny v jiných laboratořích, byly výsledky natolik podobné, že se tyto spojily, přepočítaly a daly později základ barevnému modelu CIE 1931.

## <span id="page-19-0"></span>**2.4.2 Princip měření**

<span id="page-19-1"></span>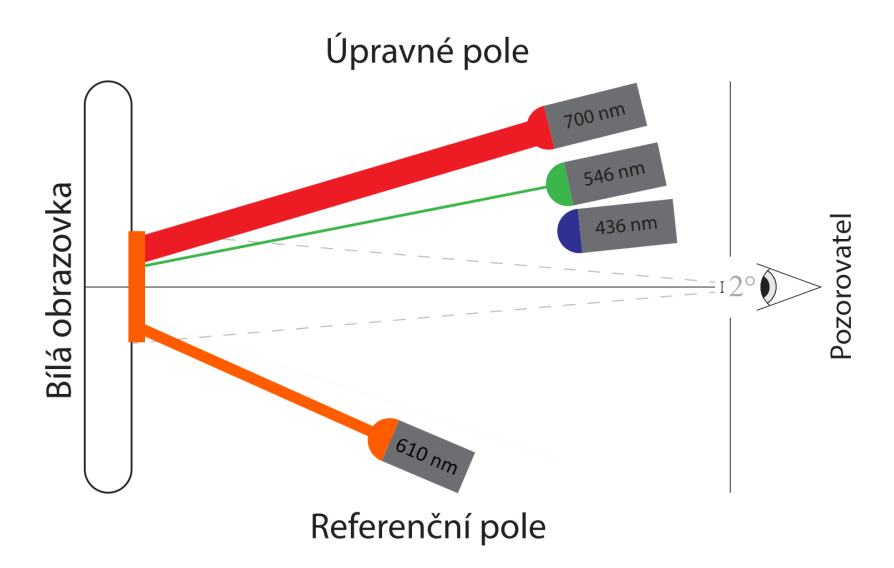

**Obrázek 2.11:** Princip měření barev, vysvětleno v [2.4.2](#page-19-0)

Na obrázku [2.11](#page-19-1) je graficky znázorněno, jaké byly podmínky pro měření. V obou experimentech byli pozorovatelé umístěni ve dvoustupňovém zorném poli před obrazovkou skládající se z "referenčního pole" na straně jedné a "úpravného pole" na straně druhé.

V referenčním poli byla zobrazena barva specifické vlnové délky světla neboli **monochromatické** světlo. V úpravném poli byli pozorovatelé požádáni, aby reprodukovali barvu pomocí sady monochromatických světel červeného, zeleného a modrého. Některé barvy však tímto způsobem reprodukovat nelze.

<span id="page-19-2"></span>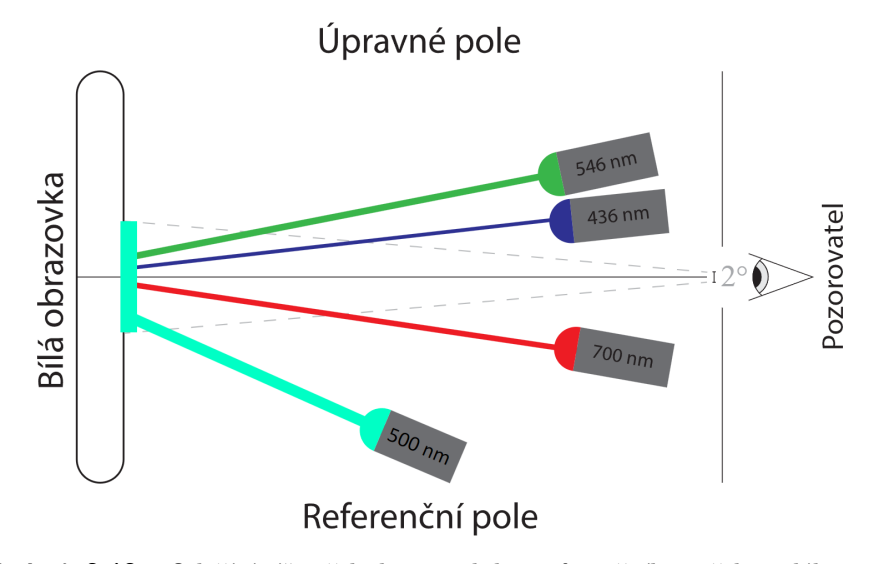

**Obrázek 2.12:** "Odečítání" světla k reprodukci referenčního světla o délce 500 nm

Na obrázku [2.12](#page-19-2) je příklad, kde chceme reprodukovat barvu délky 500nm, neboli barvu tyrkysového zbarvení. Pomocí monochromatických barev v úpravném poli bychom danou barvu nenamíchali, ale díky využití Grassmanovo pravidel [2.3](#page-15-0) můžeme barvy "odečítat".

Barvu můžeme odečíst tak, že pokud již nemůžeme dále ubírat primární barvu v úpravném poli (takzvaná intenzita barvy bude nulová), začneme danou primární barvu přidávat k poli referenčímu. Tímto způsobem se pokoušeli Wright a Bridge namíchat většinu vlnových délek v našem viditelném spektru.

### <span id="page-20-0"></span>**2.4.3 CIE 1931 RGB**

Experimenty, které Wright a Guild dělali, využívaly následující hodnoty pro primární barvy: červené světlo 700 nm, zelené 546.1 nm a modré 435.8 nm. Důvodem, proč si vybrali zrovna tyto vlnové délky, bylo to, že zelené a modré světlo šlo dobře reprodukovat rtuťovými výboji. Červené světlo v té době bohužel tak snadno reprodukovat nešlo, proto bylo zvoleno 700 nm, jelikož v těchto vlnových délkách se vnímání červené barvy moc neliší.

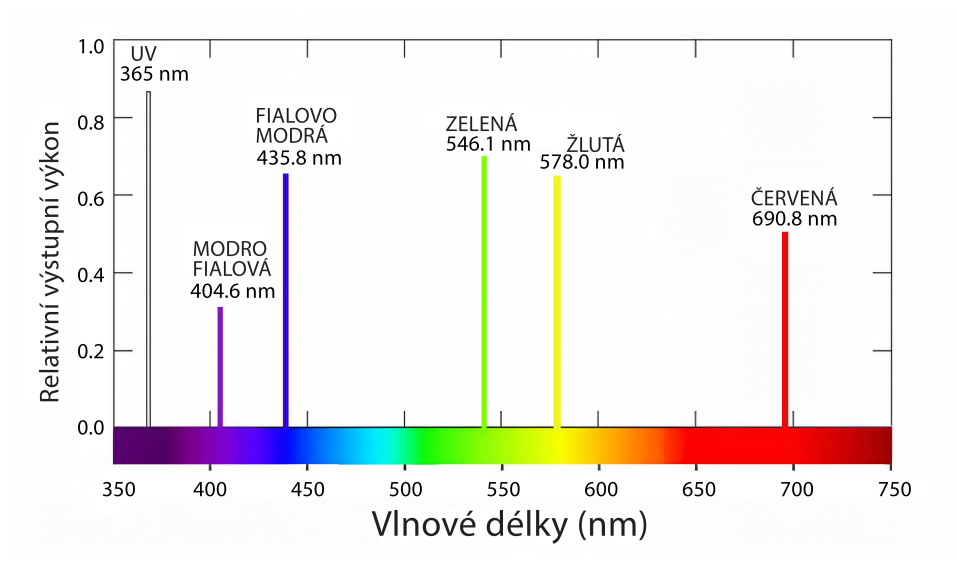

**Obrázek 2.13:** Emisní spektrum rtuťových výparů (převzato z [\[7\]](#page-80-7), přeloženo)

Po sériích experimentů, které si výslednými hodnotami byly podobné, se výsledky spojily, byly přepočítány a unifikovány. Tuto unifikaci provedla **CIE**, neboli Mezinárodní komise pro osvětlení (International Commission on Illumination).

Vzešly z toho funkce shody barev, zobrazené na obrázku [2.14,](#page-21-1) které zobrazují, jak musí být primární barvy intenzivní k vytvoření stejného vizuálního dojmu jako u monochromatického světla s danou vlnovou délkou. Tyto funkce se v literatuře označují pod **CIE 1931 RGB color matching functions for two degree observer** zkráceně **CIE 1931 RGB (2° observer)**. Funkce jednotlivých primárních barev se potom zapisují jako  $\bar{r}(\lambda)$  pro červenou,  $\bar{q}(\lambda)$ pro zelenou a  $b(\lambda)$  pro modrou.

<span id="page-21-1"></span>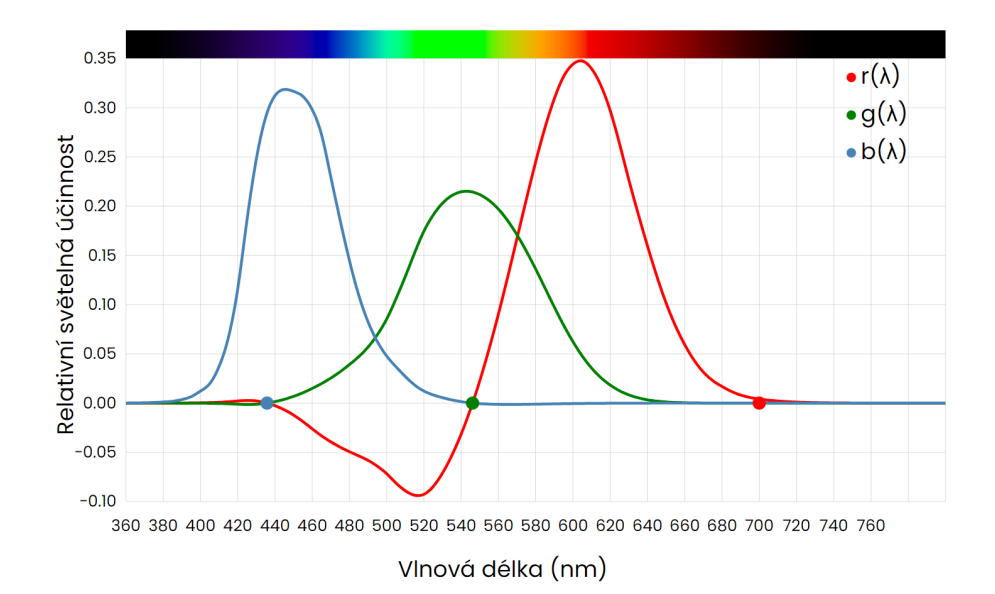

**Obrázek 2.14:** Funkce shody barev **CIE 1931 RGB** popisuje, jak musí být jednotlivé primární barvy intenzivní pro dosažení stejného vizuálního dojmu jako u monochromatické barvy s konkrétní vlnovou délkou

U grafu se také musí specifikovat, o jaké zorné pole se jedná, protože dvoustupňové pole nebylo jediné, u kterého se pokusy prováděly. Experimentovalo se také na čtyřstupňových a desetistupňových polích s tím, že data jsou dostupná hlavně z dvoustupňového a desetistupňového. Během vytváření barevných modelů se pracovalo hlavně s dvoustupňovou variantou kvůli tomu, že největší koncentraci čípků nalezneme přesně v tomto zorném úhlu (viz obrázek [2.5\)](#page-13-2). Tím pádem se nejvíce přibližuje našemu barvenému vnímání. Proto i v mé práci budu dále pracovat s daty dvoustupňového pozorovatele.

Negativní hodnoty na obrázku [2.14](#page-21-1) znamenají případy, kdy se daná primární barva musela odečíst, jak bylo popsáno na obrázku [2.12.](#page-19-2) Kolečka znázorněna na obrázku znamenají, v jaké vlnové délce se nacházely dané primární barvy, jak bylo popsáno na začátku této sekce [2.4.3.](#page-20-0)

## <span id="page-21-0"></span>**2.4.4 CIE 1931 XYZ**

Získaná data z CIE 1931 RGB byla užitečná, ale pro komplexnější počítání nepraktická, a to nejen kvůli záporným hodnotám. Proto CIE navrhla přepočet dat pomocí lineární transformace na data, která budou splňovat následující vlastnosti:

- **.** Negativní hodnoty budou eliminovány, graf bude obsahovat hodnoty větší nebo rovno 0
- **.** Jedna z funkcí bude reprezentovat funkci světelnosti V(*λ*) (viz obrázek [2.8\)](#page-15-2), přesněji té, která znázorňuje fotopické vidění (tedy vnímání čípků)
- **.** Plochy pod jednotlivými křivkami jsou si rovny (integrováním dostáváme stejné hodnoty)

**.** Pomocí jednotlivých křivek jsme stále schopni namíchat všechny možné vnímatelné barvy

Jednotlivé funkce z CIE RGB, tedy  $\bar{r}(\lambda)$ ,  $\bar{g}(\lambda)$  a  $\bar{b}(\lambda)$ , byly použity k lineární transformaci na  $\bar{x}(\lambda)$ ,  $\bar{y}(\lambda)$  a  $\bar{z}(\lambda)$ . Zatímco  $\bar{r}(\lambda)$ ,  $\bar{g}(\lambda)$  a  $\bar{b}(\lambda)$  reprezentovaly funkce, které se odkazovaly na reálné primární barvy, graf, který byl vytvořen lineární transformací, se odkazuje na primární barvy, které ale v reálném světě vyprodukovat nelze, proto je nazýváme *imaginárními* primárními barvami.

Přepočet z CIE RGB na CIE XYZ vypadá následovně:

<span id="page-22-1"></span>
$$
\begin{bmatrix} X \ Y \ Z \end{bmatrix} = \begin{bmatrix} 2.7689 & 1.7517 & 1.1302 \\ 1.0000 & 4.5907 & 0.0601 \\ 0.0000 & 0.0565 & 5.5943 \end{bmatrix} \begin{bmatrix} R \\ G \\ B \end{bmatrix}
$$
 (2.1)

Pokud bychom potřebovali opět převést data zpět z CIE XYZ na CIE RGB, můžeme použít přepočet:

$$
\begin{bmatrix} R \\ G \\ B \end{bmatrix} = \begin{bmatrix} 0.4185 & -0.1587 & -0.0828 \\ -0.0912 & 0.2524 & 0.0157 \\ 0.0009 & 0.0025 & 0.1786 \end{bmatrix} \begin{bmatrix} X \\ Y \\ Z \end{bmatrix}
$$
(2.2)

Tato nově vygenerovaná data se nejčastěji v literatuře nazývají **CIE 1931 XYZ (2° observer)** nebo také **CIE 1931 2° Standard Observer** a graf lze vidět na obrázku [2.15,](#page-22-0) kde vertikální osa označuje relativní světelnou cilivost a horizontální osa znázorňuje vlnové délky.

<span id="page-22-0"></span>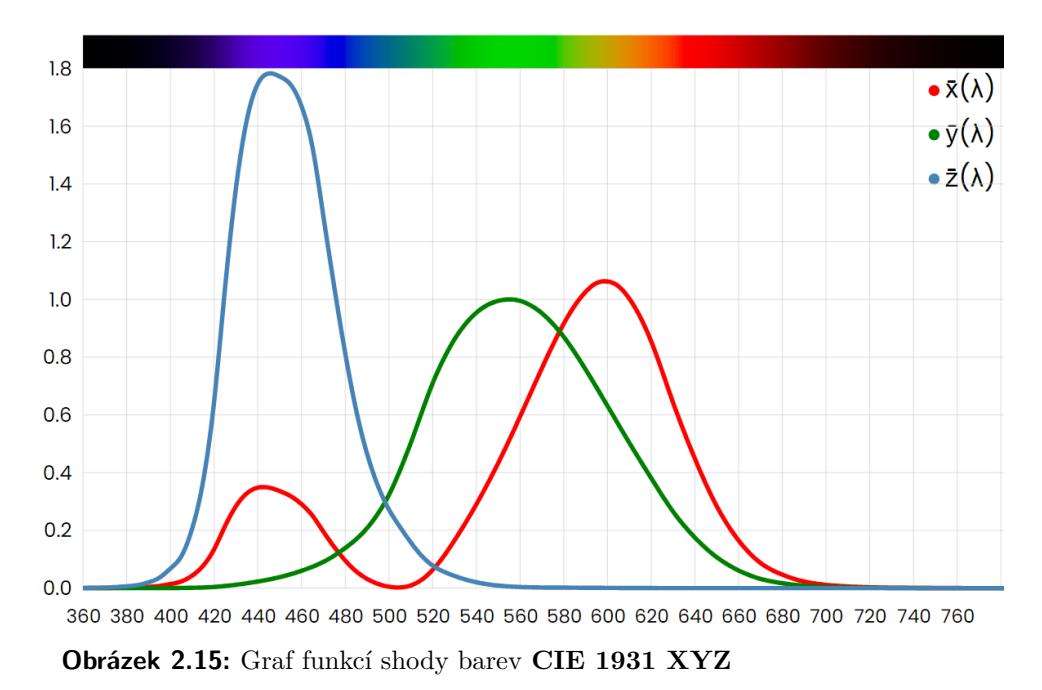

Výhodou tohoto znázornění je, že funkce  $\bar{y}(\lambda)$  znázorňuje relativní světelnost, funkce  $\bar{z}(\lambda)$  je přibližně podobná funkci  $b(\lambda)$  (viz obrázek [2.14\)](#page-21-1) a poslední funkce  $\bar{x}(\lambda)$  je přepočítaná tak, aby nebyla záporná.

## <span id="page-23-0"></span>**2.5 CIE 1931 xy chromatický diagram**

Barvu můžeme rozdělit na dvě složky. První je světelnost neboli luminosita, o které jsme se bavili v sekci [2.2.1.](#page-13-0) Udává, jak je barva tmavá nebo světlá. Druhá složka se nazývá **chromatičnost**. Ta definuje kvalitu barvy. Tím se myslí její odstín, barevnost nebo také saturace. Cílem chromatického diagramu je oddělit složku světelnosti a chromatičnosti, abychom pracovali pouze s chromatičností.

To můžeme demostrovat na konkrétním příkladu, kdy si vezmeme bílou a šedou barvu. Bílá barva je světlá a šedá barva je pouze méně světlá bílá. Můžeme tedy říct, že barvy jsou chromaticky stejné, ale mají jinou světelnost.

Chromatičnost je definována **poměry jednotlivých primárních barev**. Proto CIE navrhla chromatické souřadnice, které reprezentují relativní hodnoty barevných funkcí. Tyto hodnoty se označují malé *x, y, z* a jsou vypočítány následovně:

<span id="page-23-1"></span>
$$
x = \frac{X}{X+Y+Z}, y = \frac{Y}{X+Y+Z}, z = \frac{Z}{X+Y+Z} = 1 - x - y \tag{2.3}
$$

<span id="page-23-2"></span>Hodnoty X, Y, Z známe z našich CIE XYZ dat ze sekce [2.4.3.](#page-20-0) Když tedy provedeme rovnice [2.3](#page-23-1) pro všechny vzorky nanometrů z CIE XYZ a každý z bodů zobrazíme v prostoru, vidíme, že všechny body se nachází na rovině x +  $y + z = 1$ . To je také jeden z důvodů, proč nemusíme vypočítávat souřadnici *z* pomocí vzorce, ale dosazením do rovnice z = 1 - x - y. Hodnota *z* není pro potřeby diagramu důležitá, jelikož pro zobrazení diagramu potřebujeme jen 2 složky, ale v kalkulacích se přesto uvádí.

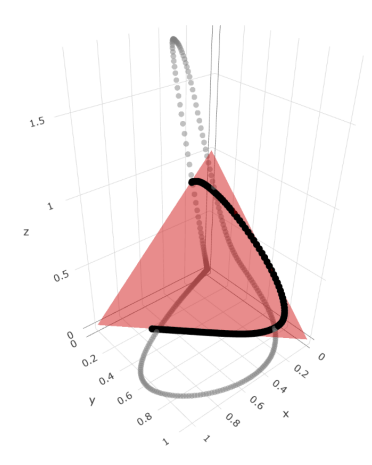

**Obrázek 2.16:** CIE XYZ data (šedé body), nově vypočítané body z rovnic [2.3](#page-23-1) (černé body) a rovina  $x + y + z = 1$  (červeně vyobrazená plocha)

Pokud vezmeme nově vypočítané hodnoty, zahodíme souřadnici *z* a zobrazíme body v grafu, kde jedna osa symbolizuje x, a druhá y, dostaneme graf

<span id="page-24-0"></span>na obrázku [2.17](#page-24-0) (neboli pokud bychom měli pohled grafu z obrázku [2.16](#page-23-2) z osy z na osy x a y).

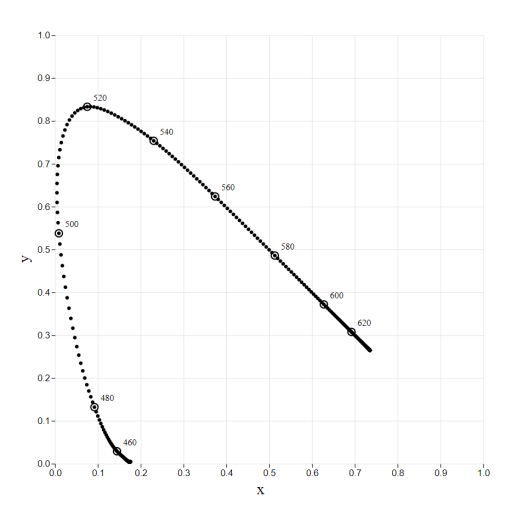

**Obrázek 2.17:** Nově získaná data vyobrazena na grafu. Jako příklad jsou zvýrazněné některé vlnové délky

Tento útvar, který připomíná podkovu, se nazývá **spektrální lokus** (anglicky spectral locus). Je to vnější okraj, který tvoří obálku našeho xy diagramu. Pokud si ještě ponecháme z přepočtu souřadnic (rovnice [2.1](#page-22-1) v sekci [2.4.4\)](#page-21-0) souřadnici Y (tedy složka luminosity), tak každý bod má souřadnice *x, y*, které definují chromatičnost a souřadnici *Y*, která definuje, jak je bod světlný nebo tmavý. Tento prostor, který souřadnice mapují, se jmenuje **CIE xyY**.

Jednotlivé body stále symbolizují monochromatická světla daných vlnových délek. Můžeme tedy body podle správných barev vybarvit a interpolovat, aby nevznikaly mezery mezi daty. Pro získání barev musíme nejdřív transformovat souřadnice XYZ na RGB*Linear* a poté tyto transformovat na sRGB pomocí **gamma korekce** [\[8\]](#page-80-8). Vynásobíme složky X, Y, Z následující maticí, abychom dostali hodnoty sRGB<sup>[1](#page-24-1)</sup>:

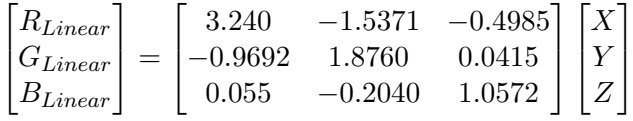

A poté provedeme gamma korekci pro každou složku. Do hodnoty C se dosadí hodnoty R, G a B:

$$
C_{sRGB} = \begin{cases} 12.92C_{linear}, & C_{linear} \le 0.0031308\\ (1.055)^{1/2.4}C_{linear} - 0.055 & C_{linear} > 0.0031308 \end{cases}
$$

Stav po této operaci vypadá následovně:

<span id="page-24-1"></span> ${}^{1}\mathrm{Pro}$ všechny následující obrázky budu využívat tento přepočet dat na sRGB

<span id="page-25-0"></span>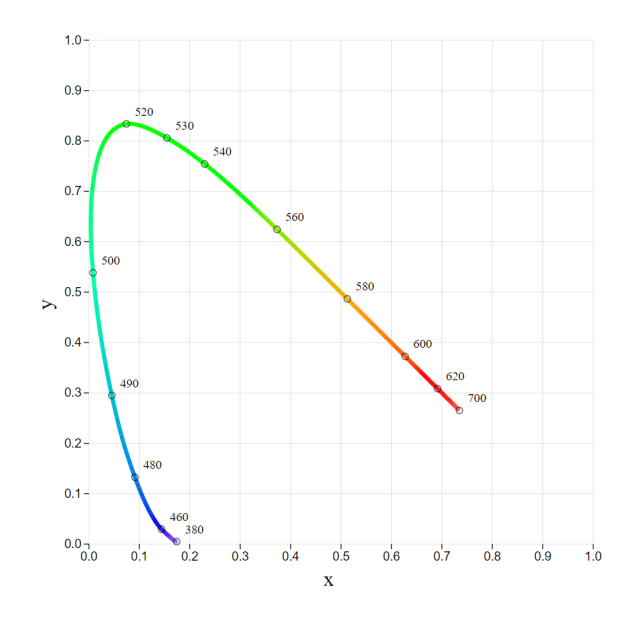

**Obrázek 2.18:** Interpolovaný spektrální lokus s barvami monochromatických světel s některými znázorněnými vlnovými délkami

Je nutné zmínit, že barvy, které vidíme nejenom zde na obrázku [2.18](#page-25-0) v elektronické podobě nebo ve vytisknuté verzi, se nemusí zcela podobat realitě. O této problematice se dále zmiňuji v kapitole [2.5.1](#page-29-0) a v implementaci [3.2.1.](#page-48-1)

Po vybarvení a úpravě našeho spektrálního lokusu, chceme nějakým způsobem vyplnit i "vnitřek grafu", neboli část, která je ohraničena lokusem.

V první kapitole [2.1](#page-10-1) jsme si povídali o tom, že barvy, které vnímáme, nejsou pouze monochromatické, ale že vnímáme i jejich směsi. Tyto barvy označujeme jako **polychromatické barvy** nebo také jako **polychromatické světlo**. V našem grafu nám CIE XYZ data představují spektrální barvy a pokud tato data mezi sebou pospojujeme - vytvoříme z bodů konvexní obálku, tak se nám zobrazí všechny různé kombinace spektrálních barev, tedy všechny možné barvy vnímané lidských okem.

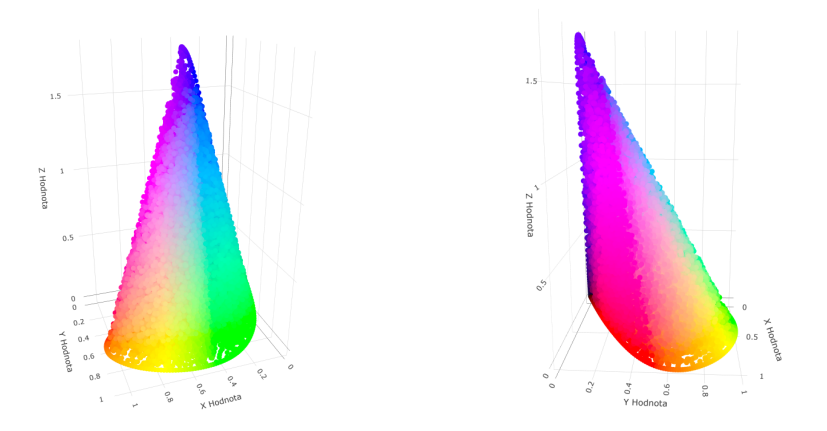

**Obrázek 2.19:** Vizualizace po spojení CIE XYZ dat a vytvoření polychromatických barev, dva pohledy v prostoru

<span id="page-26-0"></span>V této velké směsi barev můžeme přehledně pozorovat chromatičnost. Když spojíme počátek soustavy [0,0,0] a jakýkoliv bod, tak dostaneme přechod mezi těmito barvami, kde je stejná chromatičnost [2.20.](#page-26-0)

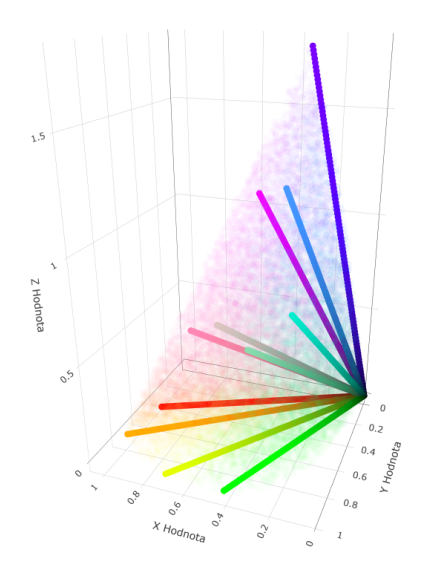

**Obrázek 2.20:** Znázornění přímek stejné chromatičnosti v prostoru

Chromatický diagram se skládá z barev, které mají světelnost nejvyšší, musíme tedy vzít body, které jsou na "povrchu obálky" a vyprojektovat je na rovinu  $x + y + z = 1$ . Když toto provedeme s každým bodem a po projekci na rovinu odebereme souřadnici *z* jako u lokusu [2.18,](#page-25-0) dostaneme **CIE 1931 xy chromatický diagram**.

<span id="page-26-1"></span>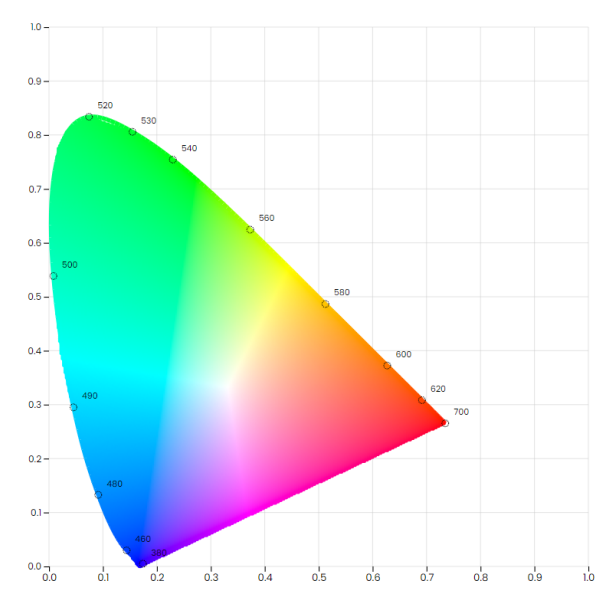

**Obrázek 2.21:** CIE 1931 xy chromatický diagram

### <span id="page-27-0"></span>**2.5.1 Vlastnosti diagramu**

Jak jsem již psal v kapitole [2.5,](#page-23-0) důvodem vytvoření diagramu bylo oddělit světelnou a chromatickou složku. Avšak toto není jediná vlastnost, kterou na diagramu můžeme pozorovat.

#### **Okraj diagramu**

Barvy, které jsou vně spektrálního lokusu neexistují, nebo přesněji jsou to barvy, které jako lidé nedokážeme vnímat.

Vnější okraj se jmenuje **spektrální lokus** (viz obrázek [2.18\)](#page-25-0). Ten obsahuje pouze monochromatické barvy jednotlivých vlnových délek. Barvy uvnitř vznikají složením několika světel, což jsou polychromatická světla.

Pokud bychom pomyslně spojili první a poslední bod spektrálního lokusu, vytvoříme přímku, které se říká **fialová čára**, anglicky purple line nebo také někdy line of purples. Tato čára značí barvy, pro které monochromatické světlo neexistuje (i přesto, že to je okraj diagramu) a musíme tyto barvy získat smícháním právě prvního a posledního bodu. Čára obsahuje kombinaci barev modré a červené, tedy převážně barvy fialového spektra.

#### **Vnitřní stavba a vztahy**

Méně saturované barvy se nachází více "uvnitř", ve středu diagramu s achromatickým bílým světlem. Achromatická vlastnost znamená, že bod nemá žádnou barvu. Pokud se i nadále budu odkazovat na střed grafu, budu mít na mysli právě tento.

Jestliže máme vybranou určitou polychromatickou barvu, tak vytvořením přímky, která začíná ve středu diagramu a prochází naším bodem, vznikne v místě protnutí se spektrálním lokusem **dominantní vlnová délka** vybrané barvy. Také na této přímce leží barvy se stejným tónem. Čím více je barva vzdálenější od středu, tím více je saturovaná. Pokud přímku protáhneme i druhým směrem a opět protne spektrální lokus, vznikne barva **doplňkové vlnové délky**. Jestliže by se stalo, že naše vybraná barva je pod středem a přímka by protínala fialovou čáru, daná barva nemá dominantní vlnovou délku a měla by pouze doplňkovou.

#### **Osvětlovače a teplota světla**

Střed chromatického diagramu a celkové umístění jednotlivých chromatičností závisí na **iluminantu**, nebo také také označováno jako **osvětlovač**. Osvětlovač je teoretický zdroj světla, který slouží k poskytování standardizovaného světelného záření nebo osvětlení pro měření barev. Existují různé osvětlovače, ale i zde existuje unifikace.

Standardní osvětlovače jsou navrženy tak, aby poskytovaly světelné podmínky, které odpovídají běžným světelným zdrojům jako je denní světlo nebo umělé osvětlení v interiéru. To je důležité, protože barvy vnímané lidským okem se mohou měnit v závislosti na typu osvětlení.

Nejčastější typy osvětlovačů, které se během měření používají, jsou následující:

- **.** A reprezentuje osvětlení ze žárovky
- **.** B reprezentuje přímé sluneční světlo
- **.** C reprezentuje průměrné denní světlo
- **.** D zde existuje více variant, kde každá z nich reprezentuje jinou intenzitu denního světla. Jsou označené spodním indexem, jako je například D<sup>65</sup>
- **.** E reprezentuje světlo se stejnou energií
- **.** F zde existuje více variant, každá reprezentuje jinou zářivku

V diagramech se často používá osvětlovač typu E, kvůli stejnému rozložení energie a jeho střed se nachází  $x= 1/3$  a y =  $1/3$ . V našem chromatickém diagramu [2.21](#page-26-1) máme osvětlovač právě typu E. Na obrázku [2.22](#page-28-0) lze vidět příklad několika osvětlovačů a jejich SRE.

<span id="page-28-0"></span>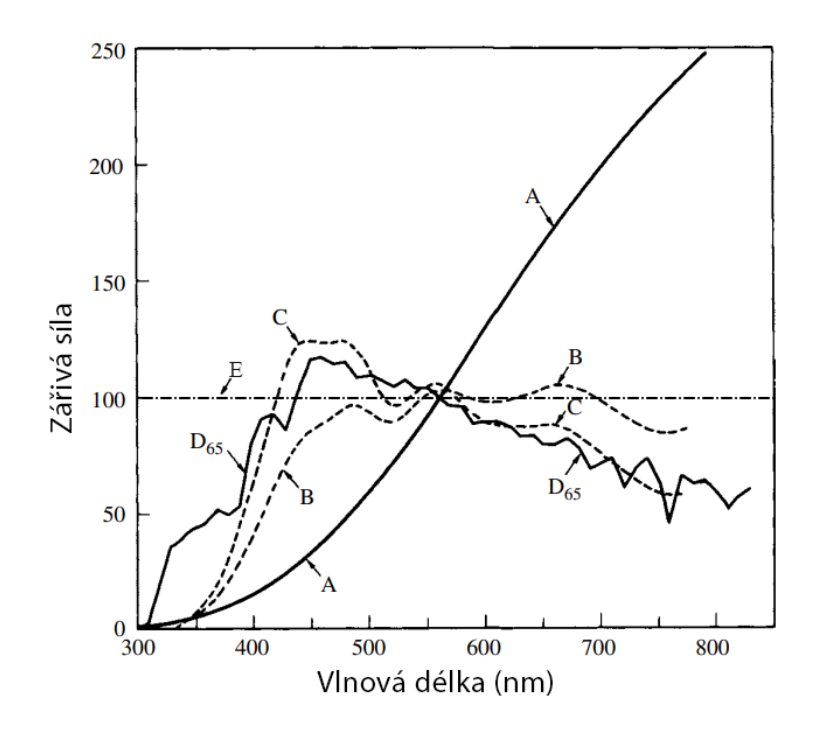

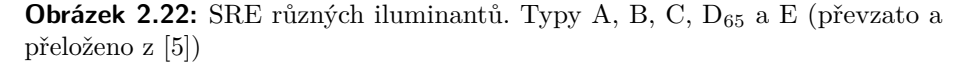

#### **Aditivní mixování**

Díky aditivnímu mixování jsme získali náš chromatický diagram. Pokud máme jakékoliv dva body v našem diagramu a propojíme je, dokážeme vyprodukovat všechny barvy mezi body. Když máme tři body, tak v prostoru, který body vymezují, můžeme vygenerovat všechny dané barvy. Toto se nazývá **gamut**.

# 2. Barevné modely**....................................**

#### <span id="page-29-0"></span>**Vizualizace gamutu**

Diagram se často využívá pro grafické znázornění barev, které můžeme reprodukovat na zařízeních. Tomuto termínu se říká **gamut**. Gamut je rozsah barev, které může určité zařízení (jako monitor, tiskárna nebo fotoaparát) zobrazit nebo zachytit. CIE 1931 chromatický diagram zobrazuje gamut **všech** viditelných chromatičností barev, ale ne všechny barvy jdou zobrazit na zařízeních. Rozsah barev, které zařízení může zobrazit, závisí na volbě primárních barev.

Pokud si ukážeme na diagramu primární barvy, které se používaly v experimentu [2.4.3,](#page-20-0) tedy červené světlo 700 nanometrů, zelené 546.1 nanometrů a modré 435.8 nanometrů [2.23,](#page-29-1) tak uvidíme, jaké všechny chromatičnosti dokážeme zobrazit.

<span id="page-29-1"></span>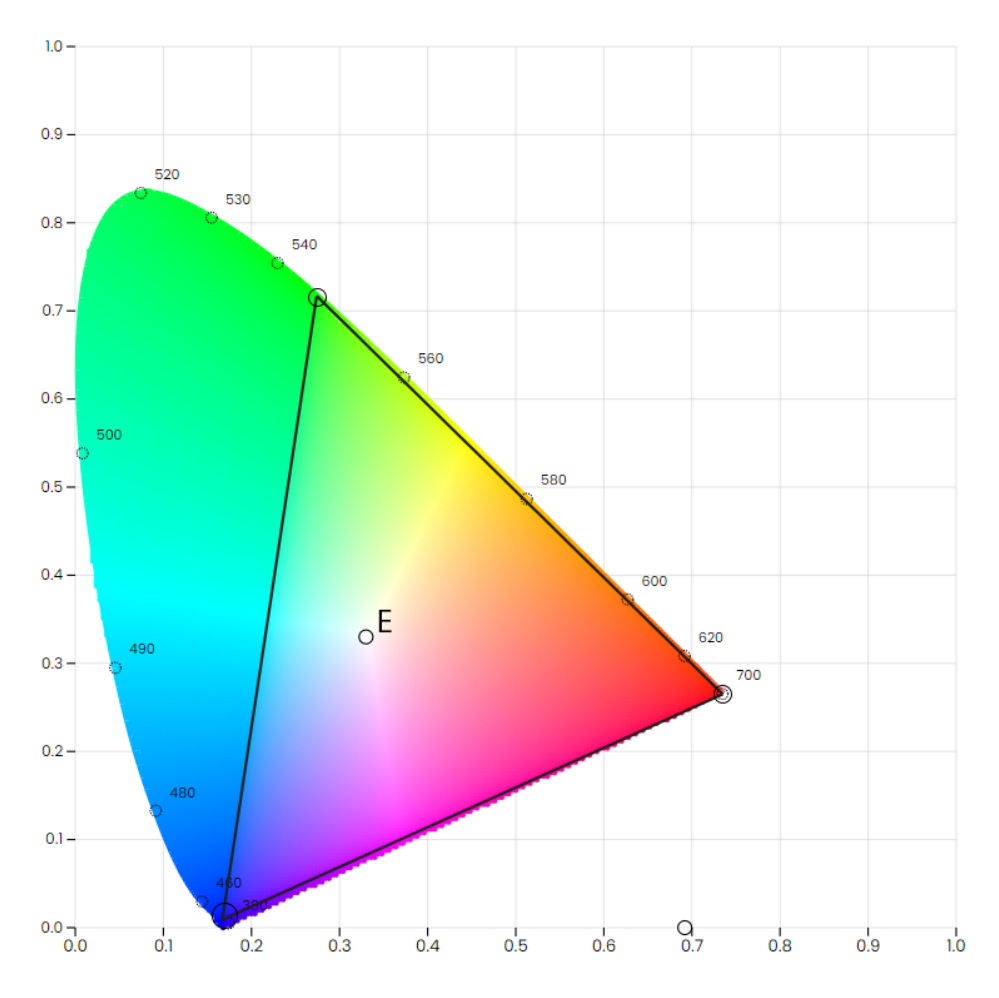

**Obrázek 2.23:** CIE 1931 xy chromatický diagram se zakroužkovanými primárními barvami, které tvoří dohromady trojúhelník neboli **gamut**. Jeho označení je **CIE RGB** gamut. Pomocí těchto tří primárních barev jsme schopni namíchat všechny barvy v tomto trojúhelníku. Bod E ukazuje achromatické světlo (bílá barva)

Kombinací těchto tří primárních barev docílíme velkého pokrytí barevného

spektra, ale stále to není celé. Pokud bychom chtěli jenom pomocí tří primárních barev pokrýt celý chromatický diagram, není to s reálnými barvami možné a potřebovali bychom imaginární primární barvy. Jejich lokace na diagramu by byla  $(0,0)$ ,  $(1,0)$  a  $(0,1)$  podle osy x a y.

To je důvod, proč není chromatický diagram na obrázcích barevně přesný, i přesto, že se tak může jevit. Naše zařízení však nemá primární barvy, které by zobrazilo určité chromatičnosti a na obrázích se barvy nahrazují nejbližší možnou barvou.

Každé zařízení může mít jiné primární barvy, tím pádem se gamuty mohou značně lišit. Mezi nejčastější gamuty v oblasti monitorů patří **sRGB** (Standard Red Green Blue) a Adobe RGB. Pro film a televizi jsou používané gamuty DCI-P3, Rec. 709 nebo Rec. 2020.

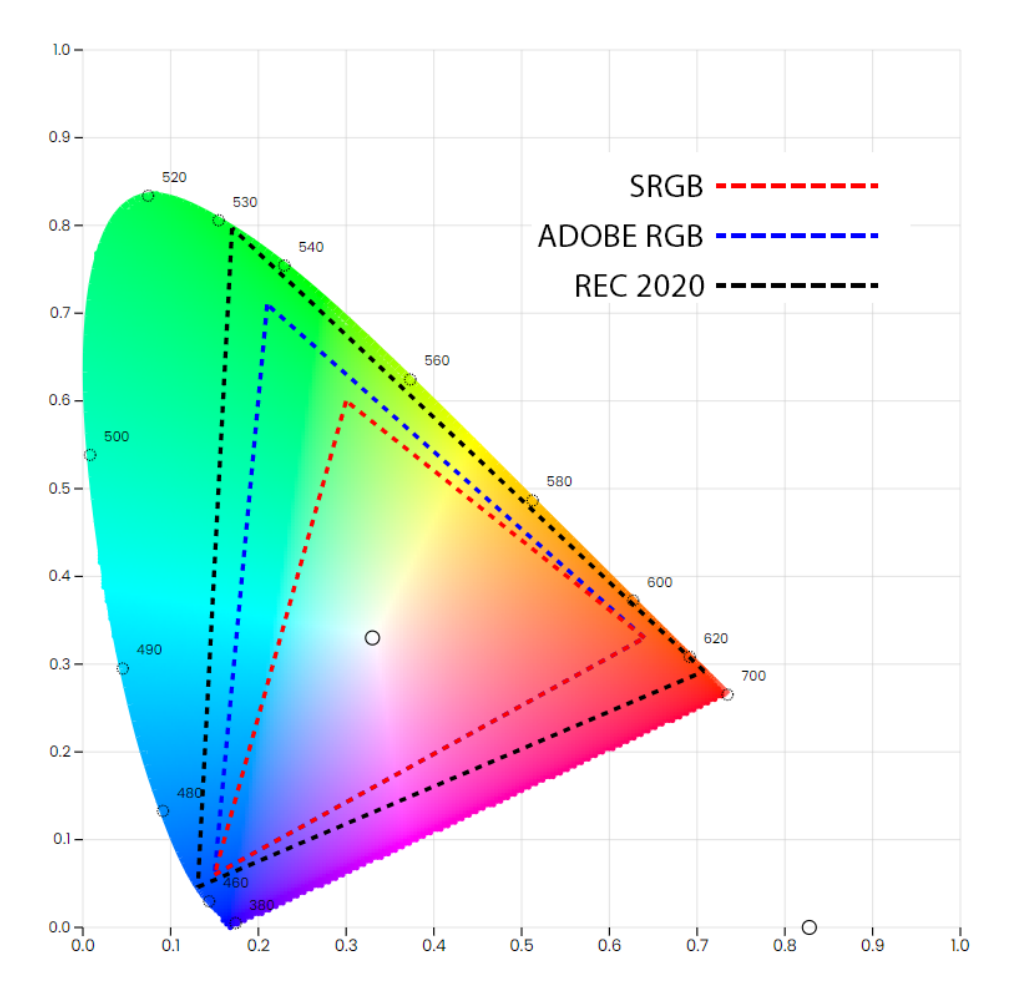

**Obrázek 2.24:** Porovnání gamutů SRGB, ADOBE RGB a REC 2020

## <span id="page-31-0"></span>**2.5.2 Omezení diagramu**

I přesto, že se diagram využívá dodnes, není úplně dokonalý. Zde si vyjmenujeme některá jeho omezení.

- **.** Diagram byl vytvořen na základě průměrného vnímání lidského oka, ale každý člověk může vnímat barvy trochu jinak. Některé odchylky ve vnímání barev mohou vést k rozdílným dojmům o barvě, než jak jsou reprezentovány na diagramu.
- **.** CIE 1931 xy diagram nezahrnuje informace o jasu nebo světelnosti barev. Tato nedostatečnost může být problematická při popisu barev v různých jasových podmínkách, protože stejné souřadnice xy mohou reprezentovat různě svítivé barvy. Toto však je problém všech diagramů, které promítnou trojrozměrný prostor do dvourozměrného.
- **.** Přestože diagram dobře reprezentuje většinu běžných barevných jevů, může být méně přesný v případech **metamerismu**, což je jev, kdy dvě různé SRE vedou k vizuálnímu dojmu stejné barvy.

Poslední informace byla jedna z jedním z hlavních důvodů vzniku jiných diagramů a barevných prostorů.

CIE 1931 xy je **percepčně nerovnoměrný diagram** (z anglického perceptually nonuniform diagram), rozestupy barev v diagramu chromatičnosti tedy nejsou rovnoměrně viditelné. Jinými slovy relativní velikosti rozdílů mezi barvami v různých částech barevného prostoru CIE xyY neodpovídají velikosti rozdílů, jak je vidí lidské oko [\[4\]](#page-80-4).

Tento fenomén zmapoval MacAdam a i podle něho jsou pojmenované **MacAdamy elipsy**.

### **MacAdamy elipsy**

MacAdamovy elipsy se používají k vyjádření rozsahu barev, které jsou pro lidské oko vnímány jednotně.

V chromatickém diagramu jsou MacAdamovy elipsy nakresleny tak, aby označovaly oblast, ve které se barvy zdají být za standardizovaných pozorovacích podmínek percepčně nerozlišitelné od referenční barvy. Elipsy jsou vycentrovány na určitý barevný bod a velikost elipsy představuje rozsah barev, které by typický pozorovatel považoval za shodné s referenční barvou. Elipsy pro chromatický diagram xy jsou znázorněny na následujícím obrázku [2.31.](#page-38-0)

Elipsy znázorňují, že ne všechny barvy v rámci daného diagramu chromatičnosti jsou pro lidské oko stejně rozlišitelné. Některé oblasti, zejména poblíž středu, představují barvy, které jsou obtížněji rozlišitelné, zatímco barvy poblíž okrajů elipsy jsou rozlišitelné snadněji. Cílem jiných diagramů a zobrazení bylo tyto elipsy minimalizovat.

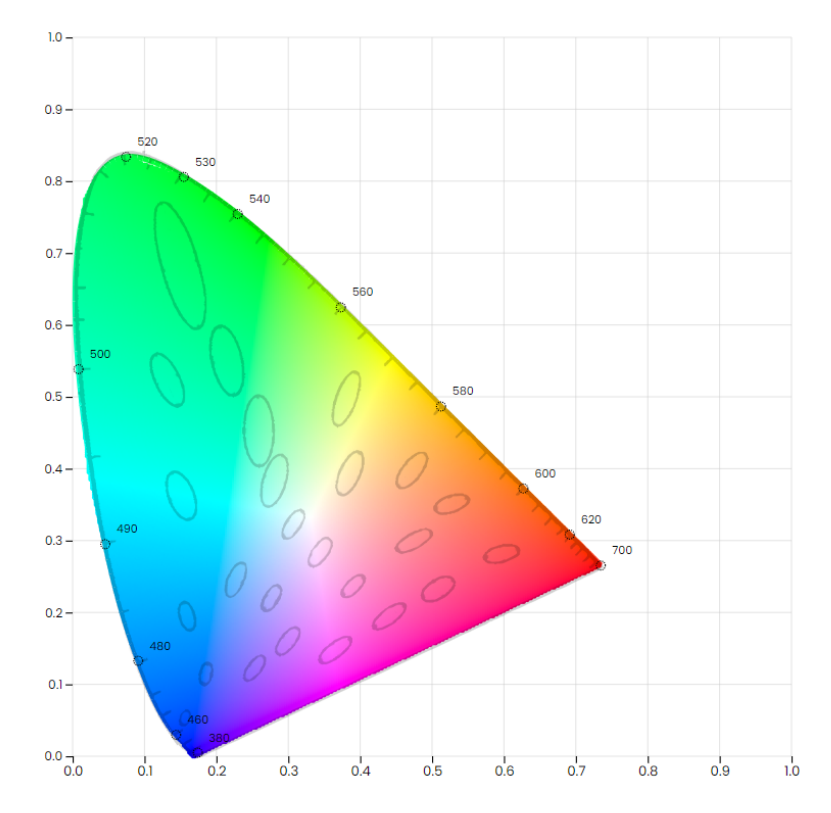

**Obrázek 2.25:** MacAdamovy elipsy v chromatickém diagramu CIE 1931 xy. Elipsy jsou desetkrát větší, než jejich skutečná velikost

## <span id="page-32-0"></span>**2.6 Uniformní barvené modely**

Předtím, než začneme vytvářet uniformní diagramy, je nutné popsat další důležitou teorii fungování barevného vnímání. Za zmínku stojí i barevné modely, které byly používány před CIELUV a CIELAB a vedly k jejich vzniku.

## <span id="page-32-1"></span>**2.6.1 Munselův systém řazení barev**

V roce 1905 vyvinul Albert Munsell **Munselův barevný systém řazení barev** jako pomůcku při výuce na Massachusettské vysoké škole umění a designu. Povedlo se mu vše rozdělit do tří složek:

- **. Odstín** (anglicky hue) udává základní barvu a je měřen ve stupních okolo horizontálních kruhů
- **. Chromatičnost** (anglicky chroma) udává intenzitu barvy a je měřena radiálně směrem ven od neutrální (šedé) svislé osy.
- **. Hodnota** (anglicky value) udává luminositu a je měřena na vertikální ose válce od 0 do 10.

2. Barevné modely**....................................**

<span id="page-33-0"></span>Jeho systém následovala spousta měření od respondentů a měření přes fotometr (zařízení, které měří světelnost v určitém zorném úhlu). Povedlo se mu to rozdělit do **perceptuálně uniformních** a **nezávislých dimenzí** (viz obrázek [2.26\)](#page-33-0).

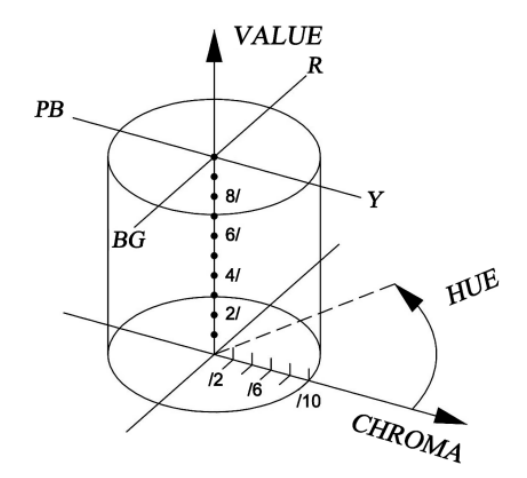

**Obrázek 2.26:** Zobrazení jednotlivých složek v prostoru (převzato z [\[7\]](#page-80-7))

## **Odstín**

Systém byl původně rozdělen do pěti odstínů a to červená (R), žlutá (Y), zelená (G), modrá (B) a fialová (P). Písmena v závorkách značí jejich počáteční písmena v angličtině. Následně barvy ještě rozdělil na červeno-fialovou (RP), žluto-červenou (YR), zeleno-žlutou (GY), modro-zelenou (BG) a fialovomodrou (PB) a vytvořil celkově 10 odstínů [\[8\]](#page-80-8). Každý z těchto odstínů má ještě dělení na 10 perceptuálně uniformních kroků, jako například modrá 1B, 2B,.., 10B.

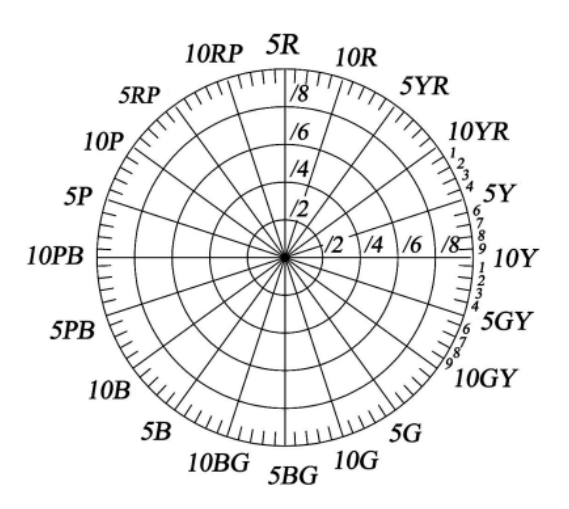

**Obrázek 2.27:** Organizace barev v Munselovo kruhu (převzato z [\[7\]](#page-80-7))

## **Hodnota**

<span id="page-34-0"></span>Hodnota je také rozdělena na deset perceptuálně uniformních kroků a je v prostoru znázorněna vertikální osou, kde hodnota 0 je dole a značí černou barvu a hodnota 10 je nahoře a značí bílou barvu. Velikost hodnoty je úměrná odmocnině ze světelnosti. Ukázku můžeme vidět na grafu úměrnosti na obrázku [2.28.](#page-34-0)

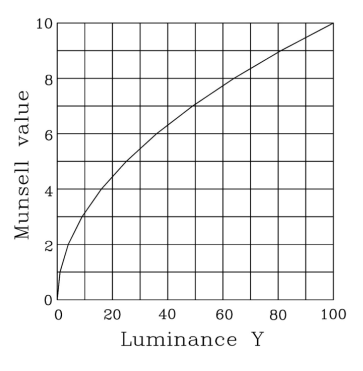

**Obrázek 2.28:** Graf úměrnosti hodnoty Munselovo barveného prostoru a luminosity (převzato z [\[7\]](#page-80-7))

#### **Chromatičnost**

Chromatičnost závisí na specifickém odstínu a měří se v prostoru od středu daného řezu, tedy v místě, kde je neutrální barva (odstín šedé). Některé barvy obsahují více kroků chromatičnosti, jako například žlutá. Oproti tomu černá nemá žádné chromatické kroky. Ukázku značení lze vidět na obrázku [2.29.](#page-34-1)

<span id="page-34-1"></span>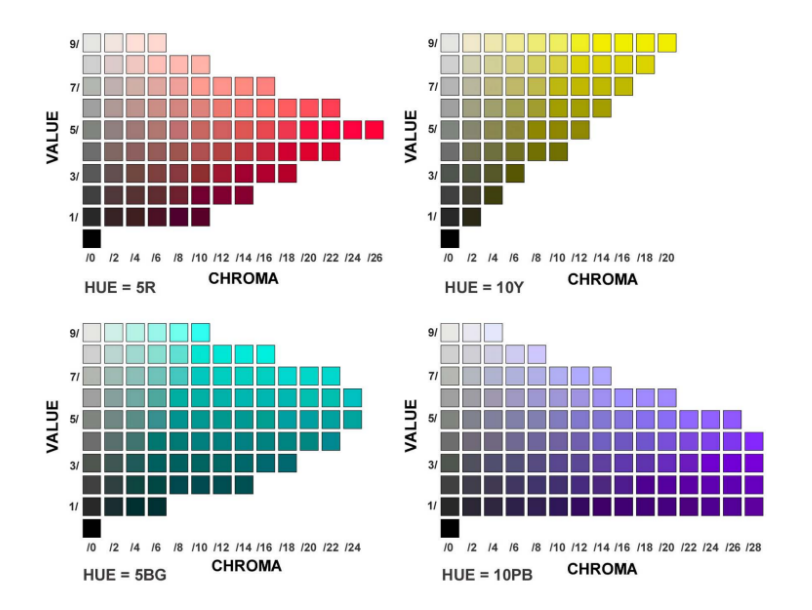

**Obrázek 2.29:** Přibližné znázornění Munsellových barev pro čtyři různé odstíny (převzato z [\[7\]](#page-80-7))

#### **Vlastnosti a používání**

Pokud chceme specifikovat barvu, tak stačí vyjmenovat tři složky, tedy odstín, hodnotu a chromu. V tomto případě hovoříme o **Munsellově notaci** (anglicky Munsell notation). Například středně světlá a poměrně sytá fialová by měla barvu 5P 5/10, přičemž 5P znamená barvu uprostřed pásma fialových odstínů, 5/ znamená střední hodnotu (světlost) a chromatičnost 10.

Dvě barvy stejné hodnoty a chromatičnosti na opačných stranách kruhu odstínu jsou **doplňkové barvy** a pokud je aditivně smícháme, dostáváme neutrální šedou stejné hodnoty.

### <span id="page-35-0"></span>**2.6.2 Teorie barev protivníka**

Teorie trichromatického párování [2.3](#page-15-0) nebyla jediná, která se zkoumala. Ewald Hering navrhl v roce 1892 **teorii barev protivníka** (anglicky **color opponent theory**). Barevné vnímání se v této teorii skládá ze tří párů barev, a to červeno-zelené, modro-žluté a černo-bílé. Tyto barvy nazval **unikátními odstíny** (anglicky unique hues). Znamená to, že každou barvu dokážeme namíchat pomocí těchto barev.

V jeho teorii oponenta v barvách navrhuje, že určité kombinace barev nemohou být vnímány současně. Konkrétně se zaměřuje na čtyři základní barvy: červenou, zelenou, žlutou a modrou. Jeho výzkum ukázal, že dokážeme vnímat kombinace jako zeleno-modré nebo červeno-modré, ale ne červenozelené a žluto-modré ve stejný okamžik. Tyto barvy rozdělil do dvou párů: červeno-zelený a žluto-modrý. K těmto párům přidal ještě jeden, a to párování černo-bílé (tento pár je achromatický, pozoruje zda-li je barva tmavá nebo světlá, neboli luminanci).

Zatímco trichromatická teorie vysvětluje některé procesy, které probíhají během barevného vnímání, teorie oponenta navrhuje, že vidění funguje prostřednictvím řady excitačních a inhibičních reakcí. Stejný druh buněk, který se aktivuje (excituje) při červeném světle, se při zeleném světle deaktivuje (inhibituje) a buňky, které se aktivují při zeleném světle, se při červeném světle deaktivují.

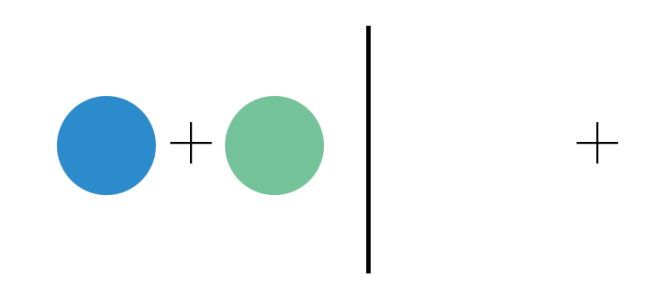

**Obrázek 2.30:** Ukázka paobrazu (vysvětleno v kapitole [2.6.2\)](#page-35-0)
Tento fakt je také podpořen takzvanými **paobrazy** (anglicky **afterimages**). Na obrázku [2.30](#page-35-0) lze vidět, jak tento jev funguje. Pokud se uživatel dívá na křížek v levé straně po dobu přibližně 30 sekund a potom se podívá na křížek napravo, kde se žádné barvené kruhy nenachází, vidí skrvny čereného a žlutého zbarvení. Tyto barvy, které jsou takzvaným "protějškem" barvy, se nazývají **doplňkové barvy** (anglicky complementary colors). Pro červenou je doplňková barva zelená, a pro žlutou modrá. Když tyto dvojice barev smícháme, tak se navzájem "vyruší" a dostaneme achromatickou barvu.

### <span id="page-36-1"></span>**2.6.3 Adamsův chromatický valenční barevný prostor**

Elliot Adams mezi lety 1942 a 1943 navrhl barevné prostory s chromatickou hodnotou na základě teorie oponentních barev [\[4\]](#page-80-0). Chromatická hodnota je odvozena od reakce oponeneta a skládá se ze tří složek.

Adams pracoval se signály receptorů  $\bar{x}(\lambda)$ ,  $\bar{y}(\lambda)$  a  $\bar{z}(\lambda)$ . Navrhoval, že signál Y se týká světelnosti, zatímco chromaticita závisí na oponent signálech X-Y a Z-Y.

Navrhl dva systémy, **Chromatic Value** (chromatická hodnota) a **Chromatic Valence** (chromatická valence).

Chromatická hodnota nejprve vypočítá hodnoty funkcí a potom rozdíl. Chromatická valence nejdřív spočítá rozdíl a potom se aplikuje kompenzace světelnosti [\[4\]](#page-80-0).

#### **Chromatická hodnota**

Munselova hodnota (V) [2.6.1](#page-34-0) souvisí s luminancí (Y) nelineárně a následující rovnice se v literatuře nazývá **Newhall–Nickerson–Judd value function**:

<span id="page-36-0"></span>
$$
Y = 1.2219V - 0.23111V^2 + 0.23951V^3 - 0.021009V^4 + 0.0008404V^5
$$
 (2.4)

Tři komponenty se značí V*x*, V*<sup>y</sup>* a V*z*. V*<sup>y</sup>* = Y, jsme si vypočítali z předchozí rovnice [2.4](#page-36-0) a obdobným způsobm vypočítáme i zbylé složky. V*<sup>x</sup>* se týká červeno-zeleného páru a místo hodnoty Y se dosadil výraz (y*n*/x*n*)X. V*<sup>z</sup>* se týká modro-žlutého páru a místo hodnoty Y se použil výraz (y*n*/z*n*)Z. Zjistil, že u této rovnice musí výsledek vynásobit 0.4, aby byl diagram perceptuálně uniformní. Souřadnice x*n*, y*<sup>n</sup>* a z*<sup>n</sup>* jsou chromaticity specifického bílého objektu. Dolní indexy značí, že jsou normalizované.

Pro achromatická světla, tedy platí rovnice:

$$
(y_n/x_n)X = Y = (y_n/x_n)Z
$$

$$
V_x - V_y = 0
$$

$$
V_z - V_y = 0
$$

Při výpočtu chromatické hodnoty vypadají výsledné hodnoty následovně [\[4\]](#page-80-0) (VAL je označení pro value):

- 2. Barevné modely**....................................**
	- **.** Světelnost,  $V_{VAL} = V_y$
	- **.** Červeno-zelená složka,  $a_{\text{val}} = V_x V_y$
	- **.** Žluto-modrá složka,  $b_{VAL} = 0.4(V_z V_y)$

### **Chromatická valence**

Světelnost se zde opět získá stejně jako v rovnici [2.4,](#page-36-0) ale pro výpočet zbývajících párových složek se nejdřív spočítá rozdíl souřadnic a potom se vynásobí V*y*. Výsledný stav vypadá následovně (VNC je označení pro valence):

- **.** Světelnost,  $V_{VNC} = V_y$
- **.** Červeno-zelená složka, a<sub>VNC</sub> =

$$
(\frac{X/x_n}{Y/y_n} - 1)V_y
$$

**.** Žluto-modrá složka,  $b_{VNC}$  =

$$
(\frac{Z/x_n}{Y/y_n} - 1)V_y
$$

### **2.6.4 CIE 1960 L u v**

Po odbočce v diagramech a barvených modelech, které se opírají o teorii oponenta, se vrátíme zpátky k trichromatickým diagramům, kde budou nové poznatky zakomponovány.

Jedním z pokusů o uniformní barevný prostor byl **CIE 1960** *L u v* **color space**, který se opírá o poznatky MacAdama [\[7\]](#page-80-1). Prostor je definován následujícími rovnicemi, kde X, Y, Z značí CIE XYZ data a *x, y* souřadnice chromatický diagram [2.21:](#page-26-0)

$$
u = \frac{4X}{X + 15Y + 3Z} = \frac{4x}{-2x + 12y + 3}
$$
\n(2.5)

$$
v = \frac{6Y}{X + 15Y + 3Z} = \frac{6y}{-2x + 12y + 3}
$$
\n(2.6)

A pokud bychom chtěli z CIE *L u v* do CIE XYZ:

$$
x = \frac{6u}{6u - 16v + 12}, y = \frac{4v}{6u - 16v + 12}
$$
\n(2.7)

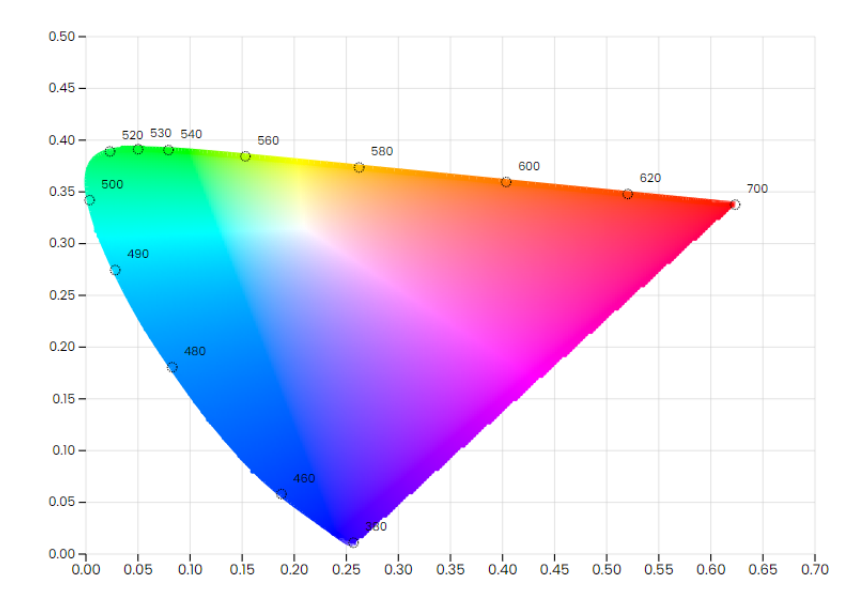

**Obrázek 2.31:** CIE *L u v* chromatický diagram

<span id="page-38-0"></span>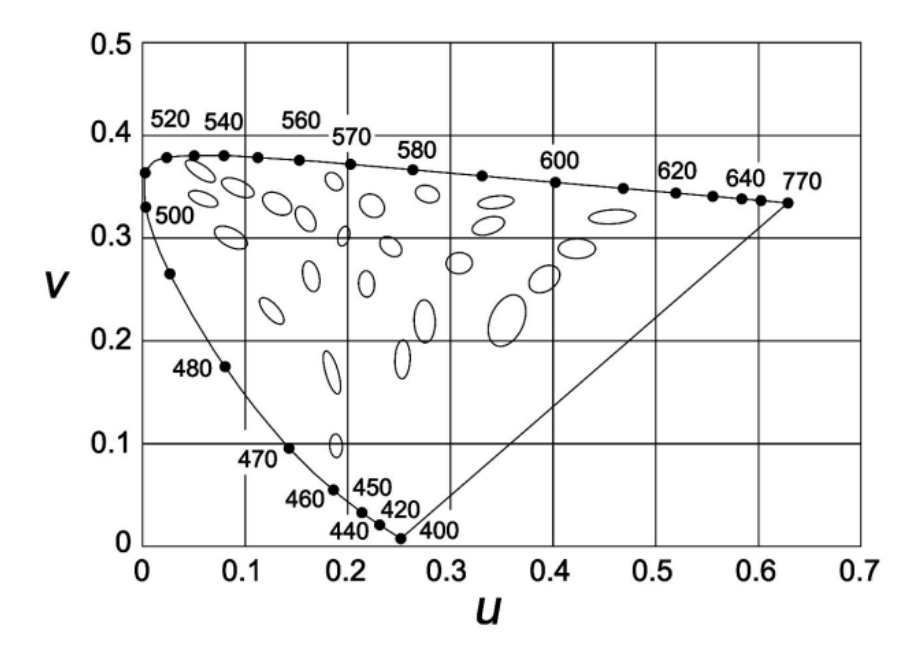

**Obrázek 2.32:** MacAdamovy elipsy znázorněné v CIE *L u v* diagramu (převzato z [\[7\]](#page-80-1))

Na obrázku [2.32](#page-38-0) lze vidět, že elipsy jsou mnohem více uniformní ve velikosti a excentricitě. Tento model se nepoužívá přímo k pozorování, ale je důležitým mezikrokem ke spočítání následujícího uniformního diagramu.

### **2.6.5 UCS 1976 diagram**

V roce 1976 CIE lehce poupravila diagram z roku 1960 tím, že ho natáhla po jedné ose o 1.5 násobek. Přepočet vypadá následovně:

$$
u' = u \tag{2.8}
$$

$$
v' = 3/2v\tag{2.9}
$$

Tímto získáváme **CIE 1976 uniform chromaticity scale**, zkráceně **UCS**. V českém překladu CIE 1976 uniformní chromatická škála. Stále se jedná o přepočet diagramu CIE 1931, protože i bez mezikroku [2.10,](#page-39-0) můžeme získat diagram následujícím způsobem:

<span id="page-39-0"></span>
$$
u = \frac{4X}{X + 15Y + 3Z} = \frac{4x}{-2x + 12y + 3}
$$
\n(2.10)

<span id="page-39-2"></span>
$$
v = \frac{9Y}{X + 15Y + 3Z} = \frac{9y}{-2x + 12y + 3}
$$
\n(2.11)

<span id="page-39-1"></span>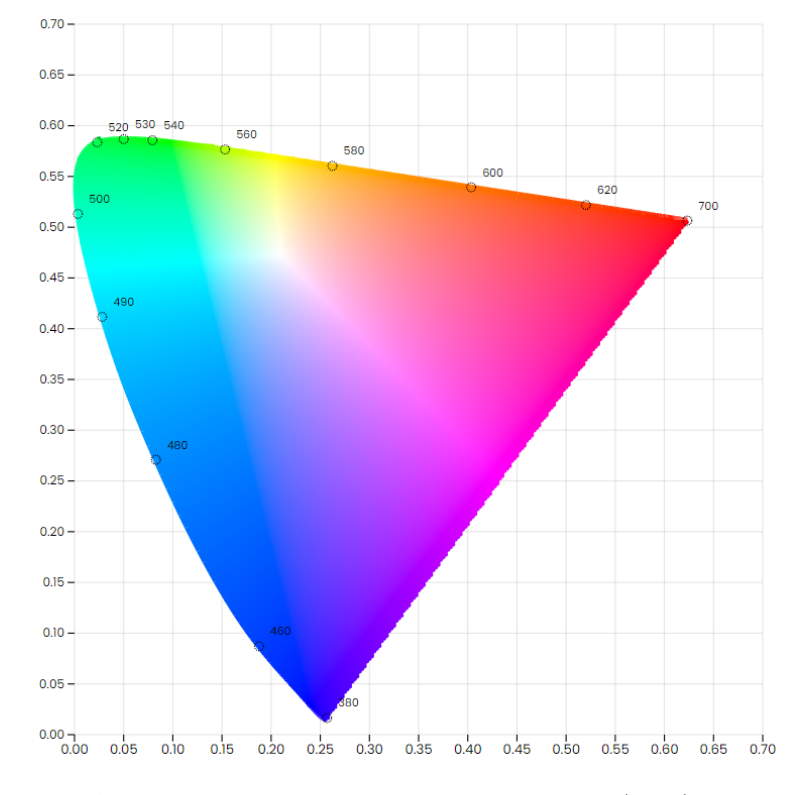

**Obrázek 2.33:** CIE 1976 uniformní chromatický diagram (UCS)

Ani tento prostor však není perceptuálně uniformní, pouze rozdíly mezi elipsami jsou v něm znovu více minimalizované. Proto musíme zapojit do výpočtů teorii oponenta.

### **2.6.6 CIE L\* u\* v\***

Spojením UCS diagramu na obrázku [2.33](#page-39-1) a poznatků Adamsových chromatických valenčních prostorů popsaných v sekci [2.6.3](#page-36-1) získáváme **CIE 1976** *L\*, u\*, v\** **color space**, zkráceně zapisováno **CIELUV**. Tento barevný prostor je **perceptuálně uniformní** a používá se zejména v televizním a monitorovém průmyslu. Skládá se ze tří složek *L\*, u\** a *v\** a vztahy mezi složkami jsou nelineární a vypočítávají se následujícím způsobem:

$$
L^* = \begin{cases} \left(\frac{29}{3}\right)^3 Y/Y_n, & Y/Y_n \leq \left(\frac{6}{29}\right)^3\\ 116(Y/Y_n)^{1/3} - 16 & Y/Y_n > \left(\frac{6}{29}\right)^3 \end{cases}
$$
  

$$
u^* = 13L^*(u' - u'_n)
$$
  

$$
v^* = 13L^*(v' - v'_n) \tag{2.12}
$$

Souřadnice u $'$ a v $'$ se získávají z UCS diagramu, u $'_n$ a v $'_n$ jsou souřadnice bílého bodu a Y*<sup>n</sup>* jeho světelnost. Jeden z příkladů bílého bodu, který se používá, je osvětlovač typu C a jeho souřadnice by byly  $\mathbf{u}'_n = 0.2009, \, \mathbf{v}'_n$  $= 0.4610$ . Kalkulace Y/Y<sub>n</sub> slouží k vycentrování bílého bodu a nazývá se **chromatická adaptace**.

### <span id="page-40-0"></span>**2.6.7 CIE L\* a\* b\***

Mimo CIELUV se ve stejném roce představil i **CIELAB** model, který je také perceptuálně uniformní. Dělí se na tři složky *L\*, a\** a *b\** a výpočet je následující:

$$
f(x) = \begin{cases} (x)^{1/3}, & x > 0.008856\\ 7.787x + 16/116, & x \le 0.008856 \end{cases}
$$

$$
L^* = 116f(Y/Y_n) - 16
$$

$$
a^* = 500[f(X/X_n) - f(Y/Y_n)]
$$

$$
b^* = 200[f(Y/Y_n) - f(Z/Z_n)]
$$
(2.13)

*L\** značí světelnost a zbylé dvě složky reprezentují vztahy k oponent barvám: čevená (zde spíše purpurová), zelená, modrá a žlutá. Složka *a* ∗ reprezentuje pár zeleno-červený. Pokud je *a* ∗ záporná, blíží se více zelené primární barvě, v opačném případě se blíží k červené. Mezitím *b* ∗ reprezentuje modro-žlutý pár, který se, pokud je hodnota kladná, blíží k žluté, a pokud je hodnota záporná, blíží se k modré. Složky *a* <sup>∗</sup> a *b* <sup>∗</sup> dosahují hodnot většinou mezi -128 až 128, ale nejsou omezeny. *L\** je normalizované a dosahuje hodnot mezi 0 (bílá) až 100 (černá).

Mezi tristimulové hodnoty X, Y, Z, jsou zahrnuty také tristimulové hodnoty difúzního bílého odrazu povrchu, osvětleného známým světelným zdrojem s parametry  $(X_n, Y_n, Z_n)$ .

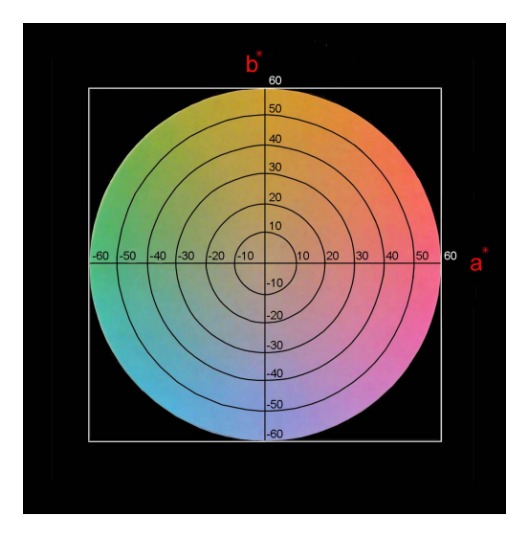

**Obrázek 2.34:** Barevný diagram přibližně reprezentující distribuce barev podle os  $a^*$  a  $b^*$  (převzato z [\[7\]](#page-80-1))

## **2.6.8 CIE L\* C\* h***ab*

Výhodou prostoru CIELAB je vyjádření pomocí polárních souřadnic. Tento prostor se nazývá **CIE** *L\* C\* hab*, ale mnohem častěji ho vidíme pod zkratkou **HCL**. *C* ∗ *ab* je označení pro **chromu** a reprezentuje vzdálenost od středu. Druhá složka se nazývá **hue angle** neboli úhel odstínu. Značí se *hab* a reprezentuje úhel od pozitivní osy *a* ∗ . L\* je relativní a reprezentuje světelnost. Tyto složky lze vypočítat následovně:

$$
L_{ab}^* = L^* \tag{2.14}
$$

$$
C_{ab}^* = \sqrt{(a^*)^2 + (b^*)^2} \tag{2.15}
$$

$$
h_{ab} = \tan^{-1}\left(\frac{b^*}{a^*}\right) \tag{2.16}
$$

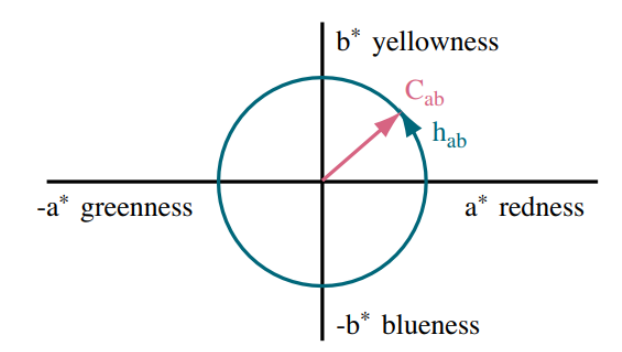

**Obrázek 2.35:** Alternativa zobrazení barev pomocí chroma a hue, při určité L<sup>∗</sup> (převzato z [\[3\]](#page-80-2))

Tento prostor nám umožňuje jednodušeji počítat a pozorovat rozdíly barev.

### <span id="page-42-1"></span>**2.6.9 Rozdíl barev**

Teď když máme perceptuální barevné modely (vzdálenosti mezi barvami odpovídají jejich rozdílnosti), můžeme vyjádřit pomocí metriky rozdíl barev.

Tento výpočet provedeme tak, že vezmeme dva body, které jsou vyjádřeny v prostoru LAB, a provedeme mezi nimi výpočet euklidovských délek v prostoru.

Výpočet vypadá následovně:

$$
\Delta E_{ab}^* = \sqrt{(\Delta L^*)^2 + (a^*)^2 + (b^*)^2}
$$

Kde:

- **.** ∆*L* ∗ je rozdíl v jasnosti mezi dvěma barvami
- **.** *a* ∗ je rozdíl ve zeleno-červené ose
- **.** *b* ∗ je rozdíl ve modro-žluté ose

Výsledkem je reálné číslo, kde čím více se blíží 0, tím menší je mezi barvami rozdíl. Rozdíl 100 je například mezi bílou a černou barvou (bílá má *L* <sup>∗</sup> = 100, černá  $L^* = 0$ ).

## <span id="page-42-0"></span>**2.7 RGB reprezentace**

V minulých kapitolách jsme probírali, jakým způsobem lze zmapovat barevné vnímání a do jakých prostorů se barvy mohou promítnout. Avšak spousta barev je teoretická, protože nemáme ideální primární barvy [2.5.1.](#page-29-0) Ve většině zařízeních se používají kombinace barev červené, modré a zelené. Tento prostor označujeme jako **RGB**.

CIE diagramy jsou důležité pro vizualizaci barev, ale zobrazit a vybírat z nich barvy v grafických programech by bylo problematické. Proto se pracuje s RGB modelem a jeho transformacemi. V následujích kapitolách si ukážeme některé z nich. RGB modely fungují na principu aditivního míchání [2.9.](#page-17-0) Tyto modely jsou perceptuálně neuniformní ale jsou intuitivní pro míchání.

### <span id="page-42-2"></span>**2.7.1 RGB kostka**

RGB prostor můžeme vyjádřit tak, že ke každé primární barvě přiřadíme jednu osu, tudíž budeme v trojrozměrném prostoru. Rozsah barev bývá od 0 do 255 kvůli 8 bitové reprezentaci barvy v počítači, nebo někdy také 0 až 1, kde rozsah je normalizován. Pokud bychom si vzali například osu x, které přířadíme červenou barvu, tak 0 značí, že barva neobsahuje žádnou červenou primární barvu a 255 největší možný počet.

Kombinace těchto tří primárních barev vytvoří v prostoru barevnou krychli. RGB model je neuniformní a hodnoty RGB nejsou rozděleny podle světelnosti jako je u jiných modelů. Na obrázku [2.36](#page-43-0) je ukázka jak RGB krychle vypadá. 2. Barevné modely**....................................**

<span id="page-43-0"></span>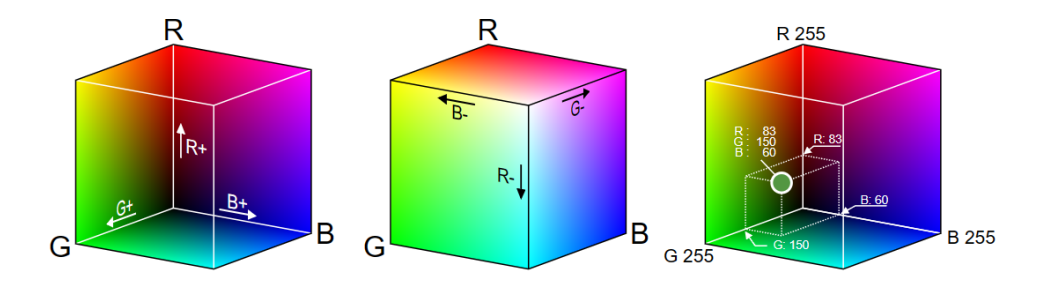

**Obrázek 2.36:** Ukázka RGB krychle v prostoru. Pokud si v krychli vybereme vnitřní bod, tak jeho souřadnice jsou kódem dané barvy (převzato z [\[9\]](#page-80-3))

Lze vidět, že v počátku (0, 0, 0) se nachází černá a na opačném konci (1, 1, 1) bílá. Pokud máme rozsah 0 až 255, tak by bílý bod byl na souřadnicích (255, 255, 255).

Kódování barev pomocí modelu RGB (červená, zelená, modrá) lze efektivně uložit do paměti tak, aby bylo množství použitých bitů mocninou čísla 2. To znamená, že počet bitů pro každou složku (červenou, zelenou, modrou) by měl být ve tvaru  $2^n$ , kde "n" je celé číslo.

Například, pokud použijeme 8 bitů na každou složku (červenou, zelenou, modrou), což je velmi běžné a označuje se jako 24bitový barevný model, můžeme získat  $2^8 = 256$  možných hodnot pro každou složku. To vede k celkovému počtu  $256^3 = 16,777,216$  možných barevných kombinací, což je obvyklý rozsah pro RGB barvy v digitálním zpracování obrazu. Posledních 8 bitů se používá pro kódování transparentnosti, v tomto případě je toto označováno **RGBA**

Nevýhodou toho modelu je jeho neintuitivnost v získávání světelností barev. Pokud máme například hnědou, tak jakým způsobem získáme světlejší nebo tmavší odstín pomocí ukazatelů R, G a B? Toto byla jedna z motivací pro následující transformace RGB modelů.

### <span id="page-43-1"></span>**2.7.2 HSL model**

**HSL** je zkratka pro model barevného prostoru, který se skládá ze tří komponent: **odstín** (Hue), **sytost** (Saturation) a **světlost** (Lightness). Tento model byl vyvinut pro snadný a intuitivní popis a manipulaci s barvami, zejména ve srovnání s tradičním RGB modelem. Modely HSL a HSV se zakládají na reprezentaci ve válcových souřadnicích. Přesný popis každé složky je následující:

- **. Odstín** určuje základní barvu. Měří se v úhlech od 0° do 360° (nebo v některých případech od 0 do 100 nebo od 0 do 1). Celý kruh barevného spektra je rozdělen do 360 stupňů, přičemž každý úhel reprezentuje jinou barvu.
- **. Sytost** popisuje, jak čistá nebo odstíněná barva je. Měří se v procentech od 0% (šedá bez sytosti) do 100% (plná sytost). Počítá se jako vzdálenost od osy z procházející počátkem (v našem případě osa světlosti).

**. Světlost** určuje, jak světlá nebo tmavá barva je. Měří se také v procentech od 0% (černá) do 100% (bílá). Hodnota 50% znamená, že barva zůstává v původním stavu, zatímco hodnoty nižší než 50% přidávají tmavost a hodnoty vyšší než 50% přidávají světlost. Osa se nachází v počátku soustavy.

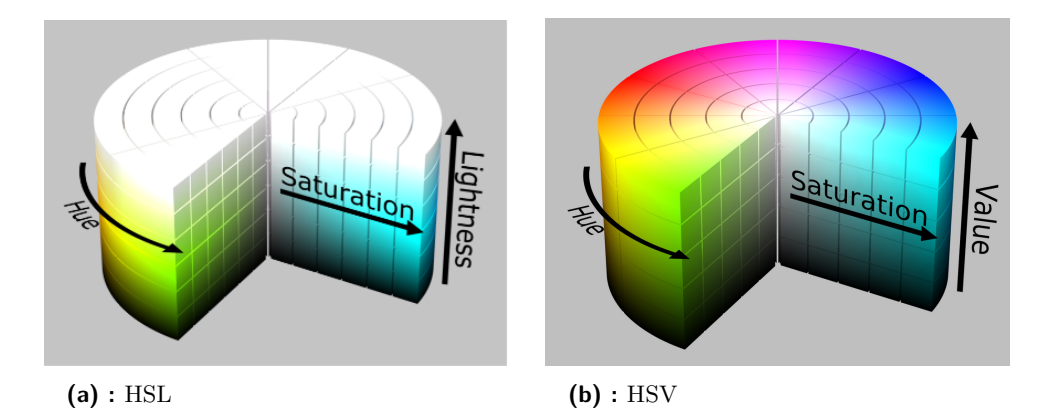

**Obrázek 2.37:** Prostory válcovitého zobrazení [\[10\]](#page-80-4)

### <span id="page-44-0"></span>**2.7.3 HSV model**

Další model se nazývá HSV, který je známý pod názvem: Hue, Saturation, Value (Odstín, Saturace, Hodnota). Někdy také je tento model označován jako **HSI** (I z anglického intensity), nebo **HSB** (B z anglického brightness).

Model HSV je podobný HSL, ale místo světlosti používá hodnotu (Value). HSV model se často využívá pro práci s barvami v počítačové grafice a designu. Odstín a sytost funguje stejně jako v prostoru HSL, hlavní rozdíl je v třetí složce:

**. Hodnota** (také nazývaná jas) udává, jak světlá nebo tmavá barva je. Měří se v procentech od 0% (černá) do 100% (bílá). Narozdíl od světlosti v HSL modelu, hodnota v HSV modelu odráží maximální intenzitu barvy bez ohledu na odstín.

Nejčastěji tyto modely vidíme v grafických programech, kde můžeme volit každou z hodnot a vidíme řez válce. Řezy bývají jak horizontální, tak vertikální podle daného výběru barev.

V ukázce [2.38](#page-45-0) lze vidět, že si můžeme barvu nastavit pomocí číselných hodnot vpravo dole a to podle modelu RGB. Nebo můžeme nastavit složky odstínu, sytosti a jasu.

Místo číselné reprezentace však můžeme také barvu vybrat v grafickém rozhraní nad panelem, které nám poskytuje zároveň i zpětnou vazbu při číselné reprezentaci. Větší čtverec můžeme rozdělit na dvě osy. Horizontální osa symbolizuje odstín a vertikální sytost. Menším sloupcem, který se nachází napravo od většího, vybíráme jas.

<span id="page-45-0"></span>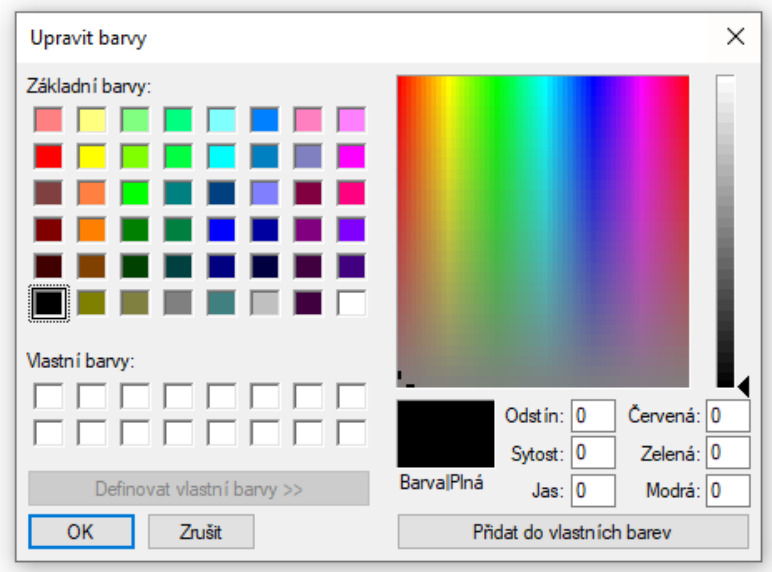

**Obrázek 2.38:** Ukázka výběru barev v malování

Také se můžeme setkat přímo s ukázkou řezu v prostoru HSL. Toto můžeme pozorovat v programu Adobe® Photoshop® [\[11\]](#page-81-0). Sloupec na pravé straně znázorňuje odstín a čtverec na pravé straně světlost (vertikální osa) a saturaci (horizontální osa) [2.39.](#page-45-1)

<span id="page-45-1"></span>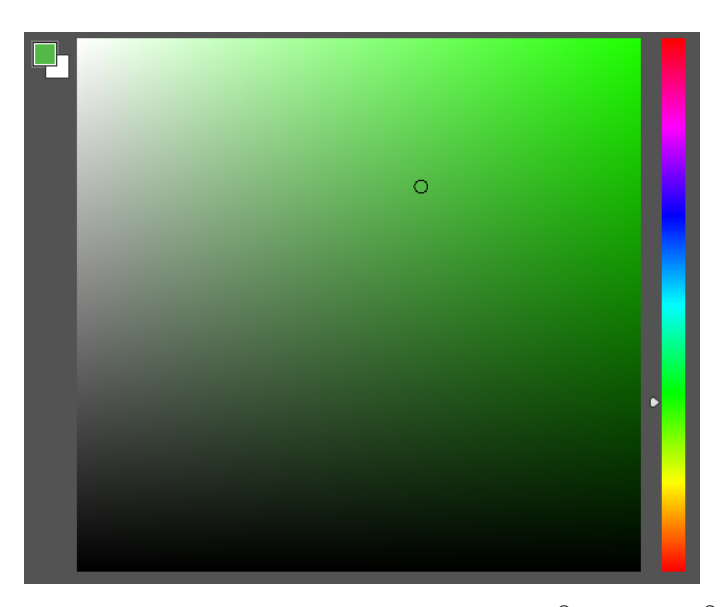

**Obrázek 2.39:** Ukázka výběru barev v programu Adobe® Photoshop®

Existují různé varianty výběrů barev a jejich vizualizaci se budu věnovat v implementační části.

## **Kapitola 3 Implementace**

Cílem naší implementace je vytvořit webovou aplikaci běžící na straně klienta. Předtím než zahájíme vývoj, musíme si určit, co budeme chtít implementovat.

- **.** Jedním z požadavků je **chromatický diagram** a jeho "perceptuálně uniformní" ekvivalent (popsáno v sekcích [2.21](#page-26-0) a [2.33\)](#page-39-1). V něm by uživateli mělo být umožněno vybírat barvy, míchat je a získat doplněk zvolené barvy.
- **.** Představení různých **barevných modelů** (představeno v sekci [2.7\)](#page-42-0). Zde by měl uživatel pochopit a vidět, jak se reprezentují barvy v prostoru a jak se v nich získávají a míchají další.
- **.** Dále by uživatel měl mít možnost v určitém barevném modelu vytvářet barevné škály a zobrazit jejich vlastnosti. Dané škály uvidí v prostorech, které byly představeny v předchozí části [2.7.](#page-42-0)
- **.** Jelikož je aplikace zaměřena na výuku barevných modelů, rád bych vytvořil kapitoly a rozhraní pro navigaci mezi nimi. V jednotlivých kapitolách bude představena určitá část problematiky, popsána, vysvětlena a obohacena o vizuální prvky (interaktivní grafy, obrázky) pro snažší pochopení.

## **3.1 Vývojové prostředí a nástroje**

Pokud chceme pracovat ve webovém prostředí, je potřeba znalost jazyků **HTML** a **CSS**. HTML slouží k vytvoření struktury obsahu webových stránek. CSS slouží ke stylování a definování vzhledu HTML kódu. Pro interakci s prohlížečem je klíčový jazyk **JavaScript**, který umožňuje manipulaci s obsahem stránky a reaguje na události v prohlížeči.

Pomocí těchto tří jazyků bychom byli schopni vytvořit celou aplikaci. V dnešní době se však k vývoji připojují i další nástroje.

Jako vývojové prostředí jsem si zvolil **Visual Studio Code**, jelikož s tímto prostředím pracuji již delší dobu a jsem s ním spokojený. Také se zde nachází některá rozšíření, která budu během vývoje využívat pro plynulejší práci.

### **3.1.1 Zvolené nástroje a knihovny**

Abychom nemuseli vytvářet všechny přepočty od základu, využijeme nástroje, které tyto přepočty a funkce již mají implementované. Tyto podpůrné nástroje se nazývají **knihovny**.

Mimo knihovny můžeme využít i **frameworky**. Ty zpracovávají interaktivní obsah na stránce a slouží k urychlení vývoje. V aktuální době dominují **React**, **Vue.js** nebo **Angular**. Rozhodl jsem se nevyužít žádný z frameworků, kvůli relativně malé velikosti aplikace. Zde je seznam knihoven a nástrojů, které jsem využil:

### **D3.js**

**D3.js** [\[12\]](#page-81-1) je populární knihovna pro práci s vizualizací dat ve webových prohlížečích. Je napsaná v jazyce JavaScript a umožňuje vytvářet interaktivní a dynamické grafy, diagramy a vizualizace na základě dat. Nástroje této knihovny budu používat pro načítání a zpracování dat. Specializuje se výhradně na 2D grafy.

### **Chroma.js**

**Chroma.js** [\[13\]](#page-81-2) je JavaScriptová knihovna určená pro manipulaci s barvami na webových stránkách. Je navržena tak, aby poskytovala rozsáhlou sadu funkcí pro práci s barvami, včetně konverze barevných prostorů, generování barevných palet, interpolace barev a dalších operací. Během vytváření jednotlivých barevných prostorů budu využívat konverzních funkcí této knihovny.

### **Plotly.js**

**Plotly.js** [\[14\]](#page-81-3) je samostatná JavaScriptová knihovna pro vizualizaci dat. Důvodem výběru další vizualizační knihovny je fakt, že tato knihovna podporuje i 3D grafy, které mi přišly ovládaním a implementací intuitivní a vhodné pro zobrazení barevných prostorů ve 3D.

### **Live Server - VSCode rozšíření**

**Live Server** [\[15\]](#page-81-4) rozšíření umožňuje spouštět lokální webový server přímo z editoru Visual Studio Code. Tím se projekt stane dostupným prostřednictvím lokálního hosta a jdou okamžitě vidět změny provedené v kódu v reálném čase v prohlížeči. Aplikaci je nutné otevřít přes lokální server kvůli inicializaci knihoven a načtení dat.

### **Ostatní nástroje**

Pro navigační menu jsem využil ikony ze stránky boxicons [\[16\]](#page-81-5). K editaci obrázků jsem využil nástroje Adobe® Photoshop® a Illustrator®. Také využiji knihovnu geotiff.js [\[17\]](#page-81-6) ke zpracování obrázků map pro vizualizace a chart.js [\[18\]](#page-81-7) pro pohodlnější zobrazení rozdílů barev ve 2D grafu.

## <span id="page-48-0"></span>**3.2 Vývoj chromatického diagramu**

V první části vývoje aplikace budu pracovat na chromatickém diagramu (viz obrázek [2.21\)](#page-26-0). Hlavním krokem je vytvoření diagramu samotného. To provedeme pomocí postupu a rovnic, které jsem popisoval v sekci [2.5.](#page-23-0) Pro zobrazení diagramu budu používat knihovnu D3.js.

### **3.2.1 Vytvoření diagramu**

Nezbytnou součástí diagramu je **spektrální lokus**. Pro jeho vytvoření využiji CIE XYZ data ve variantě 2 stupňů, která jsou dostupná na oficiálních stránkách CIE [\[19\]](#page-81-8) ve formátu CSV. Data načtu, provedu transformaci podle sekce [2.3,](#page-23-1) tedy body zobrazím na rovinu  $x + y + z = 1$ , kde následně mohu souřadnici z "zahodit", a získáme tím body, které leží na rovině x,y. Výsledné body mezi sebou spojím a tím získám tvar podkovy označovaný jako spektrální lokus (viz obrázek [2.16\)](#page-23-2).

Vnitřek diagramu je na vytvoření o něco složitější, jelikož nejsou nikde přesně dostupná data o luminanci (složka Y) vnitřních bodů diagramu. V sekci [2.5](#page-23-0) popisuji, jak se diagram tvoří. Vezmu si z obálky nejvzdálenější body od středu a ty následně vyprojektují na rovinu  $x + y + z = 1$ , jak je znázorněno na obrázku [2.20.](#page-26-1)

Pokusil jsem se přesně o tento postup. Vytvořil jsem si konvexní obálku pomocí externího nástroje convhull3d [\[20\]](#page-81-9), který vezme sadu bodů a vygeneruje objekt, který je konvexní obálkou daných bodů. Poté jsem si vygeneroval pomocí skriptu náhodné body, nacházející se právě v obálce pro vizualizaci, a další sadu bodů přímo na obálce pro pokračující počítání. Tyto body jsem si uložil do csv souborů.

Když jsem tato data načetl v plotly[\[14\]](#page-81-3) a pokusil se body na obálce vyprojektovat na rovinu  $x + y + z = 1$ , dostal jsem za prvé artefakty na okrajích, za druhé mezery mezi daty a za třetí byl poměrně hodně výrazný přechod gamutu (viz obrázek [3.1\)](#page-49-0). Také nebyl zcela vidět achromatický bod ve  $x = 0.33$  a  $y = 0.33$ .

Věděl jsem, že tímto způsobem nedosáhnu úplně toho, co bych potřeboval. Také při vykreslování a interakci s diagramem by byl tento postup pomalý a výpočetně náročný. Proto jsem přistoupil k vytvoření diagramu jinak.

<span id="page-49-0"></span>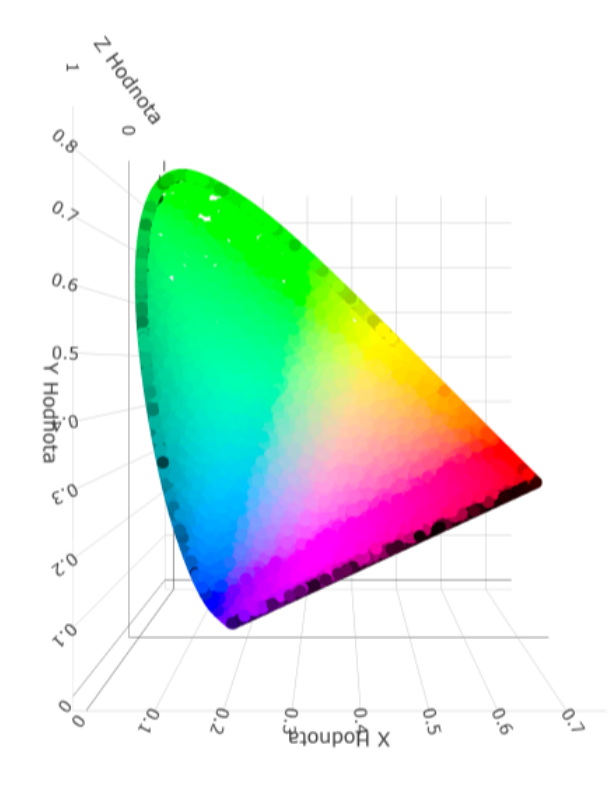

**Obrázek 3.1:** Převod vrcholů na povrchu obálky na rovinu a zahození složky z

Jak jsem v sekci [2.5](#page-23-0) zmiňoval, chromaticita je dána poměry primárních barev. Tyto poměry můžeme získat z našich souřadnic. V diagramu můžeme projít vnitřkem a získat x, y data a dopočítat z toho složku z. Například, když si vezmeme bod  $x = 0.10$  a  $y = 0.80$ , tak bod  $z = 0.10$ . Chromatická čára zde tedy začíná v bodě [0, 0, 0] a prochází bodem [0.10, 0.80, 0.10]. Toto jsou zároveň i poměry našich primárních barev r, g, b, v poměru 1:8:1 .

Jelikož chceme nejvyšší světelnost, vezmeme souřadnici s nejvyšší hodnotou, přeškálujeme jí na 1 a zbylé složky zvedneme o poměr škálování. Zde by byla zvednuta souřadnice Y (neboli složka g) na 1. Škálování by teda bylo v poměru 1.25, protože  $1 = 0.8 * 1.25$ . Tímto koeficientem vynásobíme i zbylé složky, aby byl zachován poměr souřadnic. Výsledek by byl [0.125, 1, 0.125], který následně vynásobíme 255 a získáme tím RGB barvu pro vzorek na chromatickém diagramu. Když toto provedeme pro všechny body, dostaneme tím chromatický diagram, který je na obrázku [2.21.](#page-26-0)

Toto je mnohem efektivnější vizualizace, která má i hezky znázorněný achromatický bod ve středu. Samozřejmě žádná vizualizace nebude úplně dokonalá, právě kvůli gamutu zobrazení na zařízení (viz sekce [2.5.1\)](#page-29-0). Tudíž se s nepřesnostmi během vytváření chromatického diagramu počítá.

### **3.2.2 Funkce diagramu**

Na stránce jsem si připravil svg element, který jsem poté začal zpracovávat přes D3.js[\[12\]](#page-81-1). Měl jsem zde uložený a zobrazený chromatický diagram. Následující funkce budou přístupné přes tento element do chromatického diagramu.

Na začátku jsem vytvořil tlačítka, která kreslí zvlášť lokus, vnitřek a ukázky vlnových délek. Následně jsem přidal tlačítka na zobrazení různých gamutů. Souřadnice primárních barev pro gamuty jsem nalezl na externí stránce brucelindbloom.com [\[21\]](#page-81-10), což je stránka, která shromažďuje výpočty a data z odborných literatur na jedno místo.

### **3.2.3 Výběr barev**

Pokud se uživatel nachází myší na chromatickém diagramu, je spuštěna událost při každém pohybu myši na vzorkování barvy. Barva se vzorkuje způsobem, jaký jsem popsal v předchozí kapitole o vytváření diagramu.

Komplementární barvu získávám tím způsobem, že si vytvořím vektor od středu diagramu<sup>[1](#page-50-0)</sup> k místu na diagramu, kde ukazuji myší. K získání komplementární barvy směr vektoru otočím a vztyčím ho znovu ze středu a poté zavolám funkci vzorkování barvy v daném místě. Kvadrické barvy získávám obdobně, jenom pouze tím způsobem, že si vytvořím kolmý vektor a odečítám nebo přičítám souřadnice podle toho, na jaké straně se kvadrika nachází. Poté vzorkuji barvu.

### <span id="page-50-1"></span>**3.2.4 Dominantní/Komplementární vlnová délka**

Dominatní vlnovou délku získáme tím způsobem, že ze středu diagramu vztyčíme přímku, která prochází místem, kde máme umístěný kurzor. Tam, kde přímka protíná spektrální lokus, musíme zjistit, v jaké vlnové délce přímka prochází.

Toto děláme tak, že máme data lokusu 360 do 800 nm a vytváříme po sobě úsečky, které propojují body tak, jak jdou za sebou (360 a 361, poté 361 a 362...). Takto máme vytvořených celkem 440 úseček/segmentů.

Když sleduji, kudy přímka ze středu prochází, zjišťuji, kterým segmenentem úsečka projde. Tam, kde se vyhodnotí průsečík, se ze segmentu získá vlnová délka a tu následně uživateli zobrazíme v menu. Pokud nemá žádný průsečík, znamená to, že přímka ze středu míří někde do fialové čáry (viz sekce [2.5.1\)](#page-27-0) a dominantní vlnovou délku nemá.

Komplementární vlnová délka se vypočítá podobně jako dominantní vlnová délka, avšak místo toho, abychom počítali z pozice myši, použijeme stejný přístup jako při určování komplementární barvy. To znamená, že vezmeme směr vektoru od středu k danému bodu, otočíme ho a znovu ho vztyčíme ze středu.

Jelikož se ale tento bod nachází i na přímce dominantní vlnové délky, můžeme si ušetřit počítání dominantní i komplementární délky. Diagram si rozdělíme na čtyři části:

<span id="page-50-0"></span><sup>&</sup>lt;sup>1</sup>V našem případě se jedná o bod [0.33, 0.33], pokud se budu nadále zmiňovat o středu diagramu, budu mít namysli tento bod

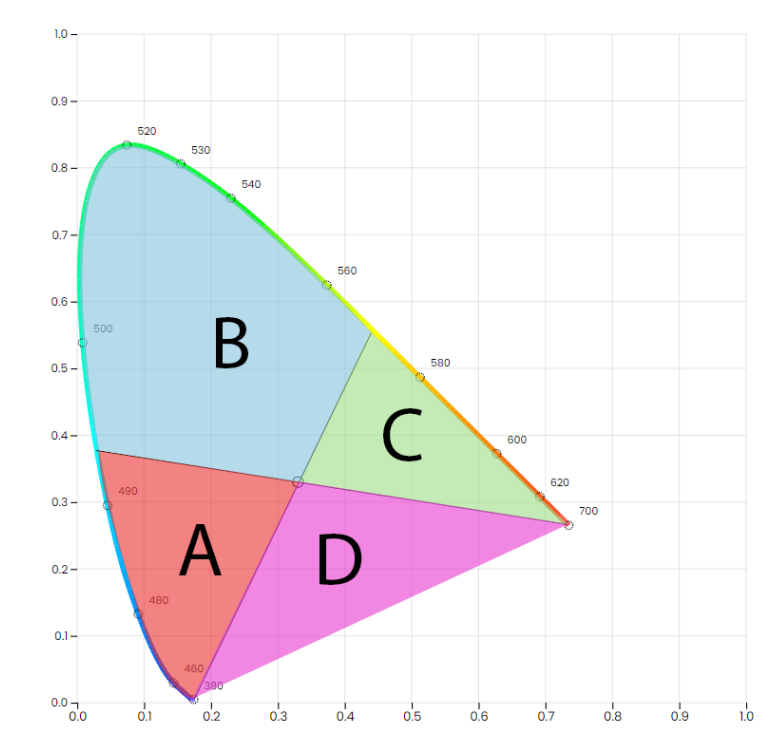

**Obrázek 3.2:** Rozdělení zón na A, B, C, D podle pozice kurzoru v diagramu

- **.** Pokud se nachází kurzor v oblasti A, má přímka dva průsečíky. Průsečík s nižší vlnovou délkou je dominantní a vyšší vlnová délka je komplementární.
- **.** Pokud se nachází kurzor v oblasti B, má přímka jeden průsečík a ten je dominantní vlnové délky, komplementární není.
- **.** Pokud se nachází kurzor v oblasti C, je to opak oblasti A, tedy nižší vlnová délka je komplementární a vyšší je dominantní.
- **.** Pokud se nachází kurzor v oblasti D, je to opak oblasti B, tedy jediný průsečík je komplementární a dominantní vlnová délka není.

### **3.2.5 Saturace barvy**

Saturace barvy se počítá tím způsobem, že se vytvoří přímka mezi středem a okrajem diagramu (zde myslím i fialovou čáru), procházející kurzorem myši. Čím více je kurzor blíže okraji, tím více je barva saturovaná. Na okraji má barva saturaci 100%, ve středu diagramu je satruace 0, jelikož se jedná o achromatický bod.

### **3.2.6 Konvexní kombinace**

Když si zobrazíme v diagramu gamut, je možné vizualizovat, jak moc určité primární barvy musíme použít k získání dané barvy. Toto můžeme udělat následujícím postupem.

Vezmeme po dvojicích primární barvy z gamutu, uděláme mezi nimi přímku a na tuto přímku vytvoříme kolmici, která prochází bodem, kde máme kurzor myši. Poté vykreslíme pouze úsečku, kde přímka protínala bod a úsečku mezi primárními barvami. Když se kurzor uživatele bude pohybovat v diagramu, vykreslí se kolmice z každé strany gamutu a ty symbolizují intenzitu dané primární barvy. Čím delší kolmice je, tím více je zastoupena ta primární barva, která se nachází na protější straně. Na obrázku [3.6](#page-54-0) lze vidět, že je nejvíce zastoupena červená primární barva k získání dané barvy.

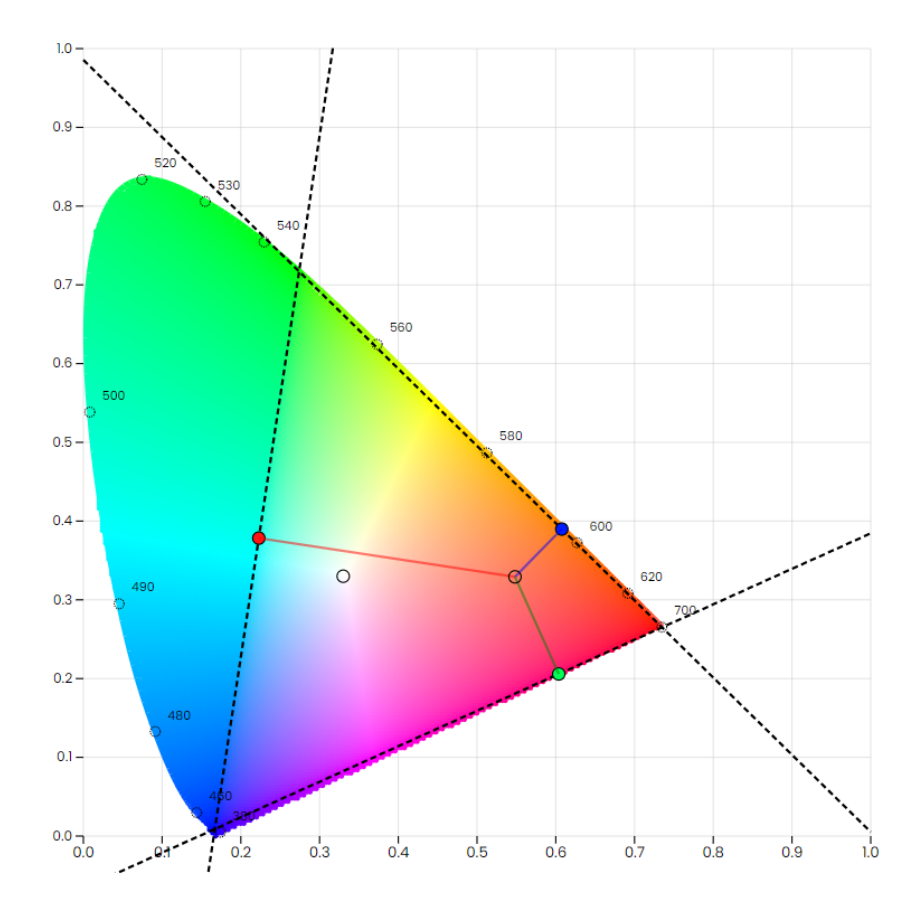

**Obrázek 3.3:** Ukázka konvexní kombinace v gamutu CIE RGB

### <span id="page-52-0"></span>**3.2.7 Ukázka kolorimetrického experimentu v diagramu**

Díky konvexním kombinacím můžeme vizualizovat opět jiným způsobem to, jak vypadá, když se odečítají barvy v kolorimetrickém experimentu (viz sekce [2.4.2\)](#page-19-0).

Vytvořil jsem tlačítko, které po aktivaci uživatelem zobrazí okno s daty CIE RGB (viz sekce [2.4.3\)](#page-20-0). Pokud myš uživatele prochází přes data, zobrazují se konvexní kombinace dané vlnové délky v diagramu a naopak. Když má uživatel kurzor v diagramu, zobrazí se mu, jak se získávala daná dominantní délka v zobrazeném grafu.

# 3. Implementace **....................................**

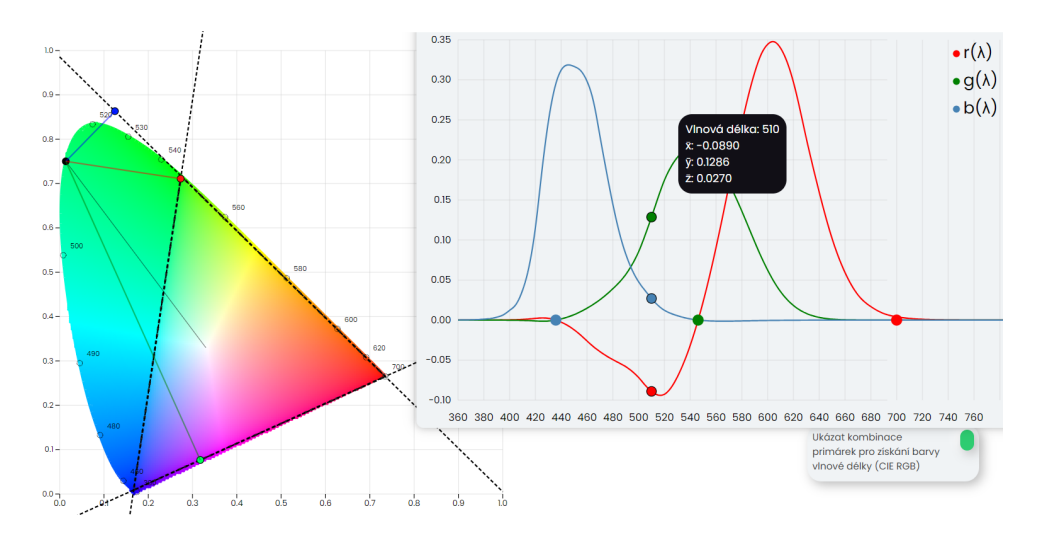

**Obrázek 3.4:** Ukázka CIE RGB na chromatickém diagramu

### **3.2.8 Finální podoba chromatického diagramu**

Po dokončení jednotlivých funkcí jsem rozmístil prvky pro jejich ovládání a vytvořil rozhraní, ve kterém uživatel bude s diagramem interagovat. Opatřil jsem diagram tlačítky a pod diagram sepsal návod, co jednotlivé funkce a tlačítka dělají a jak fungují. Finální podoba této stránky vypadá následovně:

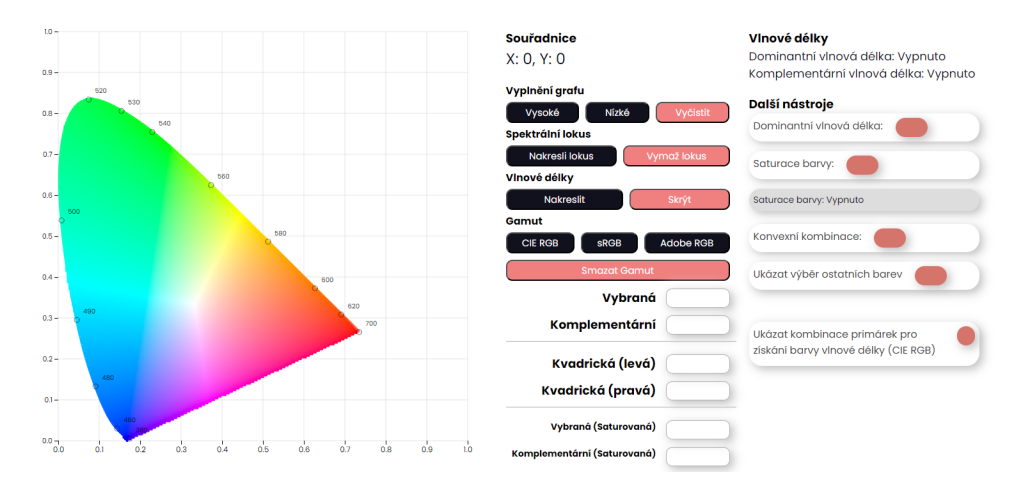

**Obrázek 3.5:** Podoba chromatického diagramu CIE 1931 v aplikaci

### <span id="page-53-0"></span>**3.2.9 Vytvoření CIE 1976 UCS**

Díky tomu, že transformace z CIE XYZ na CIE UCS je pouze transformace x, y souřadnic do u, v souřadnic podle rovnic [2.10](#page-39-0) a [2.11,](#page-39-2) je vývoj tohoto diagramu poměrně přímočarý. Mohu použít předchozí funkce, které jsem si vytvořil a pouze do nich budu předávat přepočítané souřadnice podle rovnic. Veškeré funkcionality budou zachovány, kromě zón popsaných v sekci [3.2.4,](#page-50-1) které musím přepočítat. Finální podoba pro UCS diagram vypadá následovně: **....**3.3. Vizuální prvky v aplikaci

<span id="page-54-0"></span>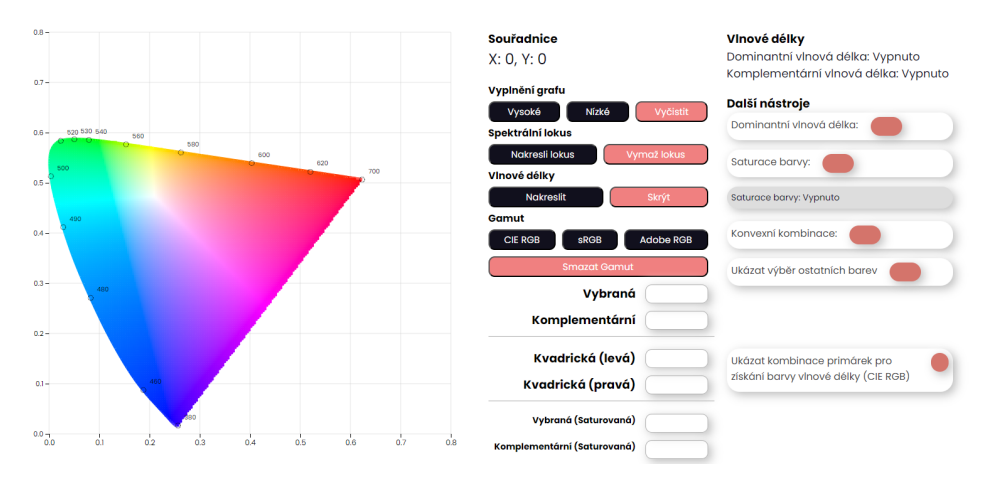

**Obrázek 3.6:** Podoba chromatického diagramu CIE 1976 UCS v aplikaci

## **3.3 Vizuální prvky v aplikaci**

### **3.3.1 2D Grafy**

Kromě textu a vysvětlivek je aplikace opatřena interaktivními grafy. Tyto grafy zároveň používám i jako obrázky v této práci. Jedná se například o CIE RGB (viz sekce [2.4.3\)](#page-20-0), CIE XYZ (viz sekce [2.15\)](#page-22-0), relativní citlivosti čípků (viz sekce [2.6\)](#page-14-0) nebo ukázka součtu poměrů k získání luminosity (viz sekce [2.8\)](#page-15-0). Tyto grafy jsou vytvořeny zpracováním oficiálních CIE dat pomocí D3.js a následnou transformací pro individuální případy. Poté ke grafu dodám popisky, legendu a funkcionalitu. Pokud se kurzor myši nachází v grafu, vezme se vlnová délka v pozici kurzoru a uživateli se zobrazí detailnějí data v daném místě.

### <span id="page-54-2"></span>**3.3.2 3D Grafy**

V kapitole o vytváření chromatického diagramu používám k vizualizaci data v prostoru plotly [\[14\]](#page-81-3). Postupuji podobně jako u 2D grafů. Načtu data z CSV souborů a poté provádím s určitými sadami dat transformace v prostoru.

K vytvoření diagramu na obrázku [2.19](#page-25-0) jsem získal data, jak bylo popsáno v sekci [3.2,](#page-48-0) tedy vytvoření konvexní obálky z oficiálních CIE bodů. Každý z bodů jsem následně obarvil podle funkcí v sekci [2.5.](#page-24-0)

K vytvoření diagramu na obrázku [2.20](#page-26-1) jsem si vždy vybral bod na povrchu obálky, propojil ho s počátkem a vytvořil mezi nimi sadu bodů, které jsem poté obarvil. U ostatních bodů jsem snížil průhlednost.

### <span id="page-54-1"></span>**3.3.3 Aditivní a subtraktivní míchání**

K vysvětlení, jak se barvy míchají, jsem vytvořil rozhraní pro míchání barev pomocí R,G,B posuvníků a pro subtraktivní míchání pomocí posůvníků C, M, 3. Implementace **....................................**

Y a K. K vytvoření jsem použil Javascript, kde reaguji na změnu v jakémkoliv posuvníku a následnou transformací hodnot posuvníků v barvu v dané oblasti.

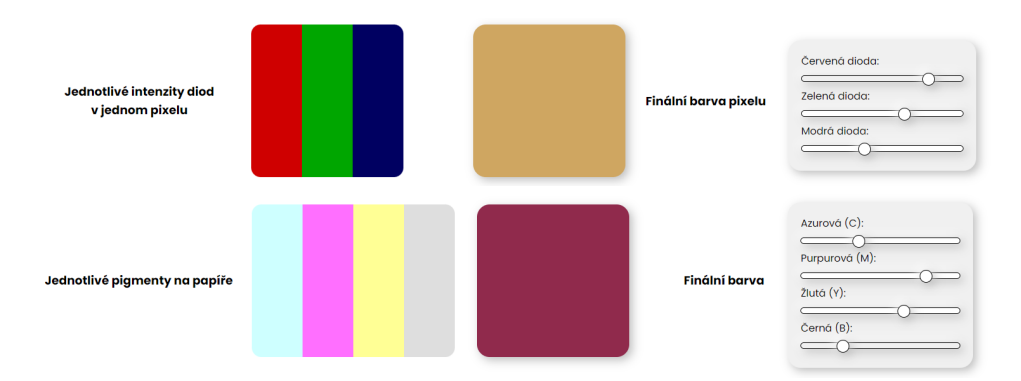

**Obrázek 3.7:** RGB a CMYK posuvníky

### <span id="page-55-1"></span>**3.3.4 Kolorimetrický experiment**

V kapitole o barevných experimtech se věnuji tomu, jakým způsobem probíhal kolorimetický experiment (viz sekce [2.4.1\)](#page-18-0). K tomu jsem vytvořil animační ukázku na obrázku [3.8.](#page-55-0) Na levé straně se nachází vizualizace, jak byly rozmístěné reflektory v kolorimetrickém experimentu, podle toho kde má uživatel na pravé straně grafu kurzor v dané vlnové délce.

<span id="page-55-0"></span>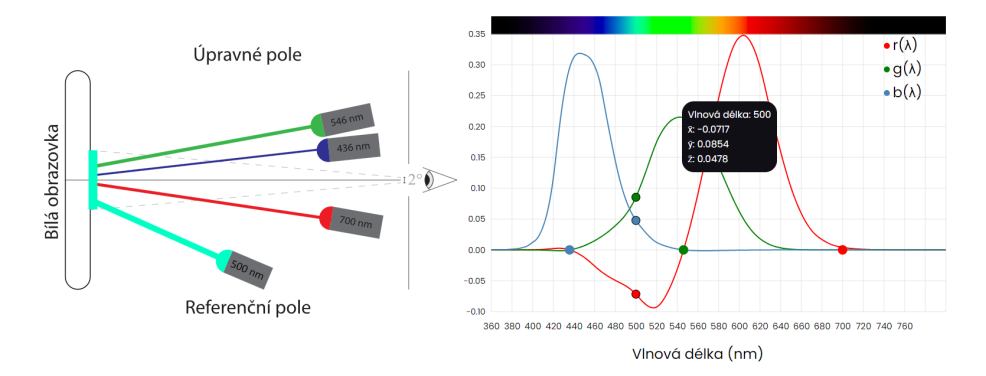

**Obrázek 3.8:** Animační ukázka kolorimetrického experimentu

Posuvem myši na grafu se získají podrobnějí data v dané vlnové délce a podle nich potom ukazuji nebo schovávám R, G a B reflektory. Intenzitu paprsku měním podle intenzity světla v grafu. Data použita jsou znovu oficiální CIE XYZ.

### <span id="page-55-2"></span>**3.3.5 Barevné prostory**

V kapitole o barevných prostorech vysvětluji různé podoby RGB. Tedy RGB, HSL a HSV zobrazení. K zobrazení těchto prostorů ve 3D jsem znovu použil knihovnu plotly.

U RGB kostky jsem si definoval každou osu jako danou primární barvu a poté jsem vygeneroval barvy v prostoru po intervalech. Nemohu vygenerovat všechny, jelikož by to bylo přes 16 miliónů vzorků. Proto generuji pouze každý n-tý bod a uživatel si může vybrat, jakou hustotu chce zobrazit. Dále se vedle prostoru nachází posuvníky, které ovládají bod v prostoru, a ten se hýbe podle toho, v jakém stavu se nachází posuvníky (viz obrázek [3.10\)](#page-56-0).

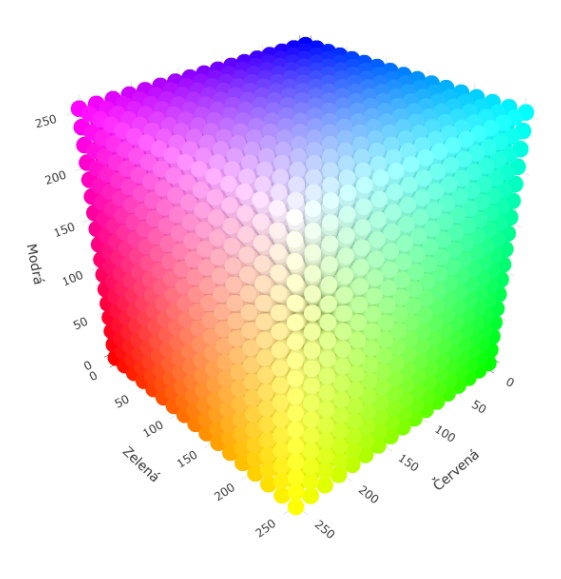

**Obrázek 3.9:** RGB kostka

<span id="page-56-0"></span>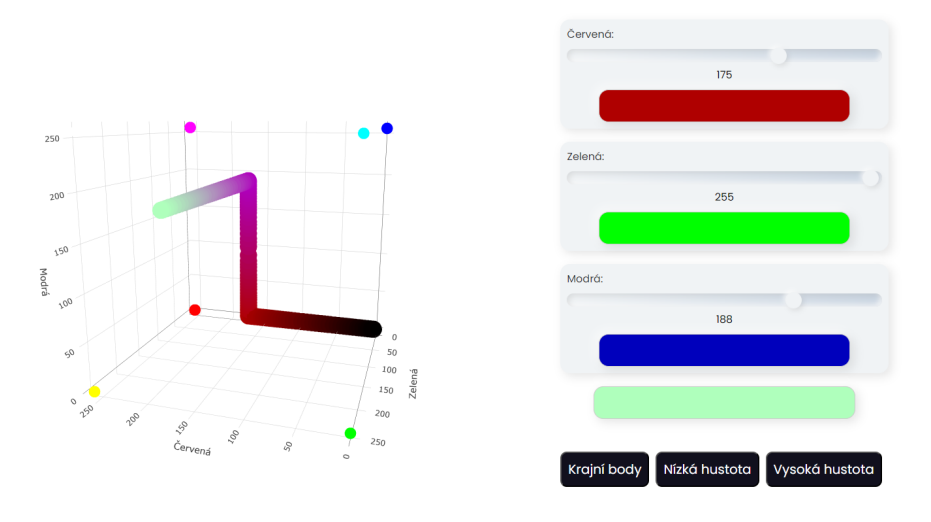

**Obrázek 3.10:** Výběr barvy v prostoru přes posuvníky

U HSL a HSV modelů jsem nejdříve vytvořil kvádrovité zobrazení. To znamená, že jsem každé ose přiřadil jeden parametr, H, S a L (V). Ale u těchto modelů jsem také vytvořil válcovité zobrazení, které bývá časté v grafických programech. Válcovité zobrazení jsem vytvořil pomocí transformace souřadnic do válcovitého zobrazení a následném obarvení. Posuvníky jsou zde implementovány také.

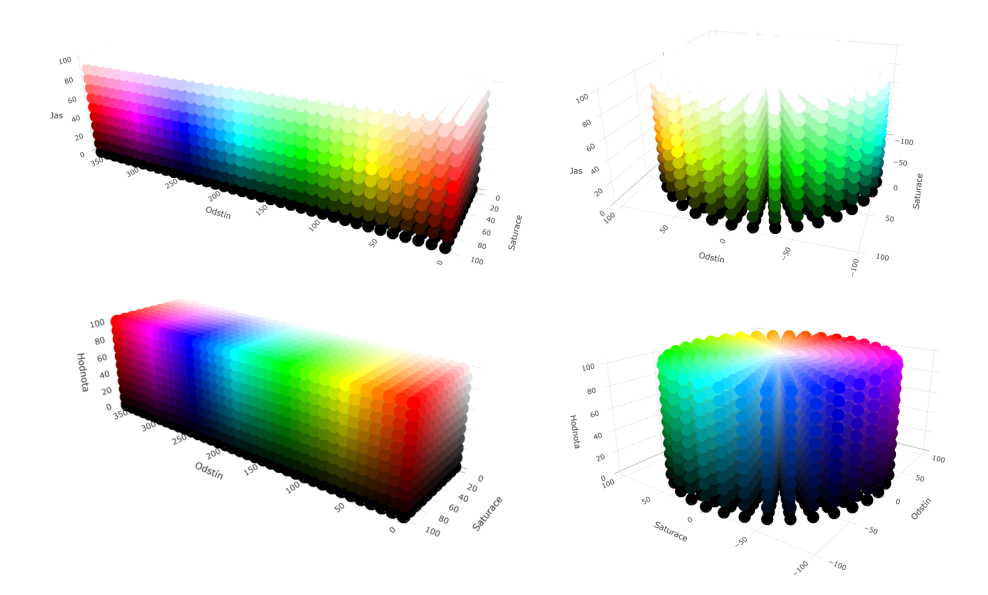

**Obrázek 3.11:** Kvádrovité a válcovité zobrazení prostoru HSL (nahoře) a prostoru HSV (dole)

## <span id="page-57-0"></span>**3.4 Vývoj vizualizace barevných škál**

V poslední části aplikace bych chtěl, aby si uživatel vyzkoušel míchat různé barevné škály a pozorovat jejich rozdíly.

Nejdříve jsem vytvořil rozhraní pro výběr barev a následné zasazení do barevné škály. K výběru barvy jsem použil HTML vstup pro barvy a zasazení do barevné škály posuvník. Následně tato data zpracuji a pomocí chroma.js [\[13\]](#page-81-2) vytvořím škálu mezi těmito barvami. Uživatel si může přidat, kolik barev chce, a navolit si jejich pozice pomocí posuvníkem u dané barvy.

Dále si může uživatel zvolit počet vzorků a způsob interpolace. Na výběr má z možností RGB, HSV, HSL a LAB. Jednotlivé volby znamenají, v jakém prostoru se bude barva interpolovat. Pokud se bude interpolovat v LAB, bude se stupnice snažit být perceptuálně uniformní.

Po výběru barev, zvolené interpolaci a počtu vzorků vidí aktuální stav nahoře nad barvami. Poté může kliknout tlačítko zobrazit v prostoru a jednotlivé vzorky mu budou zobrazeny ve čtyřech prostorech, a to právě RGB, HSV, HSL a LAB. Zde uvidí, jak se barvy mění v daných neuniformních prostorech RGB, HSV a HSL a uniformním prostoru LAB. Pod zobrazenými prostory se nachází vizualizační obrázky, které vezmou data ze škály a vybarví podle nich daný obrázek. Ukázku lze vidět na obrázku [3.14.](#page-59-0) Zde uživatel bude moci pozorovat, jak ostré mohou některé přechody vypadat. Tyto obrázky jsou vytvořené pomocí knihovny geotiff.js [\[17\]](#page-81-6), která zpracovává soubory formátu tiff (formát použivaný pro zobrazení map).

**...** 3.4. Vývoj vizualizace barevných škál

<span id="page-58-0"></span>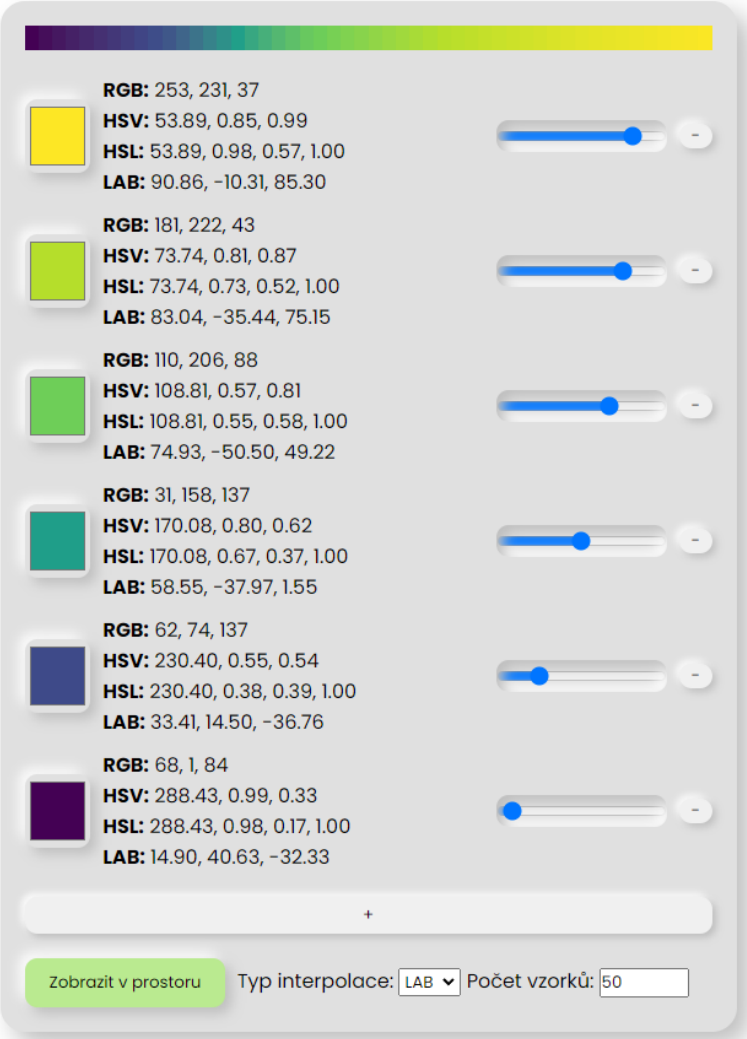

**Obrázek 3.12:** Ukázka volby barev k vytvoření barevné škály

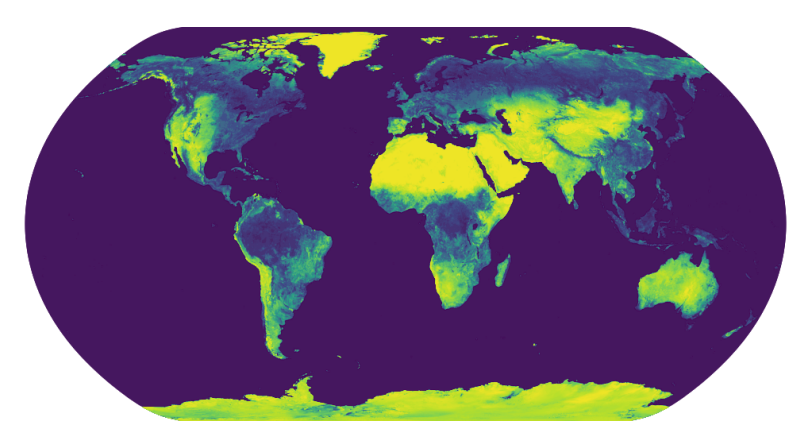

**Obrázek 3.13:** Ukázka škály [3.12](#page-58-0) na vizualizačním obrázku

3. Implementace **....................................**

Ke konci jsem poté jenom přidal tlačítka, která předpřipraví některé barevné škály. Jsou používány: Inferno, Viridis, Plasma a nebo Jet. A také tlačítko vyčistit pro restartování škály.

### **Vizualizace rozdílů - graf**

Pod LAB jsem přidal graf, který znázorňuje rozdíly mezi jednotlivými barvami. Tato vzdálenost se vypočítá jako euklidovská vzdálenost, jak bylo zmíněno v sekci [2.6.9.](#page-42-1) V každém sloupci jsou vždy zobrazeny dvě sousední barvy a výška sloupce odpovídá vzdálenosti těchto bodů v prostoru.

<span id="page-59-0"></span>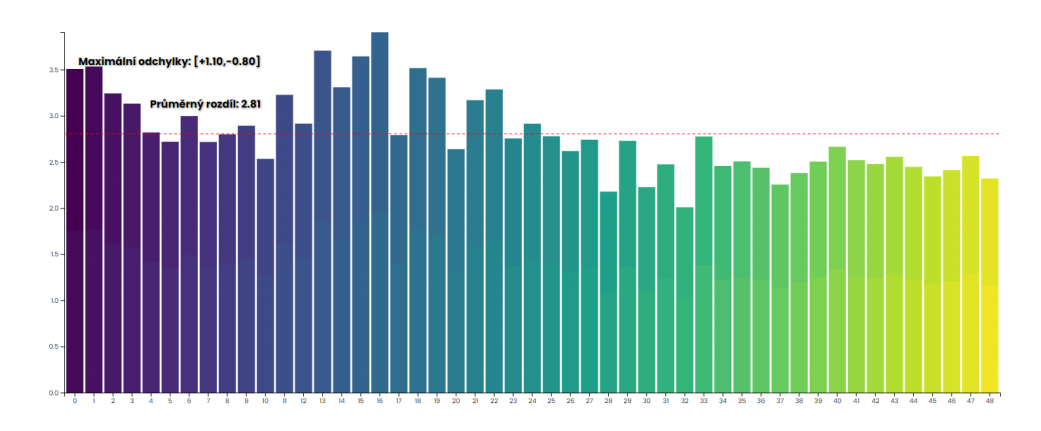

**Obrázek 3.14:** Ukázka rozdílů barev z [3.12](#page-58-0) v grafu

V grafu je ukázaná čevnená přímka, která vyznačuje průměrný rozdíl a informaci o maximálním vychýlení z průměru. Pokud chceme konzistentní barevnou škálu, tak i rozdíly musí být konzistentní neboli všechny rozdíly se musí přibližovat průměrnému rozdílu a graf by měl vypadat víceměně vyrovnaně pro plynulé přechody.

## <span id="page-59-1"></span>**3.5 Vývoj uživatelského rozhraní a prvků**

Jelikož se jedná o webovou aplikaci, chtěl jsem vytvořit přehledné rozhraní pro navigaci v jednotlivých kapitolách. Začal jsem navigačními lištami, kde jsem látku rozdělil na části, které budu probírat.

V aktuální implementaci jsem látku rozdělil do těchto částí:

- **. Úvod** Seznámení s aplikací a základní informace, úvodní stránka
- **. Světlo a oko** Seznámení s pojmy světlo (viz sekce [2.1\)](#page-10-0), spektrální rozložení energie (viz sekce [2.1.1\)](#page-11-0), vnímání barvy (viz sekce [2.1.2\)](#page-12-0) a stavba oka (viz sekce [2.2\)](#page-12-1).
- **. Barevné míchání** Jak funguje aditivní a subtraktivní míchání (viz sekce [2.9\)](#page-17-0). Implementace vysvětlena v sekci [3.3.3.](#page-54-1)
- **. Barevné experimenty** Ukázka, jak probíhal kolorimetrický experiment (viz sekce [2.4.1\)](#page-18-0) a jak byla získána data CIE RGB (viz sekce [2.4.3\)](#page-20-0) a CIE XYZ (viz sekce [2.15\)](#page-22-0). Implementace vysvětlena v sekci [3.3.4.](#page-55-1)
- **. Jak byl vytořen chromatický diagram** Celý popis tvorby chromatického diagramu (viz sekce [2.5\)](#page-23-0). Část implementace vysvětlena v sekci [3.3.2.](#page-54-2)
- **. CIE 1931 xy** Interaktivní CIE 1931 chromatický diagram a ukázka jeho funkcí (viz sekce [2.5.1\)](#page-27-1). Implementace vysvětlena v sekci [3.2.](#page-48-0)
- **. CIE 1976 UCS** Interaktivní CIE 1976 chromatický diagram. Implementace vysvětlena v sekci [3.2.9.](#page-53-0)
- **. Barevné prostory** Popis a vysvětlení jednotlivých barevných prostorů: RGB (viz sekce [2.7.1\)](#page-42-2), HSV (viz sekce [2.7.3\)](#page-44-0), HSL (viz sekce [2.7.2\)](#page-43-1) a CIE LAB (viz sekce [2.6.7\)](#page-40-0). Vysvětlení perceptuálně uniformních a neuniformních prostorů. Implementace vysvětlena v sekci [3.3.5.](#page-55-2)
- **. Barevné stupnice** Ukázka tvoření barevných škál, jak se v prostorech interpolují, jak vypadají a proč je vybírat. Implementace vysvětlena v sekci [3.4.](#page-57-0)

Všechny tyto kapitoly jsem doplnil o dané informace, grafy, interakční prvky a celé aplikaci jsem dal neumorfní minimalistický nádech designu pro příjemnější interakci s prostředím.

# **Kapitola 4 Testování**

K zjistění, zda moje aplikace podporuje výuku barevných modelů, potřebuji provést testování. Rozhodl jsem se pro kvalitativní testování z několika důvodů.

Jedním z hlavních důvodů je pochopit a zkoumat, jak uživatel aplikaci využívá. Během kvalitativního testování zde mohu odhalit problémy, nedostatky, srozumitelnost návodů nebo nedostatečně vysvětlené věci v části kapitoly. Také tímto způsobem mohu zjistit myšlenkový pochod uživatele, jeho subjektivní pocity při provádění některých úkolů a to, jestli mi bude schopen vysvětlit danou problematiku po průchodu aplikací. Díky testování mohu získat data, která mi pomůžou pro možné zlepšení aplikace v budoucnu nebo uchopit některou problematiku z jiného úhlu a vysvělit případně jinak.

## **4.1 Stanovení cílů**

U kvalitativního testování je důležité určit hlavní cíl. Jako hlavní cíl si vytyčuji **hodnocení efektivity výukového procesu**. Zajímá mě, zda je aplikace nápomocná k pochopení vnímání světla, stvoření chromatického diagramu, uspořádání barevných prostorů a vnímání rozdílů v barevných škálách.

K hlavnímu cíli připojím i následující podotázky:

- **.** Vnímání světla Seznámení se světlem, pochopení způsobu vnímání předmětů, zpracování vlnové délky a vnímání světla v oku.
- **.** Kolorimetrický experiment Uživatel chápe princip odečítání barev, postup kolorimetrického experimentu a získání výsledných CIE RGB a CIE XYZ dat.
- **.** Vytvoření chromatického diagramu Pochopení práce s daty v prostoru, co je to chromatičnost, co symbolizují body v prostoru, jak byl získán chromatický diagram a proč.
- **.** CIE 1931 xy chromatický diagram + CIE 1976 UCS Pochopení jednotlivých funkcí: dominantní a komplementární vlnová délka, saturace barvy, gamut a míchání barev v diagramu.

4. Testování **......................................**

- **.** Barevné prostory Pochopení a vysvětlení perceptuálně uniformního a neuniformního prostoru. Jaké jsou neuniformní prostory a jak se v nich míchají a zobrazují barvy.
- **.** Barevné škály Jak funguje interpolace barev v jednotlivých prostorech, jak poznat uniformní barevnou stupnici a k čemu je užitečná.

## **4.2 Participanti**

K testování aplikace jsem si vybral (N) participantů. Jelikož by aplikace měla pomoci ve výuce barevných modelů, které se vyučují na škole, přizval jsem si jako většinu participantů vrstevníky ve věkovém rozmezí 20 až 25 let. Mimo tyto participanty jsem přidal do testování i uživatele, kteří nemají s barevnými modely nebo chápání barev žádné zkušenosti a nestudují v podobném oboru. Každému účastníkovi jsem dal před testováním stručný test pro získání přehledu o znalostech barevných modelů a také zjištění práce s počítačem, jelikož se jedná o aplikaci na webu. Popis jednotlivých účastníků je uveden v tabulce.

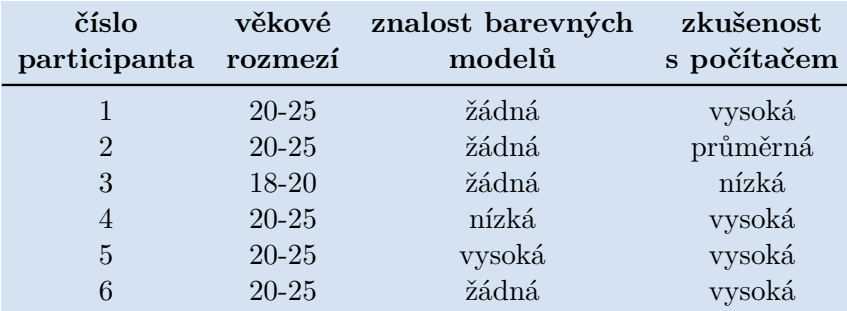

**Tabulka 4.1:** Charakteristika testovaných uživatelů

## **4.3 Příprava na testování**

K provedení kvalitativního testování jsem si připravil prostředí, kde budu jednotlivé uživatele testovat. Aplikaci jsem spustil na notebooku. Celý testovací proces jsem pořizoval audio záznam a byl jsem přítomný vedle uživatele a psal si poznámky během jeho práce s aplikací. K záznamům mám svolení od uživatelů, ale pro případ této práce jsou data anonymizována, a proto se budu k jednotlivým uživatlům odkazovat číslem participanta.

Aplikace běžela na notebooku s následujícími parametry:

- **.** Procesor: i5-8265U (1.60GHz)
- **.** Grafická karta: Intel(R) UHD Graphics 620 (integrovaná) **.** Ram: 8 Gb
- 
- **.** Operační systém: Windows 32
- **.** Webový prohlížeš: Google Chrome Verze 124.0.6367.60
- **.** Příslušenství: Klávesnice a myš

### **4.4 Průběh testování**

Testování je zahájeno úvodními otázkami na danou tématiku ke zjištění znalostí uživatele v oblasti barevných modelů a kolorimetrie. Otázky se týkají učiva, které se bude v aplikaci vyučovat, a jsou ve formě dotazníku, který jsem uživatelům dal před spuštěním aplikace. Po vyplnění dotazníku jsem uživatele ohodnotil do tří kategorií podle znalostí: mírná, průměrná a vysoká znalost.

Poté je uživatel posazen před aplikaci a další instrukce jsou uvedené v ní. Aplikace má lineární strukturu (viz sekce [3.5\)](#page-59-1), kde jsou kapitoly na sebe vzájemně navázané.

Uživatele pozoruji během učení a dělám zápisy o jeho pohybech, také mě zajímá, zda mu je všechno jasné. Během používání aplikace uživatel komentuje své kroky a já si je zaznamenávám.

Pro uživatele mám připravné úkoly pro pracování s chromatickým diagramem a barevnými škálami, jelikož se jedná o dva hlavní interaktivní prvky aplikace.

Zde jsou vypsané úkoly pro práci s chromatickým diagramem:

### <span id="page-64-0"></span>**Chromatický diagram**

- **21. Zde jsou vypsané úkoly pro práci s chromatickým diagramem:<br>
<b>Chromatický diagram<br>
1. Zjisti**, jaká je komplementární délka k vlnové délce 480nm, 620nm<br>
a 520nm. Vysvětli. a 520nm. Vysvětli.
- **1.** Zjisti, jaká je komplementární délka k vlnové délce 480nm, 620nm a 520nm. Vysvětli.<br>
2. Zjisti saturaci barvy na souřadnicích  $X = 0.1$  a  $Y = 0.6$ . Vysvětli, jak funguje saturace v diagramu. funguje saturace v diagramu. 1. Zjisti, jaka je kompiementarní delka k vlnove delce 480nm, 620nm a 520nm. Vysvětli.<br>
2. Zjisti saturaci barvy na souřadnicích  $X = 0.1$  a  $Y = 0.6$ . Vysvětli, jak<br>
funguje saturace v diagramu.<br>
3. Získej barvu, která má
	-
- 2. Zjisti saturaci barvy na souřadnicích  $X = 0.1$  a  $Y = 0.6$ . Vysvětli, jaká funguje saturace v diagramu.<br>
3. Získej barvu, která má dominantní vlnovou délku 546nm a saturaci 90%<br>
4. Zjisti, jaké primární barvy bychom mus z kroku 3. barvy v jednotlivých prostorech CIE RGB, sRGB a Adobe RGB. Vysvětli, co se mění a proč. 1. Ziskej barvu, která ma dominantní vlnovou delku 546nm a saturáci 90%<br>
1. Zjisti, jaké primární barvy bychom museli odečíst a přičíst k získání barvy<br>
2. kroku 3. barvy v jednotlivých prostorech CIE RGB, sRGB a Adobe<br>
RG
	- z kroku 3.
- z kroku 3. barvy v jednotlivých prostorech CIE RGB, sRGB a Adobe RGB. Vysvětli, co se mění a proč.<br> **5.** Následně zjisti, jaká je komplementární barva a kvadrické barvy k barvě z kroku 3.<br> **6.** Projdi si ukázku kombinací p vpravo dole).

4. Testování **......................................**

Úkoly pro barevné škály:

### **Barevné škály**

- 1. **Barevné škály:**<br> **...** Interpoluj základní škálu s 30 vzorky v prostoru RGB, HSV, HSL a LAB<br>
a pozoruj rozdíly, jak vypadají interpolace v jednotlivých prostorech a<br>
na vizuálních obrázcích. Vsvětli změny. a pozoruj rozdíly, jak vypadají interpolace v jednotlivých prostorech a na vizuálních obrázcích. Vysvětli změny. 1. Interpoluj základní škálu s 30 vzorky v prostoru RGB, HSV, HS a pozoruj rozdíly, jak vypadají interpolace v jednotlivých pros<br/>na vizuálních obrázcích. Vysvětli změny.<br>2. Namíchej si vlastní škálu o 4 barvách a zobra 1. Interpoluj základní škálu s 30 vzorky v prostoru RGB, HSV, HSL a LAB a pozoruj rozdíly, jak vypadají interpolace v jednotlivých prostorech a na vizuálních obrázcích. Vysvětli změny.<br>
2. Namíchej si vlastní škálu o 4 bar
	-
	-
- % na vizuálních obrázcích. Vysvětli změny.<br> **2.** Namíchej si vlastní škálu o 4 barvách a zobraz si jí v prostoru.<br> **3.** Vyzkoušej předdefinovan<br/>ou škálu JET a vysvětli její výhody a nevýhody.<br> **4.** Vyzkoušej předdefino světli výhody a nevýhody.

<span id="page-65-0"></span>Celé testování by šlo rozdělit do třech hlavních etap - pochopení látky, práce s diagramem a práce s prostory. Zde je soupis, jaké kapitoly se nachází v jakých etapách. Na etapy se budu odkazovat ve finálních otázkách. **Exam vynouy a nevynouy.**<br>
Celé testování by šlo rozdělit do třech hlavních etap - pochopení látky.<br>
práce s diagramem a práce s prostory. Zde je soupis, jaké kapitoly se nachází<br>
v jakých etapách. Na etapy se budu odkazov

- a jak byl diagram vytvořen r jakých etapách. Na etapy se budu odkazovat ve fináln<br>
1. Pochopení látky: Světlo a oko, Barevné míchání, b<br>
a jak byl diagram vytvořen<br>
2. Práce s diagramem: CIE 1931 XY a CIE 1976 UCS<br>
3. Práce s prostory: Barevné prost 1. Pochopení látky: Světlo a oko, Barevné míchání, b<br/> a jak byl diagram vytvořen<br>2. Práce s diagramem: CIE 1931 XY a CIE 1976 UCS<br/><br>3. Práce s prostory: Barevné prostory a barevné škály Po provedení úkolů a průchodů
	-
	-

Po provedení úkolů a průchodů všech kapitol končí testování tím, že uživatel vyplní dotazník, na kterém se nachází několik tvrzení. Tato tvrzení bude hodnotit na Likertově škále, která navíc ještě slovně odůvodní, abych pochopil, proč hodnocení zvolil. Tvrzení, na která uživatel bude odpovídat, zní následovně: Expediant Fundal Finance Skale, která havic jeste slovne oduvodní, abych pochopil, proč hodnocení zvolil. Tvrzení, na která uživatel bude odpovídat zní následovně:<br> **1.** Ovládání aplikace bylo intuitivní a snadné.<br> **2.** Ví

- 
- **.**1. Ovládání aplikace bylo intuitivní a snadné. zpracováváme.
- 1. Ovládání aplikace bylo intuitivní a snadné.<br>
2. Vím, jak funguje lidské vnímání světla, jak příjímáme světlo a jak ho zpracováváme.<br>
3. Chápu postup vzniku chromatického diagramu od dat z experimentu až k finální projek k finální projekci na xy rovinu. 2. Vim, jak funguje lidske vnimani svetla, jak prijimame svetlo a jak ho zpracováváme.<br> **3.** Chápu postup vzniku chromatického diagramu od dat z experimentu až k finální projekci na xy rovinu.<br> **4.** Obsah a vizualizace v p
	-
- % 8. Chápu postup vzniku chromatického diagramu od dat z experimentu až k finální projekci na xy rovinu.<br>
4. Obsah a vizualizace v první etapě mi pomohly k pochopení dané látky.<br>
5. Rozumím funkcím v chromatickém diagramu matiku zobrazování barev na jiných zařízeních. % 1. Obsah a vizualizace v první etapě mi pomohly k pochopení dané látky.<br>
5. Rozumím funkcím v chromatickém diagramu a dokážu vysvětlit problematiku zobrazování barev na jiných zařízeních.<br>
6. Ukázka kolorimetrického exp
- mohla lépe vizualizovat experiment než předchozí vizualizace s reflektory. 1. Rozumím tunkcim v chromatickém diagramu a dokázu vysvetlit prob<br/>matiku zobrazování barev na jiných zařízeních.<br>
1. Rozkázka kolorimetrického experiment<br/>u v chromatickém diagramu mi probla lépe vizualizovat exper
	-
- % 6. Ukázka kolorimetrického experimentu v chromatickém diagramu mi pomohla lépe vizualizovat experiment než předchozí vizualizace s reflektory 7. Rozumím zobrazení a míchání barev v prostorech RGB, HSL a HSV. 8. Chápu je rozdíly mezi barvami v barevných škálách.

**.**<br>**9.** Chápu rozdíl mezi perceptuálně uniformním a perceptuálně neuniform-ním barevným prostorem. ním barevným prostorem. **.**10. Aplikaci hodnotím jako dobrý nástroj pro výuku barevných modelů.

Otázky 2, 3, 5, 6, 8, 9 a 10 jsou položeny i v začátečním dotazníku jako součást otázek ohledně znalosti barevných prostorů. Stejné otázky jsou součástí i finálního hodnocení pro posouzení, zda byla aplikace užitečná v těchto otázkách.

Po dotazníku se ještě uživatele doptám, zda má poznámky na možné zlepšení a testování tímto končí.

## **4.5 Výsledky testování**

Díky kvalitativnímu testování jsem získal různé výpovědi a pocity z účastníků. V této části shrnu průběhy a nálezy účastníků během testování. Budu používat rozdělení podle etap, jak bylo uvedeno v sekci [4.4.](#page-65-0) Jediný účastník, který měl vysoké znalosti v oboru barevných modelů byl účastník číslo 6. Jeho znalosti jsou z grafických předmětů vyučovaných na katedře. Další účastník, který měl menší znalosti v oboru barvených modelů byl účastník číslo 4. Tento účastník věděl o barevných prostorech, ale chromatický diagram neznal.

### **4.5.1 První etapa - Pochopení látky**

Počáteční kapitoly nedělaly účastníkům problém, jelikož část látky zaslechli během středoškolského studia. Toto se týkalo převážně vysvětlení světla a stavby oka. Účastníci 4, 5 a 6 zmínili, že si nebudou pamatovat specifické vlnové délky jako údaj, ale že obrázek byl mnohem lepší znázornění.

Část aditivní a subtraktivní míchání části (viz sekce [3.3.3\)](#page-54-1) participantům 2, 4. 5 a 6 došlo, že už tyto informace znají také, jenom je neznali pod tímto názvem. Vizualizace míchání bylo hodnoceno pozitivně všemi účastníky a nikdo z participantů neměl během interakce problém.

Část s experimenty uživatelé pochopili a velice nápomocná byla vizualizace kolorimetrického experimentu (viz sekce [3.3.4\)](#page-55-1). Participant 3 říká: *"Z textu jsem úplně nepochopila, jak to odečítání funguje, ale po zkoumání ukázky už to chápu"*. Zbytek participantů mělo na vizualizaci podobný dojem, a pomohla jim lépe pochopit princip odečítání a přičítání barev v experimentu.

Prostorová práce s daty CIE XYZ přinesla výkonostní problémy během testování, jelikož se v ukázce nachází poměrně velké množství dat. Další z důvodů pomalého běhu je hardware na zařízení, přesněji slabší a starší grafická karta. Zobrazení grafu tedy nebylo během testování plynulé. Jinak participanti 2, 3, 5 hodnotili jednotlivé ukázky jako hezké rozkouskování a vizualizace problému. Participant 5 uvedl: *"V předmětu jsme se to učili, ale neříkali jsme si, jak to bylo přesně vytvořené, ale tady si s tím může člověk hezky hrát a vidět, jak to vzniklo."*. Participant 1 měl během pozorování grafů problémy s ovládáním, jelikož je zvyklý navigovat ve 3D prostředí pomocí kolečka myši, kvůli ovládání v programech CAD. Účastníci 2, 5 a 6 nejlépe

hodnotili předposlední ukázku, která vizualizuje, jaké body se používaly k vyplnění grafu. Účastník 6 měl menší problémy v grafu, kde se CIE XYZ projektují na rovinu, a říká: *"V této ukázce by bylo asi přijemnější, kdyby ty CIE data byly trošku transparentnější, protože jsem potom hledal, kde ty body na rovině přesně jsou."*

### **4.5.2 Druhá etapa - Práce s diagramem**

V druhé etapě participanti plnili zadané úkoly (viz sekce [4.4\)](#page-64-0). V ukázce již byl diagram ukázán, ale to se během testování ukázalo jako špatně zvolený postup, protože potom si uživatelé nemohli vyzkoušet postupné vykreslování diagramu. Během testování by participanti 1, 2, 4, 5 ocenili místo textového popisu funkcí popis obrázkový, nebo nějaký vizuálnější návod pro jednotlivé funkce. Participant 4 uvedl "Ty úkoly, které musíme plnit, bych zde vypsala *a navigovala uživatele skrz ně přes nějaké obrázky, jak je mají krok po kroku vyplnit."*

Participant 2 a 3 měli problém s prvním úkolem, jelikož se odkazuji na komplementární vlnovou délku a takové tlačítko není v diagramu přímo napsáno, pouze **Dominantní vlnová délka**. Participant 3 také podotkl, že v dominantní vlnové délce mluvím o fialové čáře, kterou jsem předtím ale nedefinoval a tuto informaci jsem potom musel předávat během testování i ostatním participantům. Po vysvětlení fialové čáry mi ostatní participanti byly schopni odpovědět, proč v určitých vlnových délkách chybí dominantní nebo komplementární vlnová délka.

Druhý úkol na získání saturace byl pro většinu participantů bezproblémový. Tlačítko saturace nalezli a všichni mi byli na poprvé schopni říct danou saturaci v souřadnicích. Na zodpovězení otázky mi participanti 2, 3 odpověděli, že to je v závislosti od středu, což nebyla úplně přesná odpověď, ale když jsem je nechal chvilku v diagramu pracovat, tak opravili svojí odpověď na správnou. Participantům 2, 4, 5 a 6 přišla saturace hezky popsaná i vizualizovaná.

S třetím úkolem nebyl problém u žádného participanta, jelikož součástí úkolu je pouze spojení dvou předchozích. Participanti 1 a 6 by ocenili, kdyby po kliknutí bylo místo nějakým způsobem označené a oni ho nemuseli pokaždé hledat znovu.

U úkolu číslo 4, jsem měl zvolit jiný postup i položení otázky, protože většina participantů po přečtení úkolu nevěděla, na co mají kliknout. Měl jsem zde zvolit postupné úkoly, jako například nejdříve zobrazení gamutu, poté konvexních kombinací a následně spojení cvičení. Proto jsem participanty 1, 2, 3 a 6 požádal o přečtení definice gamutu v návodu a konvexních kombinací. Participanti 4 a 5 si pročetli návod celý hned na začátku a věděli hned, kde co najdou, a zvolili si bez mé pomoci konvexní kombinace a začali odpovídat. Participanti 1, 2, 3 a 6 nevěděli, jaký je zrovna zvolený gamut, jelikož v aktuální implementaci se mezi nimi přepínalo bez zvýraznění. Participant číslo 2 říká: *"Je hezké, jak ty paprsky ukazují intenzitu, ale podle mě se mělo nějak lépe zobrazit, když se paprsky odečítají, než jenom že jde na opačnou stranu."*

Úkol číslo 5 byl bez obtíží, jenom si většina uživatelů ani nezapnula tlačítko **Ukázat výběr ostatních barev**, protože v implementaci během interakce s grafem jsou barvy ukazané, ale ne přímo pozice těch barev, ale při zapnuté funkci se v grafu zobrazovali kolečka okolo daných barev.

Poslední úkol všichni participanti splnili bez jakékoliv pomoci a participanti 2, 3 a 5 navrhli, že by tento úkol měl být před konvexními kombinacemi, protože by jim rychleji došlo, jak problematika funguje. Participant 2 si všiml, že v ukázce jsou zelené a modré vrcholy správné (tedy že vrcholy odpovídají pozicím primárních barev), ale v červeném vrcholu je vrchol posunutý jinam, než kde je jeho "opravdový" vrchol. Důvodem je, že v daných vlnových délkách se už vyzařuje pouze červený reflektor, takže v té části už není tak důležitá intenzita, protože se nemusí mísit s ostatními primárními barvami.

Testování v CIE UCS 1976 bylo kratší, jelikož práce v něm je stejná jako v chromatickém diagramu, tudíž nebylo pro participanty moc nového k testování. Jediný větší rozdíl jsem mohl ukázat ve funkci ukázky kolorimetického experimentu v diagramu (viz sekce [3.2.7\)](#page-52-0). Participanti 1, 3 a 4 uvedli, že bylo zajímavé, že i přes transformaci diagramu můžeme experiment znovu zobrazit i zde. Uživatel 5 říká: *"Docela ráda bych si přepínala mezi diagramy rychleji, nebo kdyby tady někde bylo tlačítko, abych si něco mohla zkusit na XY diagramu a něco hned na UCS diagramu. Přes navigační lištu, než to rozbalím, tak je to pomalé."*

Povídání o MacAdamových elipsách na konci diagramu uživatelé pochopili a neměli k tomu žádné výhrady.

### **4.5.3 Třetí etapa - Práce s prostory**

Ve třetí etapě si participanti procházeli prostory RGB, HSL a HSV. Participantům 2, 3, 5 by se líbilo, kdyby se nezobrazovala trajektorie, když se pohybuje s bodem. Participantům 1, 4 a 6 se naopak trajektorie líbila. Participant 5 našel problém v interakci s grafem, kdy zjistil, že se body přepočítavají po každém pohybu, tudíž se po delší interakci začne stránka značně zpomalovat. Toto se dělo u každého grafu. Také by většina participantů ocenila označení právě vybrané možnosti. Participant 4 navrhl, aby v případě přítomnosti trajektorie bylo přidáno ke grafům tlačítko, které říká vymazat, což by eliminovalo klikání na tlačítko krajní body znovu. Participantovi 5 by se líbilo, kdyby válcovitá zobrazení byla vedle sebe, aby šli vidět rozdíly, nebo alespoň obrázek, protože scrollovat nahoru a dolů bylo pro něj zdlouhavé. Jinak participanti hodnotili vizualizace kladně a líbilo se jim zobrazení barev v prostoru. Participanti 1, 2, 4, 5 a 6 se s prostory již někdy setkali, nebo minimálně o nich něco zaslechli při práci na počítači. Zbytek látky v kapitole participanti pochopili a neměli dodatečné dotazy.

Po úvodech do prostorů nadcházela kapitola **Barevné stupnice**. Zde jsem uživatele nedřív vyzval, aby si přečetli návod předtím, než začnu pokládat úkoly. Zde by znovu většina uživatelů ocenila obrázkový popis než textový.

První úkol byl pro uživatele přímočarý a k navigaci na stránce buď používali kolečko myši, nebo navigační tlačítka po straně. Při scrollování se stávalo, že když se kurzor nacházel v grafu, začal se graf zmenšovat nebo zvětšovat

místo posunu po stráce. Tento jev se stal každému participantovi minimálně jednou a bylo to kvůli ne úplně výraznému označení okna grafu. Jednotlivé interpolace uživatelé pochopili a líbilo se jim zobrazení bodů v jednotlivých prostorech.

Ve druhém úkolu uživatelé míchali vlastní barevnou škálu. Participant 6 uvedl: *"Barvy tady obsahují údaje, když je měním, ale posuvníky žádný údaj nemají. Takže potom se těžko z nich odhaduje co to dělá nebo kde se nachází, když přidám další barvy."* Také doplnil další nález: *"Když uživatel přidá více barev, tak potom nevidí ani tu barevnou škálu, takže při změnách u barev musí vždycky scrollovat nahoru, aby viděl co se změnilo, když upravil barvu dole. Rád bych tu lištu viděl nějak nahoře pořád."* Problémy s posuvníky měl i participant 5. Také participanti 2, 4 a 6 by rádi věděli, co znamenají vizualizační obrázky, nebo co mají na nich přesně pozorovat, jelikož nejsou nijak popsané a ani neví jaká data se snaží vizualizovat. Barevné škály jinak namíchal každý participant a uživateli 3 a 4 se líbilo, že vidí změny gradientu hned, když mění jednotlivé parametry.

Třetí úkol byl pro uživatele lehce matoucí. Zde se problém nacházel v tom, že nevěděli, co přesně mají pozorovat v této škále. Věděli, že škála je velmi výrazná a skokovitá, ale nevěděli, jak toto popsat. Také některým nedošlo, že rozdíly se počítají podle vzdálenosti v LAB prostoru. Participanti 2, 4 a 6 by ocenili kdyby bylo označeno jakou předdefinovanou škálu jsem si zrovna navolil.

Podobný problém byl i u úkolu 4, který fungoval na stejném principu jako úkol 3. Zde participant 4 navrhl: *"K těm předdefinovaným škálám bych přidala nějaký menší povídání nebo text, aby uživatel věděl, co tam má pozorovat."* Jinak se škály participantům líbily a po vyzkoušení jednotlivých škál jim začalo docházet, jak vypadají rozdíly v určité barevné stupnici a proč některé škály jsou vhodné a některé ne.

Uživatele jsem požádal o shrnutí aplikace a každému z nich se aplikace líbila. Pochválili vizuální zpracování a rozdělení látky do pochopitelných kapitol.

## **4.6 Výsledky dotazníků**

V této sekci budu rozebírat výsledky z dotazníků, které participanti vyplnili na konci testování. Otázky jsou hodnoceny dle Likertovy škály.

Jelikož se jedná o kvalitativní testování, tak jsem požadoval, aby vždy svojí volbu participant odůvodnil, abych zjistil příčinu jeho hodnocení.

<span id="page-70-0"></span>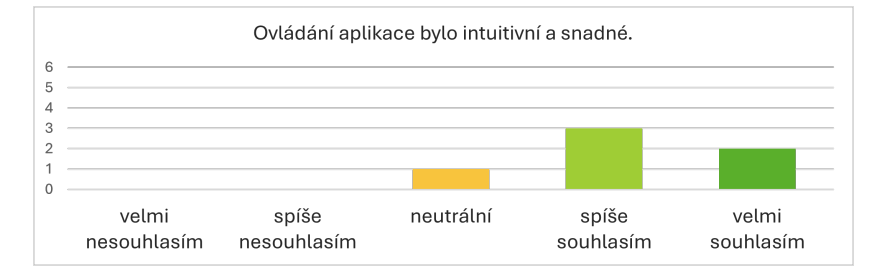

**Obrázek 4.1:** Vizuálně znázorněné odpovědi participantů na 1. otázku

U první otázky (viz obrázek [4.1\)](#page-70-0) participanti 3 a 4 i přes menší komentáře ke zlepšení ohodnotili aplikaci jako intuitivní a snadnou na používání, tedy *velmi souhlasím*. Ostatní participanti měli výhrady ke kapitole chromatický diagram, barevným škálám nebo plynulosti v části vznik chromatického diagramu. U barevných škál to bylo z větší části kvůli scrollování na stránce a neoznačení zvolených stupnic. Participant 6 by navíc upravil navigační panel, aby šel otevírat kdekoliv ze stránky, ne pouze nahoře, proto zvolil *neutrální* hodnocení.

<span id="page-70-1"></span>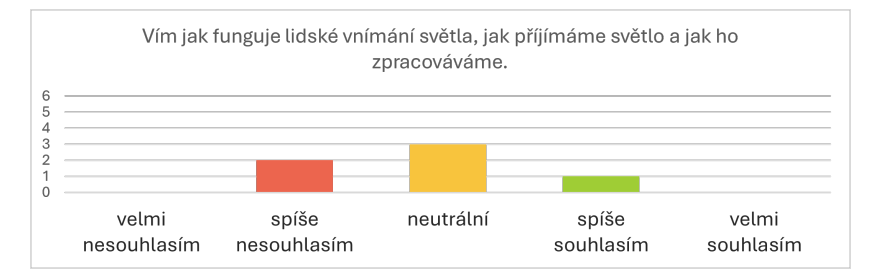

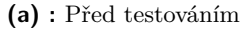

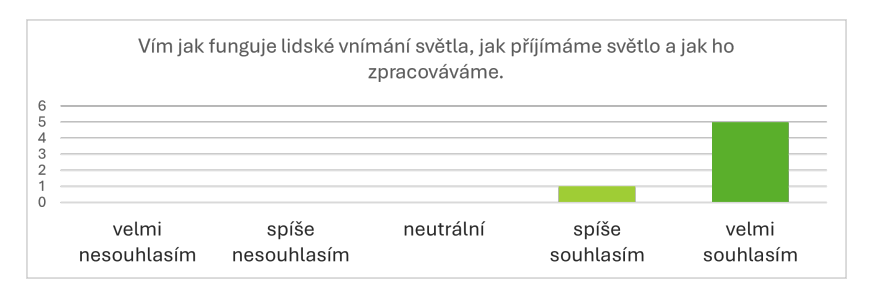

**<sup>(</sup>b) :** Po testování

**Obrázek 4.2:** Vizuálně znázorněné odpovědi participantů na 2. otázku

Ve druhé otázce (viz obrázky [4.2\)](#page-70-1) jsem chtěl porovnat, jaké bude zlepšení

u uživatelů po absolvování aplikace. Uživatelé díky vizualizacím a rozdělení dané problematiky na kapitoly látku pochopili. Participant 6 měl menší návrhy na změny v popisu vzniku chormatického diagramu, které jsem již zmiňoval předchozí kapitole, a neměl pocit, že si zcela pamatuje přesně vlnové délky. proto zvolil *spíše souhlasím*.

<span id="page-71-0"></span>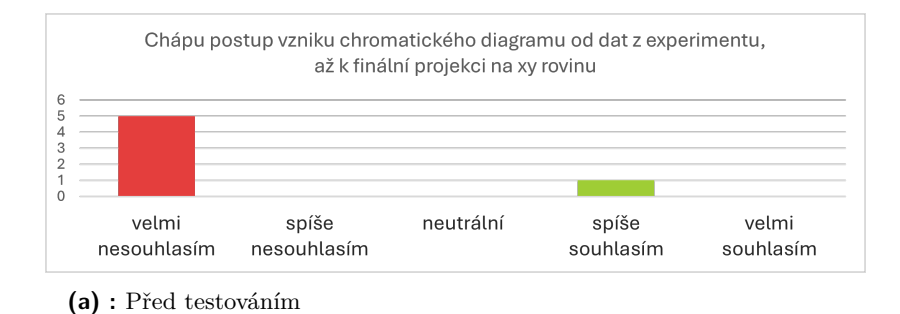

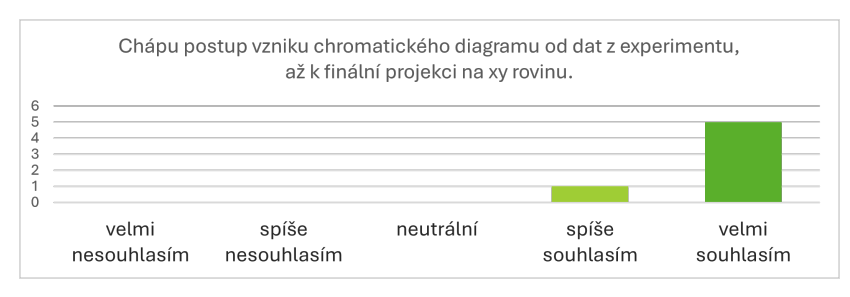

**(b) :** Po testování

**Obrázek 4.3:** Vizuálně znázorněné odpovědi participantů na 3. otázku

U otázky číslo 3 (viz obrázky [4.3\)](#page-71-0) neměla většina participantů problém pochopit postup krok za krokem, jak byl diagram vytvořen. Participant 3 se necítil úplně jistý, jestli by to dokázal znovu popsat, ale látce rozumněl, proto dal hodnocení *spíše souhlasím*.

<span id="page-71-1"></span>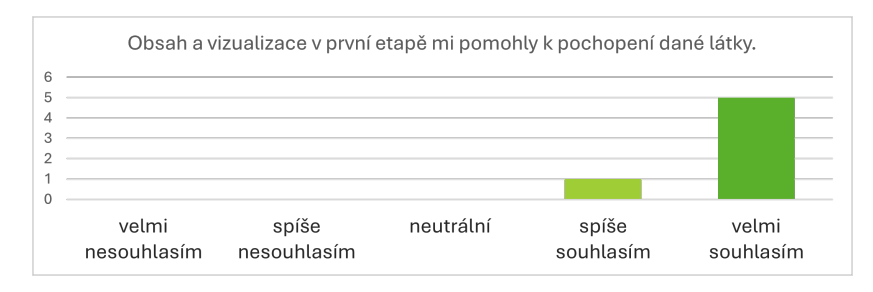

**Obrázek 4.4:** Vizuálně znázorněné odpovědi participantů na 4. otázku

Čtvrá otázka měla podobné výsledky jako předchozí (viz obrázek [4.4\)](#page-71-1). Látka, která byla přednášena v prvních kapitolách byla pro všechny participanty pochopitelná. Vizuální ukázky, jako bylo míchání nebo kolorimetrický experiment, byly hodnoceny pozitivně. Participant 5 měl výhrady k plynulosti aplikace v kapitole, jak byl diagram stvořen, proto zvolil o stupeň nižší hodnocení než ostatní.
<span id="page-72-0"></span>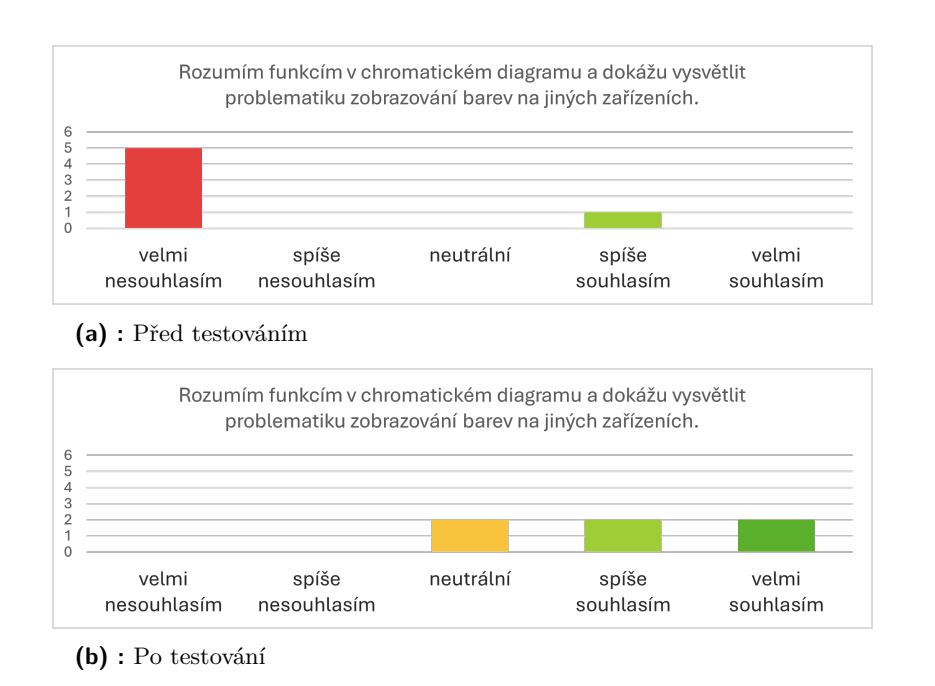

**..................................** 4.6. Výsledky dotazníků

**Obrázek 4.5:** Vizuálně znázorněné odpovědi participantů na 5. otázku

U páté otázky (viz obrázky [4.5\)](#page-72-0) bylo jediné hodnocení *spíše souhlasím* u participanta číslo 5, protože o diagramu věděl před testováním. Zbytek participantů se v diagramu během testování zorientovalo, ale přidali by k funkcím obrázky, protože textový návod je odrazoval a byl pro ně moc dlouhý. Také chyběla definice fialové čáry, proto se uživatelé ztráceli při definici dominantní vlnové délky. Participanti by také ocenili vizualizaci toho, jaké gamuty jsou zrovna vybrané, a nějaký návod předtím, jak s tím zacházet krok po kroku. Problematice zobrazování barev na jiných zařízení se v textu lehce věnuji, ale ne do hloubky, proto participanti nevěděli, jak na toto odpovědět.

<span id="page-72-1"></span>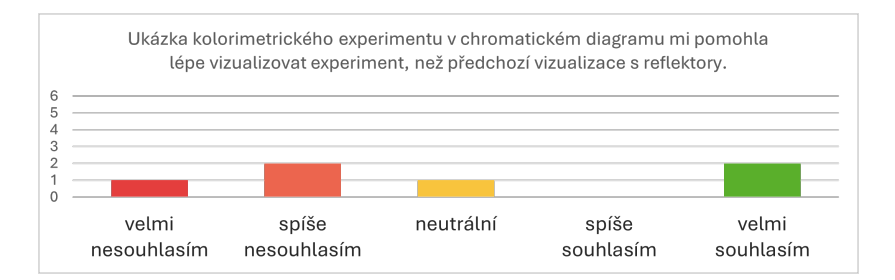

**Obrázek 4.6:** Vizuálně znázorněné odpovědi participantů na 6. otázku

U otázky číslo (viz obrázek [4.6\)](#page-72-1) jsem byl překvapen, že každému participantovi vyhovovalo jiné zobrazení kolorimetrického experimentu. Participantovi 2 mnohem více vyhovovala vizualizace s reflektory, proto zvolil *velmi nesouhlasím*. Uživatelé 4 a 6 měli opačný názor a vyhovovala jim vizualizace s reflektory. Celkově se uživatelé přikláněli spíše k reflektorové vizualizaci než k diagramové.

# 4. Testování **......................................**

<span id="page-73-0"></span>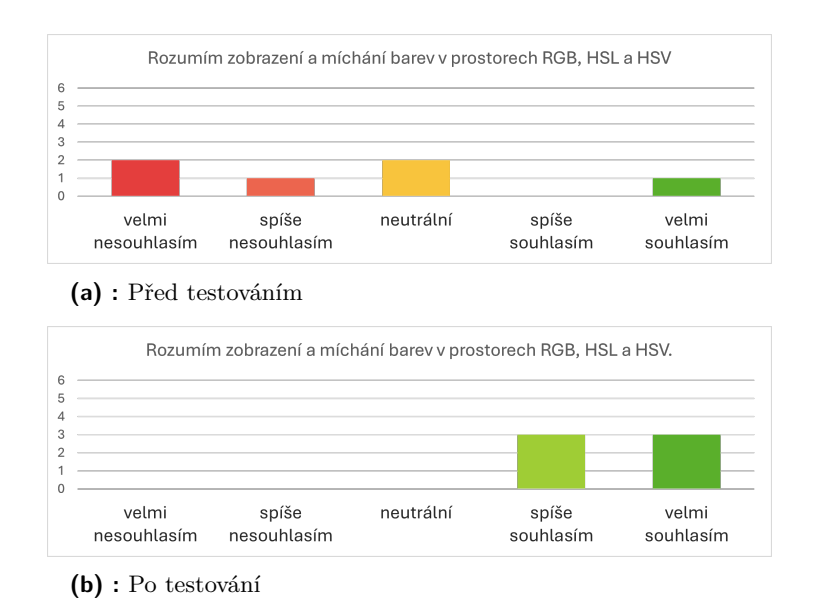

**Obrázek 4.7:** Vizuálně znázorněné odpovědi participantů na 7. otázku

U otázky číslo 7 (viz obrázky [4.7\)](#page-73-0) jsem zjistil, že před testováním měli někteří participanti tušení, co barevné prostory RGB, HSL a HSV symbolizují a například s prostorem RGB se většina z nich setkala, ale s ostatními modely ne. Participant 5 znovu díky znalostem této látky zvolil *velmi souhlasím*. Po testování se uživatelé podrobně seznámili s modely. Zde byly odpovědi rozdělené mezi *spíše souhlasím* a *velmi souhlasím*. Důvody byly zobrazování trajektorie a také mazání bodů pomocí tlačítka **Krajní body**.

<span id="page-73-1"></span>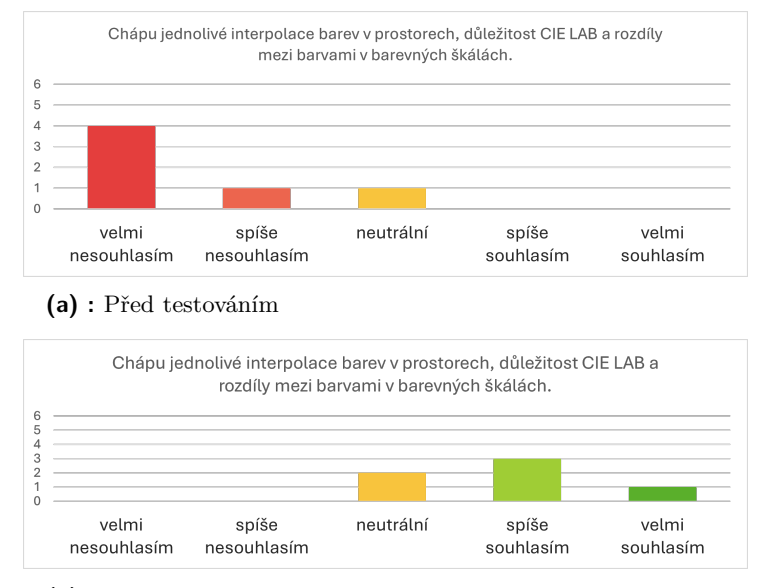

**(b) :** Po testování

**Obrázek 4.8:** Vizuálně znázorněné odpovědi participantů na 8. otázku

Před testováním u otázky číslo 8 (viz obrázek [4.8\)](#page-73-1) nevěděli uchazeči přímo,

**..................................** 4.6. Výsledky dotazníků

na co odpovídat, protože nikdo neznal prostor CIE LAB a také nevěděli co se myslí interpolovat barvy v prostoru, proto většina z nich odpověděla *spíše nesouhlasím*. Participant 5 se znalostmi si nebyl úplně jistý též, proto odpověděl *neutrální*. *Spíše nesouhlasím* odpověděl participant 6, protože rozdíly ve škálách dokázal odůvodnit. Po testování uživatele dokázali pochopit interpolace v prostorech, ale pořád byly lehce ztracení v tom, co mají v těchto prostorech pozorovat. Zde navrhovali znovu pomocí obrázků popsat danou problematiku.

<span id="page-74-0"></span>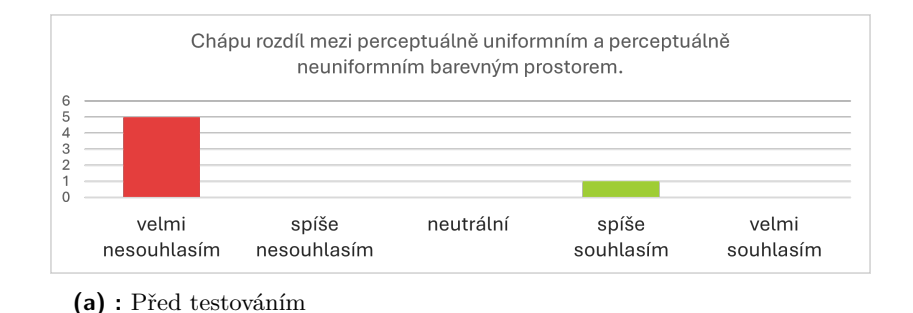

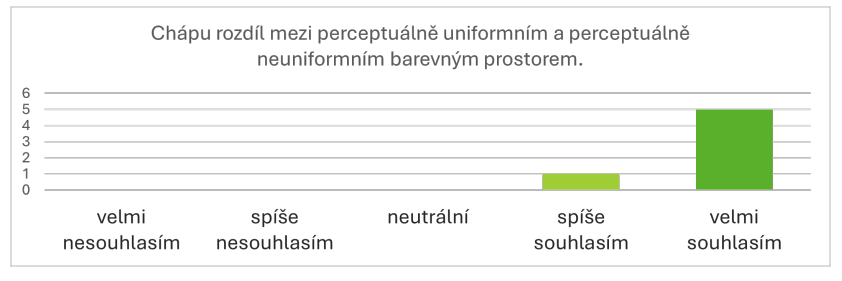

**(b) :** Po testování

**Obrázek 4.9:** Vizuálně znázorněné odpovědi participantů na 9. otázku

Před testováním u otázky číslo 9 (viz obrázky [4.9\)](#page-74-0), měl znalosti o rozdílech v perceptuálně uniformních a neuniformních prostorech pouze participant číslo 5, proto zvolil *spíše souhlasím*. Po testování všichni uživatelé pochopili důvod, k čemu se používá perceptuálně uniformní prostor a co se snaží vyjádřit a proč například HSV prostor není vhodný kandidát. K tomuto pochopení pomohla součást kapitoly o barevných prostorech, kde se této problematice věnuji.

<span id="page-74-1"></span>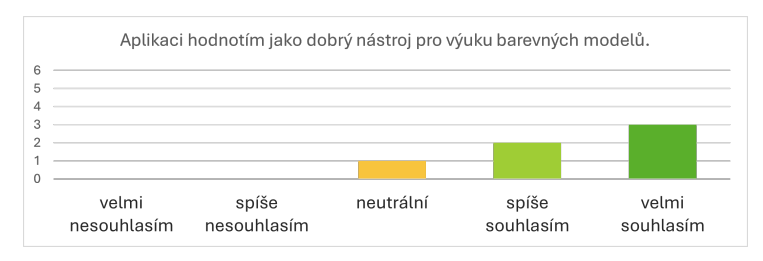

**Obrázek 4.10:** Vizuálně znázorněné odpovědi participantů na 10. otázku

U poslední otázky (viz obrázek [4.10](#page-74-1) hodnotili uživatelé celkově aplikaci

4. Testování **......................................**

kladně, ale měli menší výhrady a návrhy na zlepšení, o kterých jsem psal v kapitole průběhu testování. V části barevných stupnic uživatelé nevěděli, co mají přesně pozorovat, i přes popsaný návod. V diagramu by opravili menší nesrovnalosti a někdy se v textu objevila pravopisná chyba. Většina z nedostatků jde opravit a tomuto se budu věnovat v následující kapitole.

### **4.7 Zpracování výsledků**

Z výpovědí a pozorování jednotlivých participantů jsem v práci nalezl některé nedostatky, nebo nálezy, které zde budu rozebírat a ve většině případech opravovat.

#### **4.7.1 Chromatický diagram**

V této kapitole byl problémový textový popis jednotlivých funkcí. Uživatele to odrazovalo a preferovali by více vizuálnější popis. Také zde bylo nutné doplnit informaci o *fialové čáře*. Vytvořil jsem tedy pod chromatickým diagramem přepínací návod, který popisuje jednotlivé funkce i s obrázky. Ukázka opravy této části je znázorněna na obrázku číslo [4.11.](#page-75-0)

Dále jsem opravil tlačítka, aby po stisknutí gamutu zůstalo tlačítko označené a uživatel věděl, v jakém gamutu se nachází.

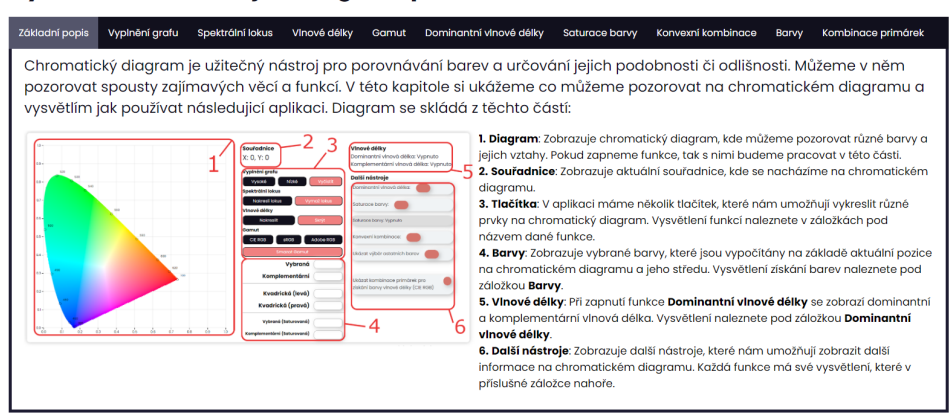

#### <span id="page-75-0"></span>Vysvětlení a návod jak diagram používat

**Obrázek 4.11:** Ukázka opravy v části chromatický diagram

#### **4.7.2 Barevné stupnice**

Zde byl obdobný problém jako v předchozí kapitole, kde uživatelé nechtěli nejdříve číst obrázkový návod. Zde jsem přidal obrázek pro pochopení ovládání a také pod návodem jeden konkrétní postup s obrázky, co má uživatel pozorvat.

Dále dle návrhu od participanta číslo 6, jsem upravil funkci tak, aby se stupnice "přikotvila" na horní část stránky, přidal jsem hodnoty k posuvníkům, upravil jsem mírně jejich chování, aby míchání stupnic bylo intuitivnější a označil jsem v liště tvořící gradienty ohraničením.

**.................................** 4.7. Zpracování výsledků

Zde jsem také opravil označení tlačítek předdefinovaných škál a uživatele po vygenerování škál přesunu na RGB prostor. Předtím uživatel neměl žádnou zpětnou vazbu v moment, kdy se prostory vytvořily. Ukázka opravy této části je znázorněna na obrázcích číslo [4.12](#page-76-0) a číslo [4.13.](#page-76-1)

<span id="page-76-0"></span>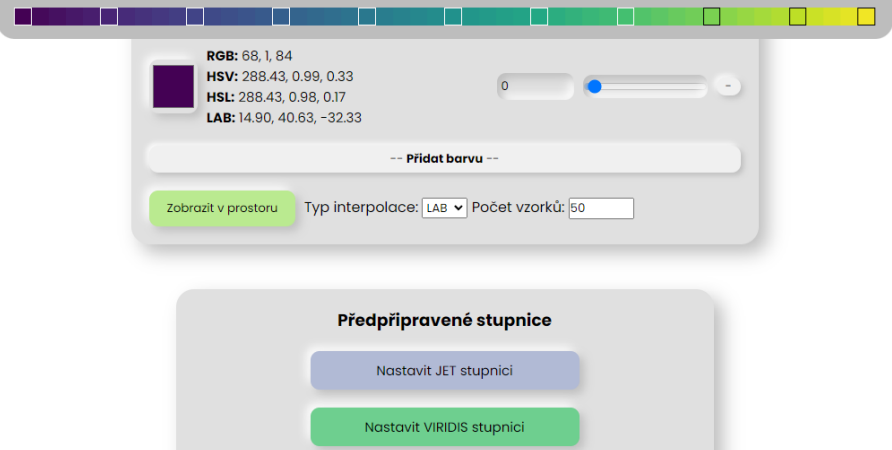

**Obrázek 4.12:** Ukázka opravy v části barevné stupnice

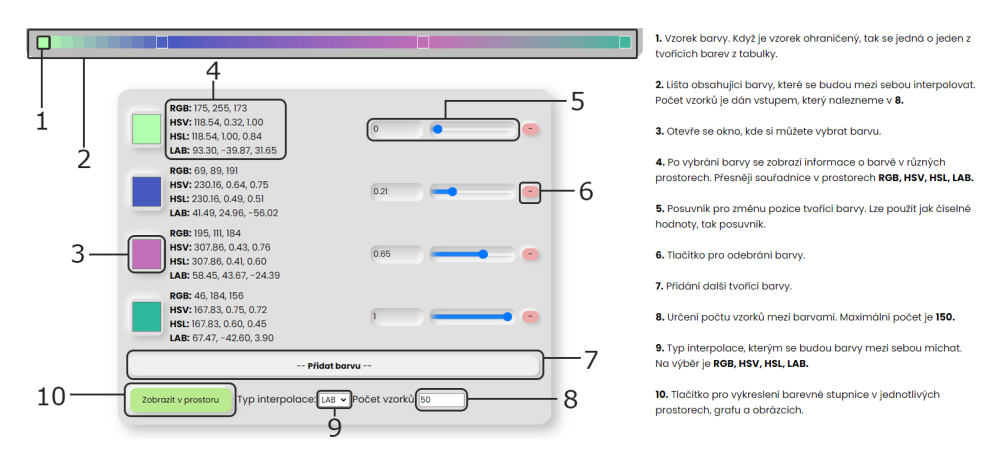

#### <span id="page-76-1"></span>Návod k používání

**Obrázek 4.13:** Ukázka nového návodu v části barevné stupnice

#### **4.7.3 Navigační lišta**

Místo úprav rozbalovacích menu jsem se rozhodl každé kapitole přidat vlastní ikonu. Dále jsem přidal zvýraznění podle toho, v jaké kapitole se uživatel přímo nachází. Toto umožní snadnější přepínání mezi nimi.

Dále jsem vymazal navigační tlačíko na vrchu stránky a na začátku uživatele poučím, že stačí kliknout na navigační lištu a sama se rozbalí/otevře. Ukázka nové lišty je zobrazena na obrázku číslo [4.14.](#page-77-0)

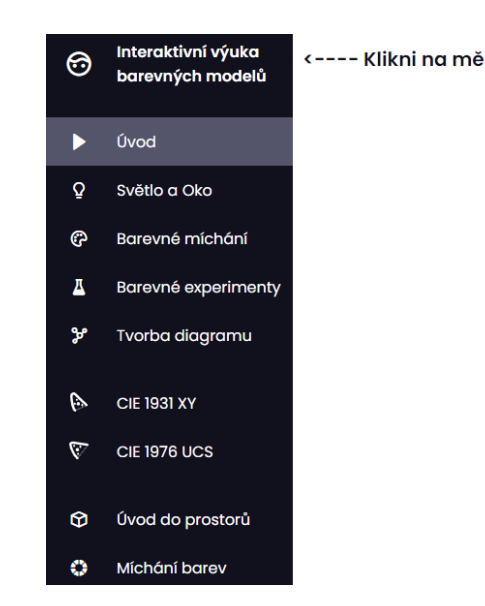

<span id="page-77-0"></span>4. Testování **......................................**

**Obrázek 4.14:** Ukázka rozbalené navigační lišty z úvodní obrazovky aplikace

#### **4.7.4 Výkonostní problémy v grafech**

Tato část je na opravu poměrně časově a obsahově náročná a zde navrhuji možné dvě řešení. Jedno z řešení by bylo mít tlačítka na přepínání hustot jednotlivých zobrazení (podobně jako je v kapitole o barevných prostorech). Tato implementace by však nepomohla optimalizací problému. Zároveň zařízení, na kterém jsem aplikaci testoval, mělo velmi nevýkonnou grafickou kartu a po zkoušce na jiném zařízení s dedikovanou grafickou kartou nebyl s vizualizací žádný problém.

Druhé řešení by zahrnovalo zahození implementace v plotly.js a nahrazení pomocí knihovny Three.js. Tato knihovna umožňuje pohodlnější zobrazení 3D modelů pomocí WebGL a je možné, že v této implemetaci by se mnohem lépe využili jednotlivé prostředky počítače pro plynulejší zobrazení grafů v prostoru. Toto však vyžaduje znalost Three.js a také programování grafiky, ale zároveň by to umožnilo i zajímavější operace v prostoru, jako jsou řezy nebo přímá interaktivní transformace souřadnic v jednom okně. V této implementaci by se mohla nést další část rozhraní jako bakalářská nebo diplomová práce, jako rozšíření této aplikace.

# **Kapitola 5**

## **Závěr**

V bakalářské práci jsem se zabýval vytvořením webové aplikace, která má uživatelům umožnit lepší pochopení barevných modelů. Před tím, než jsem začal implementovat, jsem se musel s problametikou seznámit. Toto zahrnovalo informace o tom jak vnímáme barvu, cestu k sestrojení CIE diagramu, jeho vlastnosti, funkce a cesta k perceptuálně uniformnímu prostoru CIE LAB.

Přečetl jsem si v literatuře postupy sestrojování diagramu, jeho fungování a to, jaké vlastnosti na něm můžeme pozorovat. K vizualizaci diagramu jsem využil knihovnu D3.js a v práci v prostorech jsem využil knihovnu plotly.js. Jako podpůrnou aplikaci na přepočet barev jsem využil chroma.js. Tuto aplikaci si lze vyzkoušet a spustit přes lokální server, nebo přesněji přes rozšíření **Live server** v prostředí Visual Studio Code.

Látku jsem rozdělil do kapitol, které jsem obohatil o texty, obrázky a vizualizační prvky, a poté jsem provedl kvalitativní testování na uživatelích. Participanti ohodnotili aplikaci kladně a zpětná vazba byla pozitivní. Během testování objevili nálezy, které jsem během implementace přehlédl. Tyto nálezy se vztahovaly k vysvětlivkám v textech, způsobům navigace nebo zpřehlednění v určité části kapitoly. Mimo nálezy uživatelé hodnotili aplikaci kladně a pomohla jim lépe pochopit látku. Nálezy jsem sepsal a větší část z nich opravil.

## **Příloha A**

**Literatura**

- [1] C. Nicollier and R.M. Bonnet. *Our Space Environment, Opportunities, Stakes and Dangers*. CRC Press, 2016.
- [2] D.H. Hubel. *Eye, Brain, and Vision*. Scientific American Library series. Scientific American Library, 1988.
- [3] Erum Arif; Akyuz Ahmet Oguz; Johnson Garrett M; Reinhard, Erik; Khan. *Color imaging: Fundamentals and applications*. A K Peters/CRC Press; 1st edition, 2008.
- [4] A.K.R. Choudhury. *Principles of Colour and Appearance Measurement: Object Appearance, Colour Perception and Instrumental Measurement*. Woodhead Publishing Series in Textiles. Elsevier Science, 2014.
- [5] R W G Hunt and M R Pointer. *Measuring Colour*. The Wiley-IS&T Series in Imaging Science and Technology. John Wiley & Sons, Nashville, TN, 4 edition, September 2011.
- [6] N. Ohta and A. Robertson. *Colorimetry: Fundamentals and Applications*. The Wiley-IS&T Series in Imaging Science and Technology. Wiley, 2006.
- [7] D. Malacara and Society of Photo-optical Instrumentation Engineers. *Color Vision and Colorimetry: Theory and Applications*. SPIE Press monograph. SPIE, 2011.
- [8] J.D.T. Kruschwitz. *Field Guide to Colorimetry and Fundamental Color Modeling*. Field Guides. SPIE Press, 2018.
- [9] Maklaan. Rgb color cube explained with three diagrams. [https://commons.wikimedia.org/wiki/File:RGB\\_color\\_cube.](https://commons.wikimedia.org/wiki/File:RGB_color_cube.svg#/media/File:RGB_color_cube.svg) [svg#/media/File:RGB\\_color\\_cube.svg](https://commons.wikimedia.org/wiki/File:RGB_color_cube.svg#/media/File:RGB_color_cube.svg), 2015. CC BY-SA 3.0 <https://creativecommons.org/licenses/by-sa/3.0>.
- [10] SharkD. Hsv/hsl color solid cylinder. [https://commons.wikimedia.](https://commons.wikimedia.org/wiki/File:HSL_color_solid_cylinder.png) [org/wiki/File:HSL\\_color\\_solid\\_cylinder.png](https://commons.wikimedia.org/wiki/File:HSL_color_solid_cylinder.png),[https://commons.](https://commons.wikimedia.org/wiki/File:HSV_color_solid_cylinder.png) [wikimedia.org/wiki/File:HSV\\_color\\_solid\\_cylinder.png](https://commons.wikimedia.org/wiki/File:HSV_color_solid_cylinder.png), 2015. CC BY-SA 3.0 <https://creativecommons.org/licenses/by-sa/3.0>.

A. Literatura **......................................**

- [11] Adobe Inc. Adobe® photoshop®. Version CC 2022.
- [12] D3.js. <https://d3js.org/>.
- [13] Chroma.js. <https://gka.github.io/chroma.js/>.
- [14] Plotly. Plotly/plotly.js: The open-source javascript charting library. <https://github.com/plotly/plotly.js>, accessed: April 14, 2024.
- [15] Ritwick Dey. Live Server extension for visual studio code. [https://marketplace.visualstudio.com/items?itemName=](https://marketplace.visualstudio.com/items?itemName=ritwickdey.LiveServer) [ritwickdey.LiveServer](https://marketplace.visualstudio.com/items?itemName=ritwickdey.LiveServer), 2024.
- [16] Atisa Wudwud. Boxicons. <https://github.com/atisawd/boxicons>, 2024.
- [17] geotiff.js. <https://github.com/geotiffjs/geotiff.js/>. Accessed: May 6, 2024.
- [18] Chart.js. <https://github.com/chartjs/Chart.js>. Accessed: May 6, 2024.
- [19] CIE 2018, CIE 1931 colour-matching functions , 2 degree observer (data table), International Commission on Illumination (CIE), Vienna, Austria, DOI:10.25039/CIE.DS.xvudnb9b.
- [20] Leo McCormack. convhull\_3d: A python package for computing the convex hull of a 3d point cloud. [https://github.com/leomccormack/](https://github.com/leomccormack/convhull_3d/tree/master) [convhull\\_3d/tree/master](https://github.com/leomccormack/convhull_3d/tree/master). Accessed: April 15, 2024.
- [21] Bruce Justin Lindbloom, 2024. <http://www.brucelindbloom.com/>, Accessed: May 5, 2024.